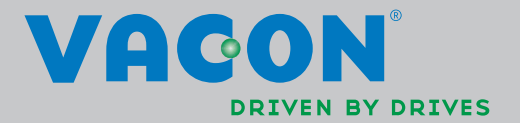

VACON®NXL frekvensomformere

brugervejledning

### SOM MINIMUM BØR DE 10 TRIN I GUIDEN "SÅDAN KOMMER DE HURTIGT I GANG"HERUNDER FØLGES UNDER INSTALLATION OG IDRIFTSÆTNING.

### OPSTÅR DER PROBLEMER, BEDES DE KONTAKTE DERES LOKALE LEVERANDØR.

### Sådan kommer De hurtigt i gang

- 1. Undersøg, om det leverede stemmer overens med det, De har bestilt. Se kapitel 3.
- 2. Læs sikkerhedsinstruktionerne omhyggeligt, før frekvensomformeren sættes i drift. Se kapitel 1.
- 3. Kontrollér før opsætningen af frekvensomformeren, at afstanden til andre genstande omkring apparatet og køleforholdene overholder minimumskravene. Se kapitel 5.
- 4. Kontrollér dimensionerne på motorkablet, forsyningskablet og hovedsikringerne, og efterse alle kabelforbindelser. Se kapitel 6.
- 5. Følg installationsvejledningen. Se kapitel 5.
- 6. Dimensioneringen af styreledninger og jordingssystemet forklares i kapitel 6.1.1.
- 7. Læs i kapitel 7, hvordan betjeningspanelet anvendes.
- 8. Alle parametre er forhåndsindstillede ved leveringen, men for at sikre korrekte driftsbetingelser bør nedenstående data fra motorskiltet dog kontrolleres og sammenholdes med de tilsvarende parametre i parametergruppe P2.1. Se kapitel 8.3.2.
- nominel motorspænding, par. 2.1.6
- nominel motorfrekvens, par. 2.1.7
- nominel motorhastighed, par 2.1.8
- nominel motorstrøm, par. 2.1.9
- motorens  $cos\varphi$ , par. 2.1.10

Alle parametre er forklaret i Multistyrings-applikationsmanualen.

- 9. Følg idriftsætningsvejledningen. Se kapitel 8.
- 10. Vacon NXL-frekvensomformeren er nu driftsklar.
- 11. I slutningen af denne manual findes en kortfattet oversigt over de vigtigste funktioner: standard I/O-konfiguration, betjeningspanelmenuer, overvågningsværdier, standardkoder og basisparametre.

Vacon Plc kan ikke holdes ansvarlig i tilfælde af, at frekvensomformeren bruges på nogen måder, der er i modstrid med instruktionerne.

# INDHOLD

# VACON NXL BETJENINGSMANUAL

### INDHOLD

- SIKKERHED
- EU-DIREKTIV
- MODTAGELSE AF LEVERANCEN
- TEKNISKE SPECIFIKATIONER
- INSTALLATION
- KABELFØRING OG FORBINDELSER
- BETJENINGSPANEL
- IDRIFTSÆTTELSE
- FEJLSØGNING
- BESKRIVELSE AF OPT-AA-KORTET
- BESKRIVELSE AF OPT-AI-KORTET

# VACON MULTISTYRINGS-APPLIKATIONSMANUAL

#### vacon • 3

### OM VACON NXL BETJENINGSMANUALEN OG MULTISTYRINGS-APPLIKATIONSMANUALEN

Tillykke med valget af den problemfri styring, som opnås med en Vacon NXL-frekvensomformer!

Betjeningsmanualen vil give Dem den nødvendige information om installation, idriftsættelse og brug af Vacon NXL-frekvensomformeren. Vi anbefaler, at De læser instruktionerne grundigt, før frekvensomformeren startes første gang.

I Multistyrings-applikationsmanualen kan De læse om applikationen, der anvendes i Vacon NXLfrekvensomformeren.

Manualen findes både i en trykt og en elektronisk udgave. Vi anbefaler, at De anvender den elektroniske udgave, hvis det er muligt. Hvis De er i besiddelse af den elektroniske udgave, vil De kunne drage fordel af følgende funktioner:

Manualen indeholder adskillige links og krydsreferencer til andre afsnit i manualen, hvilket gør det lettere for læseren at orientere sig i manualen og finde informationer hurtigere.

Manualen har også hyperlinks til websider. For at kunne besøge disse websider ved hjælp af manualens hyperlinks skal der være installeret en internetbrowser på computeren.

BEMÆRK: Det er ikke muligt at ændre Microsoft Word-udgaven af manualen uden en gyldig adgangskode. Åbn dokumenterne som skrivebeskyttede filer (read only).

Alle specifikationer og oplysninger kan ændres uden varsel.

# Vacon NXL Betjeningsmanual

# Indhold

M

Document code: DPD01468A Date: 12.03.2014

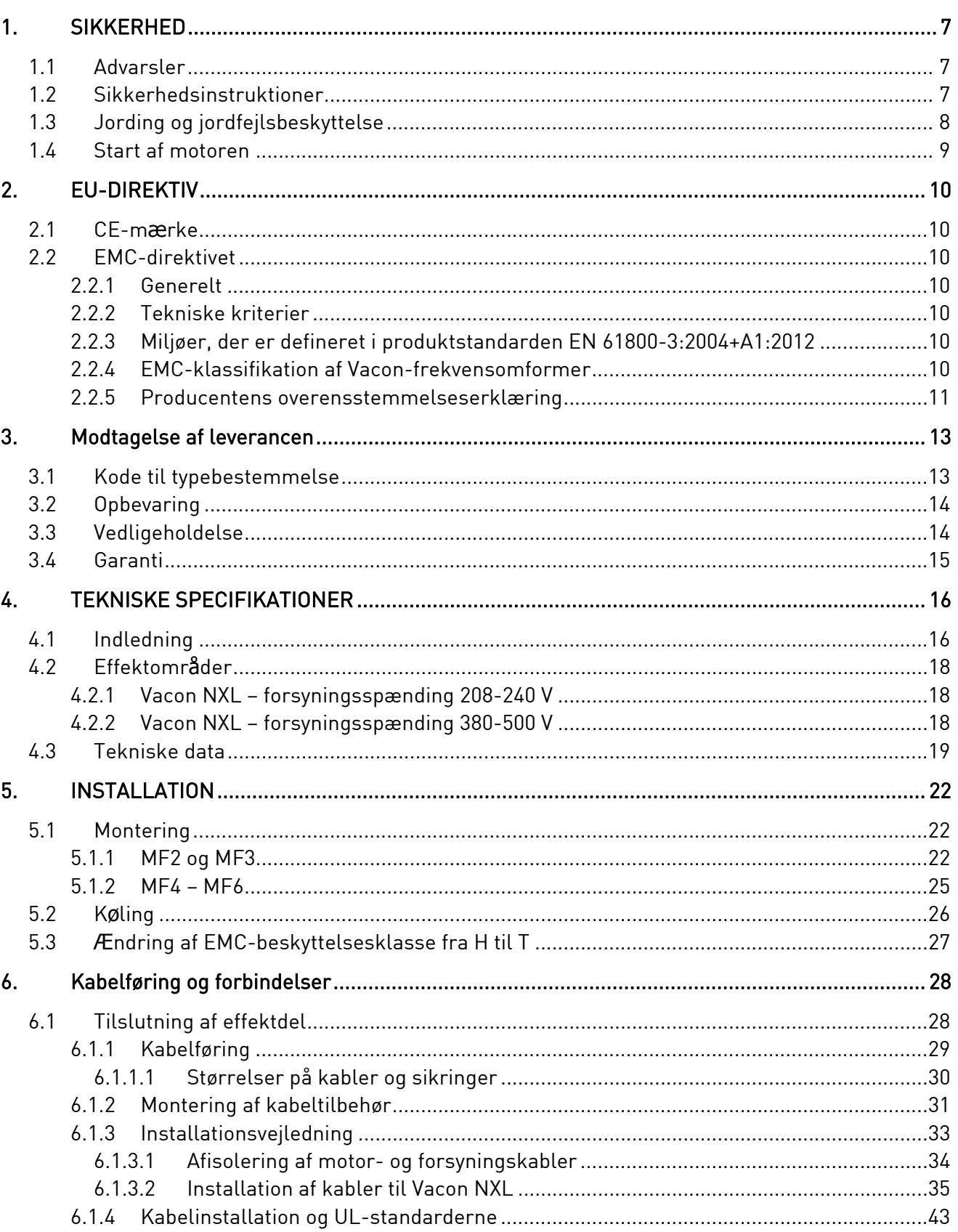

<u>di Tinggi di Bandhari Kabupatèn Tinggi di Bandhari Bandhari Bandhari Bandhari Bandhari Bandhari Bandhari Bandh</u>

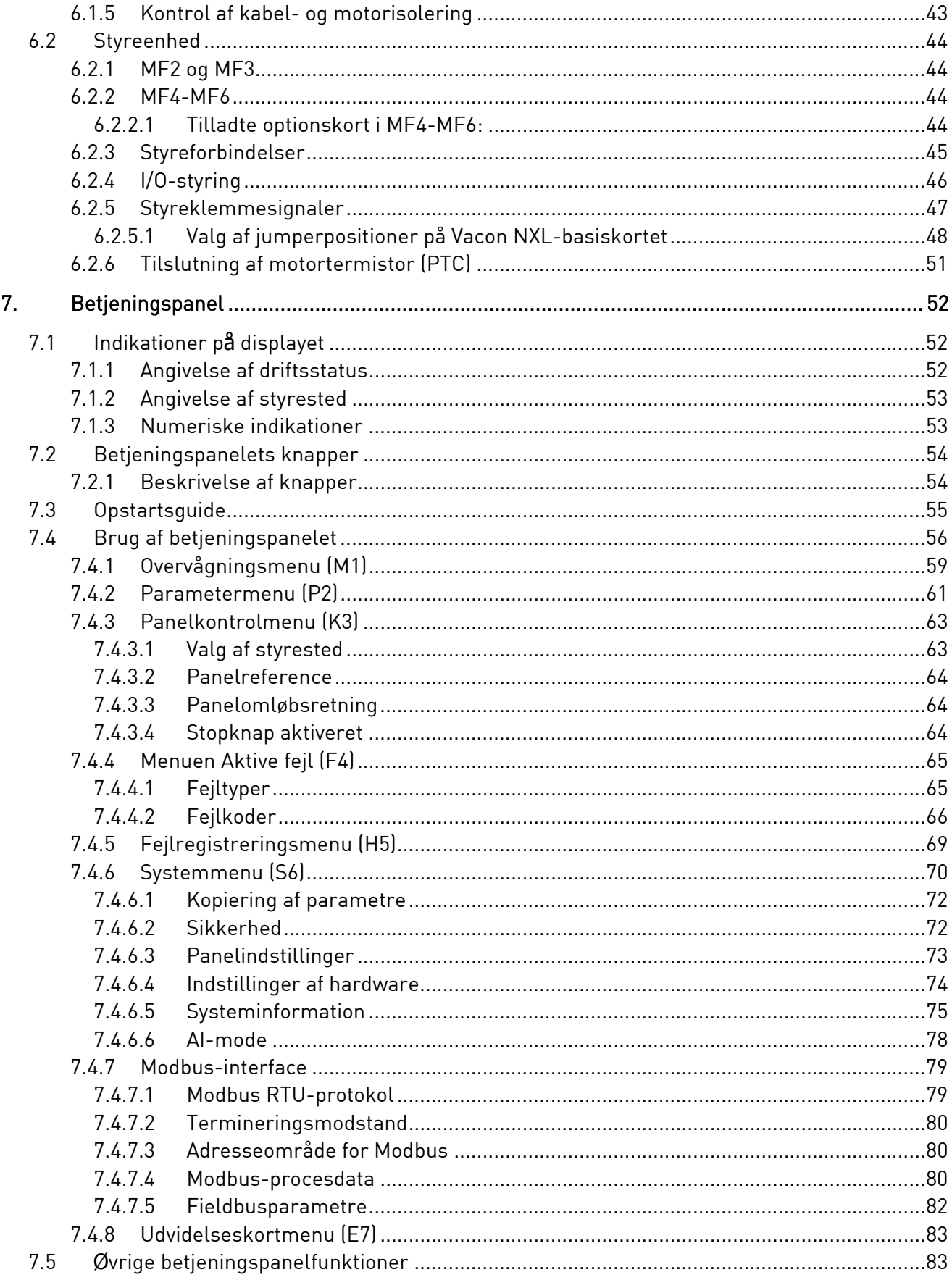

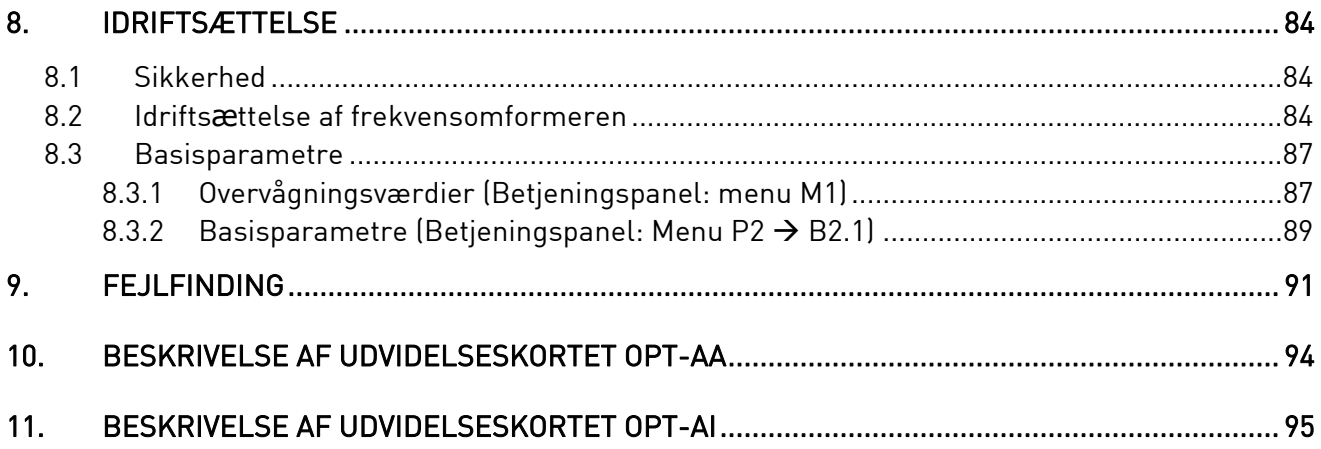

#### 1. SIKKERHED

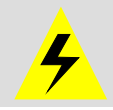

# DEN ELEKTRISKE INSTALLATION MÅ KUN UDFØRES AF EN AUTORISERET ELINSTALLATØR

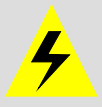

### 1.1 Advarsler

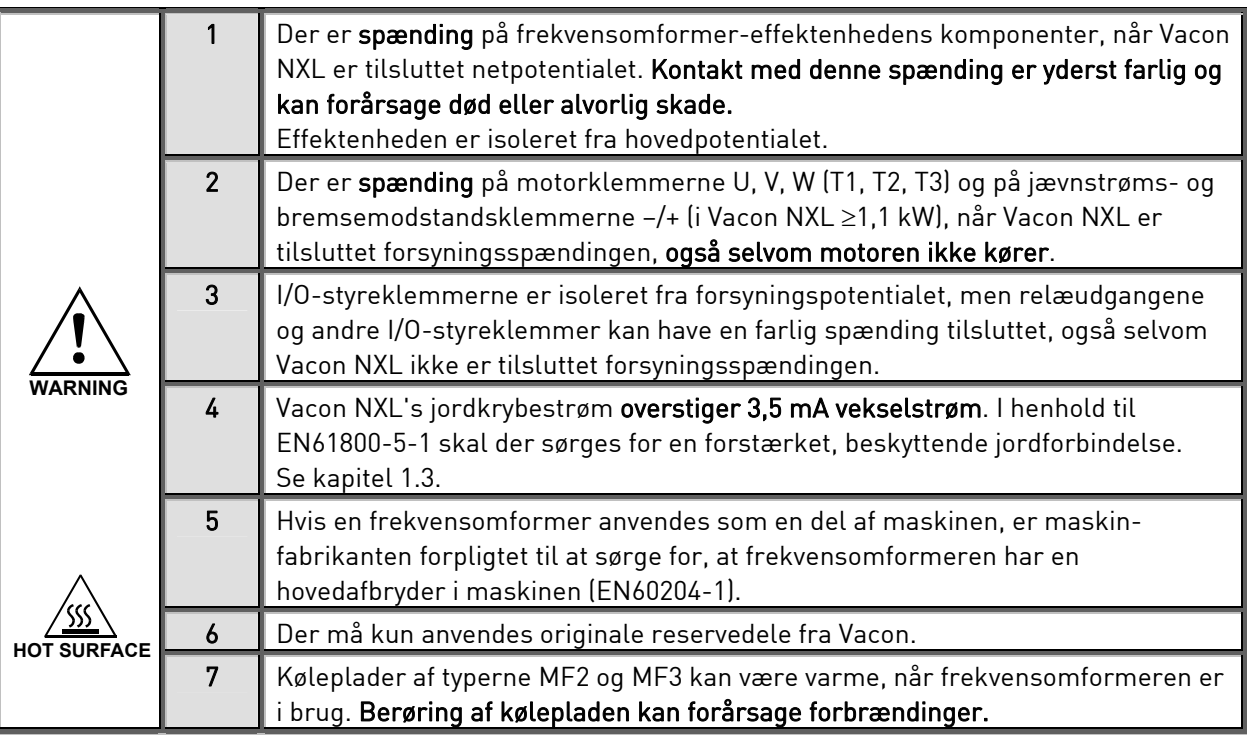

### 1.2 Sikkerhedsinstruktioner

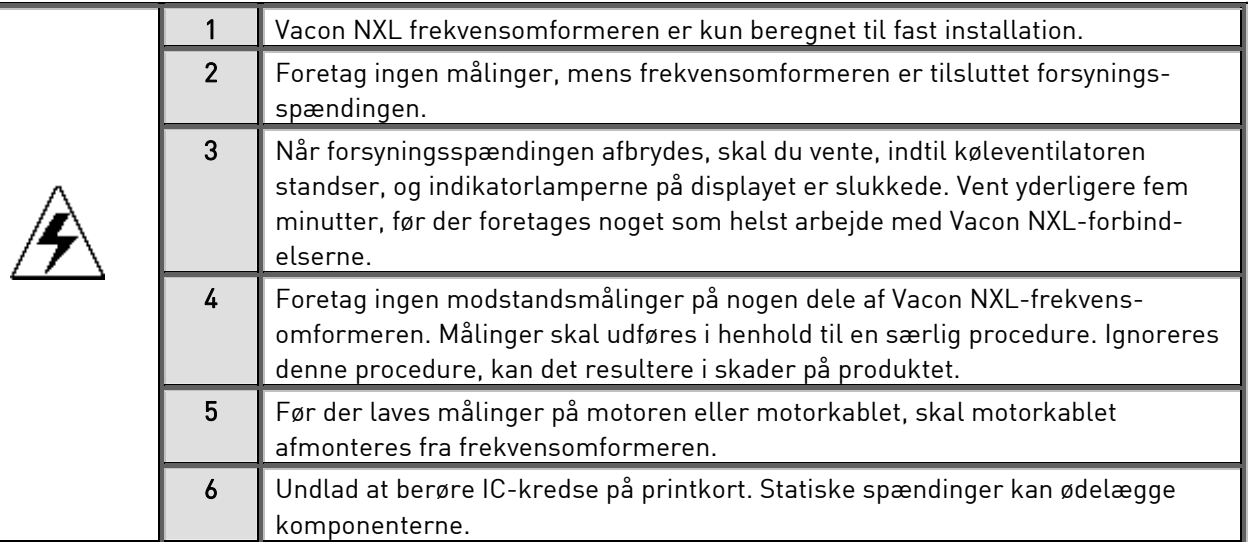

#### 1.3 Jording og jordfejlsbeskyttelse

Vacon NXL-frekvensomformeren skal altid beskyttes med en jordleder forbundet til jordklemmen  $(\cfrac{\dagger}{\epsilon})$ 

Vacon NX's jordkrybestrøm overstiger 3,5 mA vekselstrøm. I overensstemmelse med EN61800-5-1 skal en eller flere af følgende betingelser for det tilknyttede beskyttelseskredsløb være opfyldte:

- a. Den beskyttende leder skal have en tværsnitsflade på mindst 10 mm $^2$  Cu eller 16 mm $^2$  Al i hele dens længde.
- b. I de tilfælde hvor den beskyttende leder har en tværsnitsflade på under 10 mm $^2$  Cu eller 16 mm $^2$  Al, skal der være en anden beskyttende leder med mindst samme tværsnitsfalde op til et punkt, hvor den beskyttende leder har en tværsnitsflade på ikke under 10 mm $^2$  Cu eller 16 mm $^2$  Al.
- c. En automatisk afbrydelse af forsyningen i tilfælde af diskontinuitet i den beskyttende leder. Se kapitel 6.

Tværsnitsfladen for hver enkelt beskyttende jordingskabel, som ikke udgør en del af forsyningskablet eller kabelhylsteret, skal i alle tilfælde ikke være mindre end

- 2,5 mm2, hvis der ydes mekanisk beskyttelse, eller
- 4 mm2, hvis der ikke ydes mekanisk beskyttelse.

Jordfejlsbeskyttelsen inden i frekvensomformeren beskytter kun selve omformeren mod jordfejl i motoren eller motorkablet. Den er ikke beregnet til at yde personlig sikkerhed.

På grund af de højkapacitive strømstyrker i frekvensomformeren fungerer beskyttelseskontakter mod fejlstrøm ikke altid korrekt.

### 1.4 Start af motoren

### Advarselssymboler

Af hensyn til Deres egen sikkerhed bør De være ekstra opmærksom på instruktioner mærket med disse advarselssymboler:

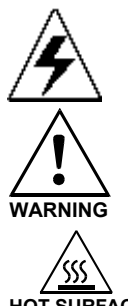

= Farlig spænding

**WARNING** = Generel advarsel

HOT SURFACE = Varm overflade – fare for forbrænding

### TJEKLISTE FØR MOTOREN STARTES

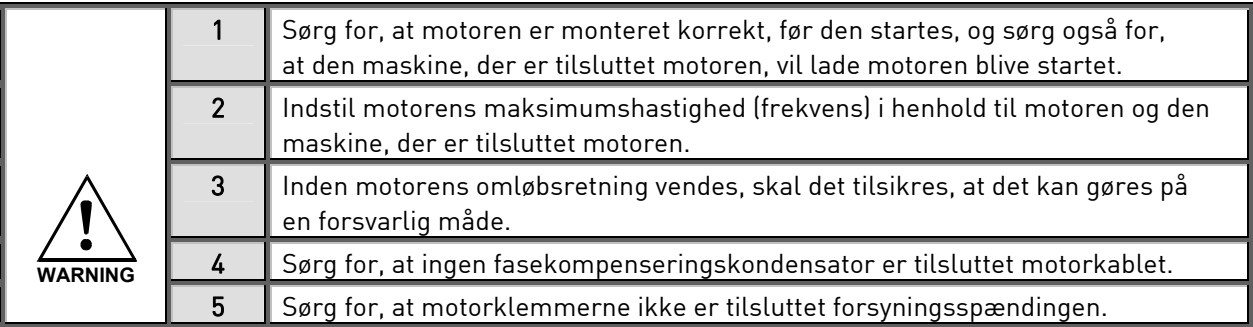

### 2. EU-DIREKTIV

### 2.1 CE-mærke

Produktets CE-mærke garanterer produktets frie bevægelse inden for EØS (Europæisk Økonomisk Samarbejdsområde). Det garanterer også, at produktet opfylder kravene i de direktiver, det er omfattet af (såsom EMC-direktivet og eventuelle øvrige direktiver i henhold til den såkaldte nye procedure).

Vacon NXL-frekvensomformere bærer CE-mærket som bevis på, at det er i overensstemmelse med Lavspændingsdirektivet og EMC-direktivet (Elektromagnetisk kompatibilitet). Firmaet SGS FIMKO har fungeret som kompetent organ.

### 2.2 EMC-direktivet

### 2.2.1 Generelt

EMC-direktivet siger, at det elektriske apparat ikke må være til overdreven gene for de omgivelser, det anvendes i, og at det på den anden side skal have et passende niveau af immunitet over for forstyrrelser fra de samme omgivelser.

Vacon NXL-frekvensomformernes overensstemmelse med EMC-direktivet verificeres vha. tekniske konstruktionsdossiers, som gennemgås og godkendes af SGS FIMKO, der fungerer som kompetent organ.

### 2.2.2 Tekniske kriterier

Det har gennem hele designfasen været en hovedprioritet, at Vacon NXL-frekvensomformerne skal overholde EMC-direktivet. Vacon NXL-frekvensomformere markedsføres over hele verden, hvilket betyder, at der stilles forskellige EMC-krav fra forskellige kunder. Hvad angår immunitet, så er alle Vacon NXL-frekvensomformere designet til at overholde selv de skrappeste krav.

### 2.2.3 Miljøer, der er defineret i produktstandarden EN 61800-3:2004+A1:2012

Første miljø: miljø, der omfatter beboelsesfaciliteter samt faciliteter, der er tilsluttet direkte uden mellemliggende transformere til et lavspændingsnet, som forsyner beboelsesbygninger. Bemærk: huse, lejligheder, erhvervslokaler eller kontorer i en beboelsesejendom er eksempler på placeringer i det første miljø.

Andet miljø: miljø, som omfatter alle bygninger ud over dem, der er direkte tilsluttet et lavspændingsnet, som forsyner bygninger, der bruges til beboelse.

Bemærk: industriområder, tekniske områder i en bygning, der får strøm fra en dedikeret transformer, er eksempler på placeringer i det andet miljø.

### 2.2.4 EMC-klassifikation af Vacon-frekvensomformer

Vacon NX-frekvensomformere deles op i fem klasser i henhold til den mængde elektromagnetiske forstyrrelser, de udsender, kravene til strømsystemnettet og installationsmiljøet. EMC-klassen for det enkelte produkt er angivet i typekoden. Senere i denne vejledning er opdeling foretaget i henhold til de mekaniske størrelser (MF2, MF3 osv.). De tekniske data for forskellige størrelser kan ses i kapitel 4.3.

### Vacon EMC – klasse C (MF4- MF6):

Frekvensomformere i denne klasse overholder kravene i kategori C1 for produktseriestandarden EN 61800-3:2004+A1:2012. Kategori C1 sikrer de bedste EMC-egenskaber og inkluderer omformere med en nominel spænding på mindre end 1000 V, som er beregnet til brug i det første miljø.

#### Vacon EMC – klasse H:

Vacon NXL-rammer MF4-MF6 leveres fra fabrikken som klasse H-produkter med et internt RFI-filter. Filteret fås som ekstraudstyr til MF2- og MF3-klasserne. Med et RFI-filter overholder Vacon NXL-frekvensomformere kravene i kategorien C2 for produktseriestandarden EN 61800-3:2004+A1:2012. Kategori C2 omfatter omformere, som er i faste installationer og med en nominel spænding på under 1000 V. Frekvensomformere i klasse H kan både bruges i det første og andet miljø. Bemærk: Hvis klasse H-omformere skal anvendes i det første miljø, må de kun installeres og idriftsættes af en fagmand.

#### Vacon EMC – klasse L

Frekvensomformere i denne klasse overholder kravene i kategori C3 for produktstandarden EN 61800-3:2004+A1:2012. Kategori C3 omfatter omformere med en nominel spænding på mindre end 1000 V, som kun er beregnet til brug i det andet miljø.

#### Vacon EMC – klasse T:

Frekvensomformere i denne klasse overholder produktseriestandarden EN 61800-3:2004+A1:2012, hvis de er beregnet til brug i it-systemer. I it-systemer er netværk isoleret fra jord eller forbundet til jord via højimpedans for at opnå en lav krybestrøm. Bemærk: Hvis omformere anvendes med andre forsyninger, overholder omformerne ikke nogen EMC-krav.

#### Vacon EMC – klasse N:

Frekvensomformerne i denne klasse har ikke EMC-emissionsbeskyttelse og er monteret i indkapslinger. Vacon NXL-rammer MF2 og MF3 leveres fra fabrikken uden et eksternt RFI-filter som klasse N-produkter.

#### Alle Vacon NX-frekvensomformere overholder samtlige krav til EMC-beskyttelse for produktseriestandarden EN 61800-3:2004+A1:2012.

Advarsel! I et hjemmemiljø kan produktet forårsage radiointerferens. I så fald skal brugeren muligvis foretage passende foranstaltninger.

Bemærk: Ved ændring af EMC-beskyttelsesklassen for din Vacon NXL-frekvensomformer fra klasse H eller L til klasse T skal du se i instruktionerne i kapitel 4.3.

#### 2.2.5 Producentens overensstemmelseserklæring

Følgende side viser en fotokopi af producents overensstemmelseserklæring, som sikrer, at Vacon-frekvensomformere overholder EMC-direktiverne.

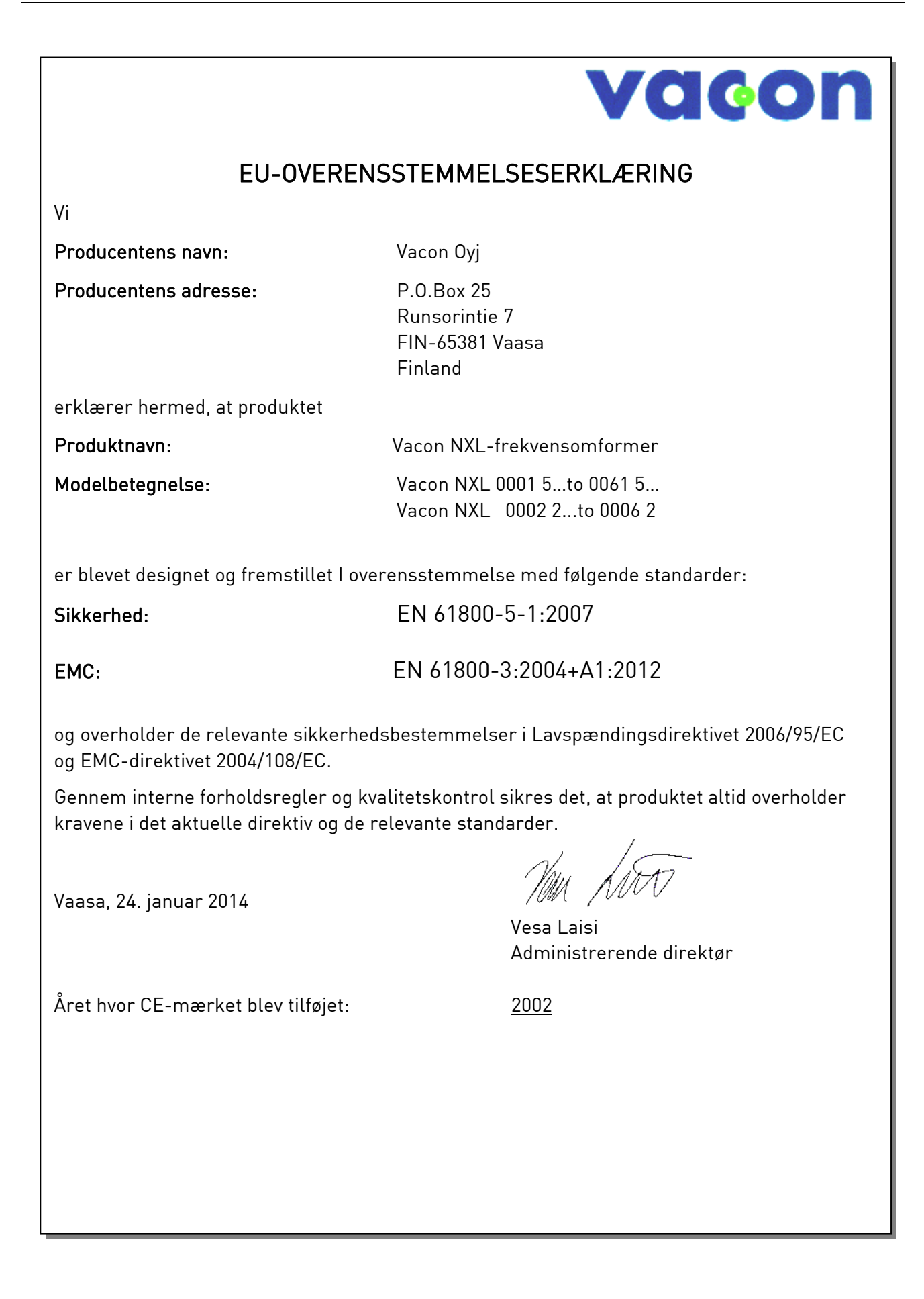

#### 3. MODTAGELSE AF LEVERANCEN

Vacon NXL-frekvensomformere undergår yderst omhyggelige tests og kvalitetskontroller på fabrikken, før de leveres til kunden. Efterse dog alligevel ved udpakningen, at der ikke er tegn på transportskader, og at leverancen er komplet (sammenlign produktets typekode med koden nedenfor, Figur 3-1.

Skulle produktet være blevet beskadiget under transporten, bedes De først og fremmest kontakte fragtforsikringsselskabet eller fragtselskabet.

Hvis leverancen ikke er i overensstemmelse med det bestilte, bedes De omgående kontakte leverandøren.

# NXL 0004 5 C 1 N 1 SSS 00 Produktudbud: NXL = NX Light Nominel strøm (lav overbelastning) Maksimal kontinuerlig strøm på enheden ved 40 grader, f.eks. 0007 = 7 Amp. Nominel forsyningsspænding: 2 = 208-240Vac, 5 = 380-500Vac Betieningspanel: B = intet betjeningspanel C = standard syvsegments-betjeningspanel EMC-emissionsniveau: H = Overholder EN61800-3:2004+A1:2012, kategori C2. Der kræves et eksternt RFI-filter N = Ingen EMC-emissionsbeskyttelse. Der kræves et eksternt EMC-filter Hardwaremodifikationer: forsyning – montering – kort SSS = Standard SDS = DIN skinnemontering Kabinetklasse:  $1 = IP20$ Bremsechopper: 0 = ingen bremsechopper 1 = intern bremsechopper Fabriksindstillede I/O- og udvidelseskort: 00 = Ingen kort, AA = Udvidelses- I/O-kort OPT-AA, AI = Udvidelses- I/O-kort OPT-AI, C3 = Profibus-kort 11553\_dk

#### 3.1 Kode til typebestemmelse

Figur 3-1. Vacon NXL-typebestemmelseskode, MF2 og MF3

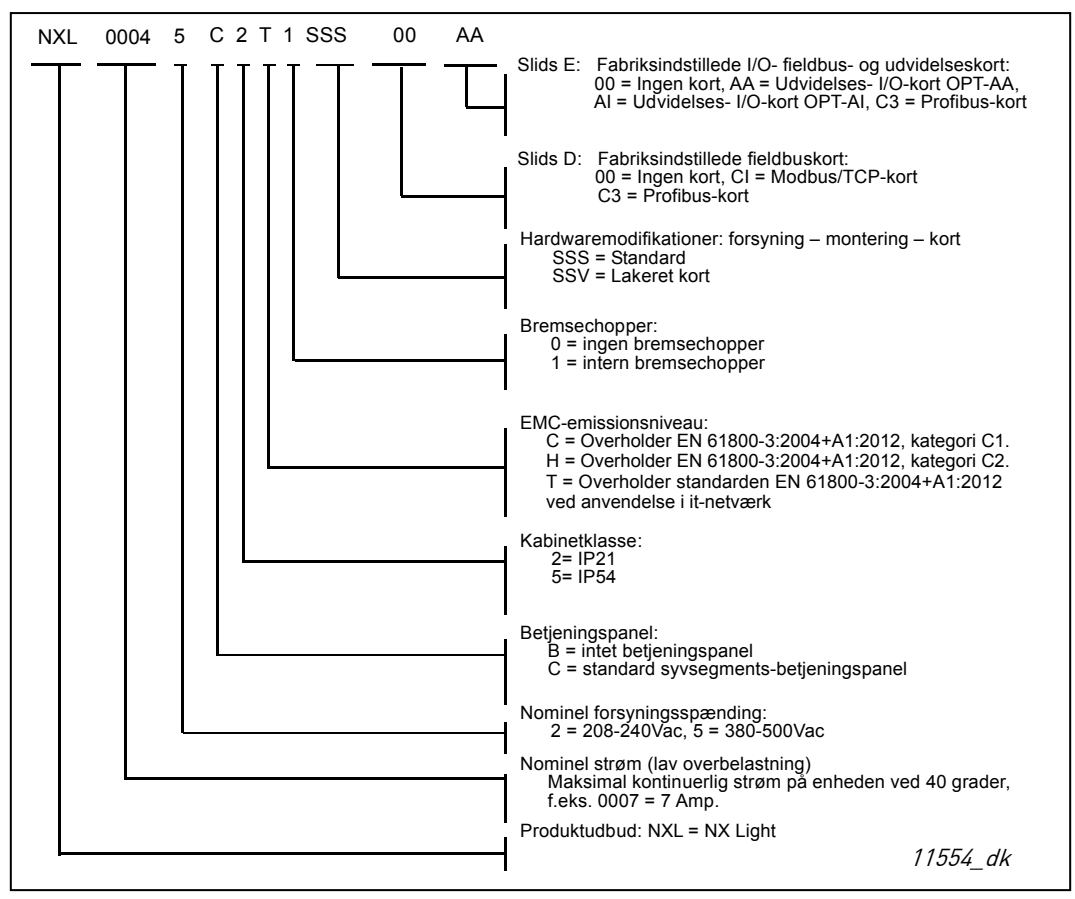

Figur 3-2. Vacon NXL-typebestemmelseskode, MF4 – MF6

#### 3.2 Opbevaring

Hvis apparatet skal opbevares, inden det sættes i drift, bør det kontrolleres, at temperaturforholdene i lagerrummet er acceptable:

Lagertemperatur -40...+70 °C Relativ luftfugtighed < 95 %, ingen kondensation

#### 3.3 Vedligeholdelse

Under normale omstændigheder er Vacon NXL-frekvensomformere vedligeholdelsesfri. Vi anbefaler imidlertid, at kølepladen rengøres (f.eks. med en lille børste), når det skønnes nødvendigt. Køleventilatoren kan let udskiftes om nødvendigt.

De fleste Vacon NXL-frekvensomformere er udstyret med en køleventilator, som er let at udskifte, hvis det bliver nødvendigt.

### 3.4 Garanti

Garantien dækker kun fabrikationsfejl. Fabrikanten påtager sig intet ansvar for skader, der er opstået under eller som resultat af transport, modtagelse af leverancen, installation, idriftsættelse eller brug.

Fabrikanten kan ikke i nogen tilfælde eller under nogen omstændigheder holdes ansvarlig for skader eller fejl, der er opstået som følge af fejlagtig brug, forkert installation, uacceptable temperaturforhold, støv, ætsende stoffer eller brug af apparatet uden for de specificerede områder. Fabrikanten kan heller aldrig holdes ansvarlig for eventuelle følgeskader.

Fabriksgarantien gælder i 18 måneder fra datoen for levering eller 12 måneder fra idriftsættelsesdatoen, afhængigt af hvilken dato, der kommer først (General Conditions NL92/Orgalime S 92).

Lokale forhandlere har muligvis andre garantiperioder. Dette vil være specificeret i deres salgs- og garantibetingelser. Vacon påtager sig intet ansvar for andre garantier end dem, der udstedes af Vacon selv.

Skulle De have spørgsmål vedrørende garantien, bedes De kontakte Deres leverandør.

### 4. TEKNISKE SPECIFIKATIONER

#### 4.1 Indledning

Vacon NXL er en kompakt frekvensomformer med en udgangseffekt på mellem 250 W til 30 kW.

Motor- og applikationsstyreblokken er baseret på mikroprocessor-software. Mikroprocessoren styrer motoren vha. de informationer, den modtager gennem målinger, parameterindstillinger, I/Ostyreblokke og fra betjeningspanelet. IGBT-vekselretterbroen producerer en symmetrisk, 3-faset PWM-moduleret vekselspænding til motoren.

Ved hjælp af betjeningspanelet kan brugeren indstille parameterværdier, aflæse statusdata og give styresignaler. I stedet for betjeningspanelet er det også muligt at anvende en pc til styring af frekvensomformeren, hvis den forbindes med et kabel og en seriel interfaceadapter (ekstraudstyr).

Vacon NXL-frekvensomformeren kan udstyres med I/O-styrekort OPT-AA, OPT-AI, OPT-B\_ eller OPT-C\_.

Alle størrelser med undtagelse af MF2 er udstyret med interne bremsechoppere. Kontakt fabrikanten eller Deres lokale leverandør for at få mere at vide (se bagsiden). Indgangs-EMC-filtre fås som eksternt tilbehør til MF2 og MF3. I andre størrelser er filtrene interne og indgår som standardudstyr.

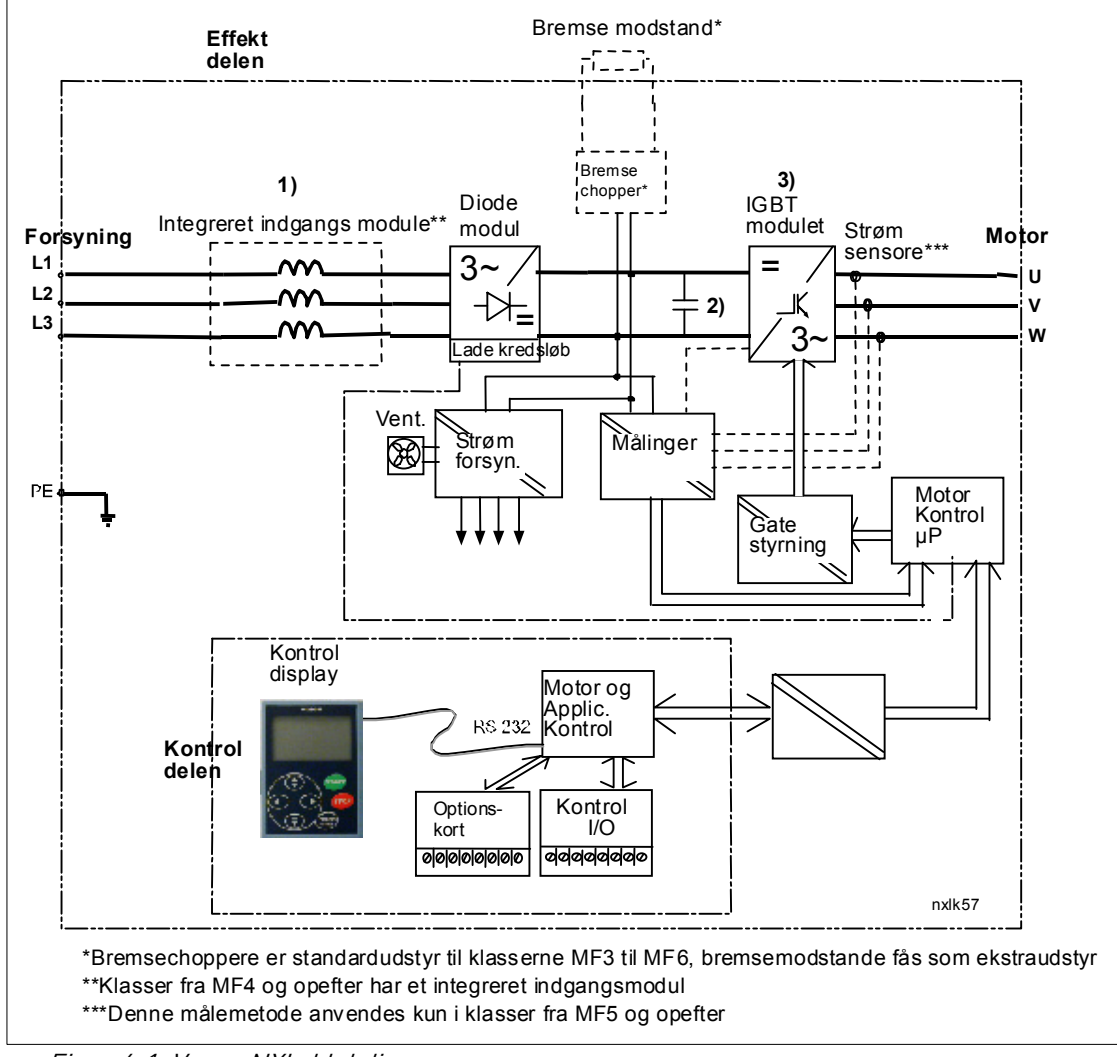

Figur 4-1. Vacon NXL-blokdiagram

### 4.2 Effektområder

### 4.2.1 Vacon NXL – forsyningsspænding 208-240 V

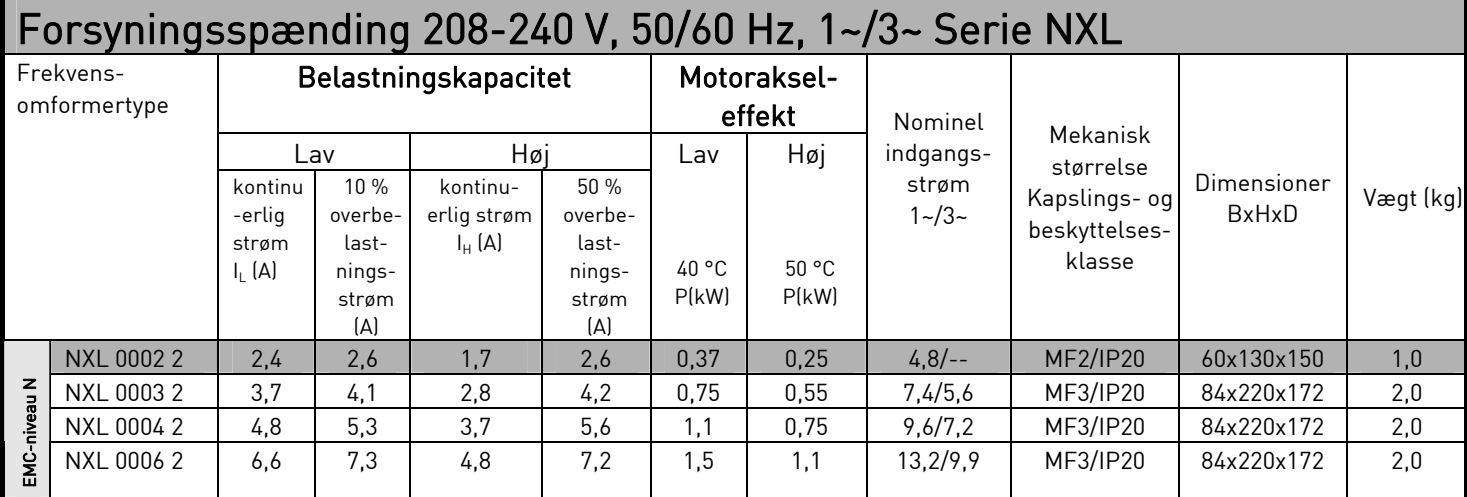

Tabel 4-1. Effektområde og dimensioner for Vacon NXL, forsyningsspænding 208-240V.

# 4.2.2 Vacon NXL – forsyningsspænding 380-500 V

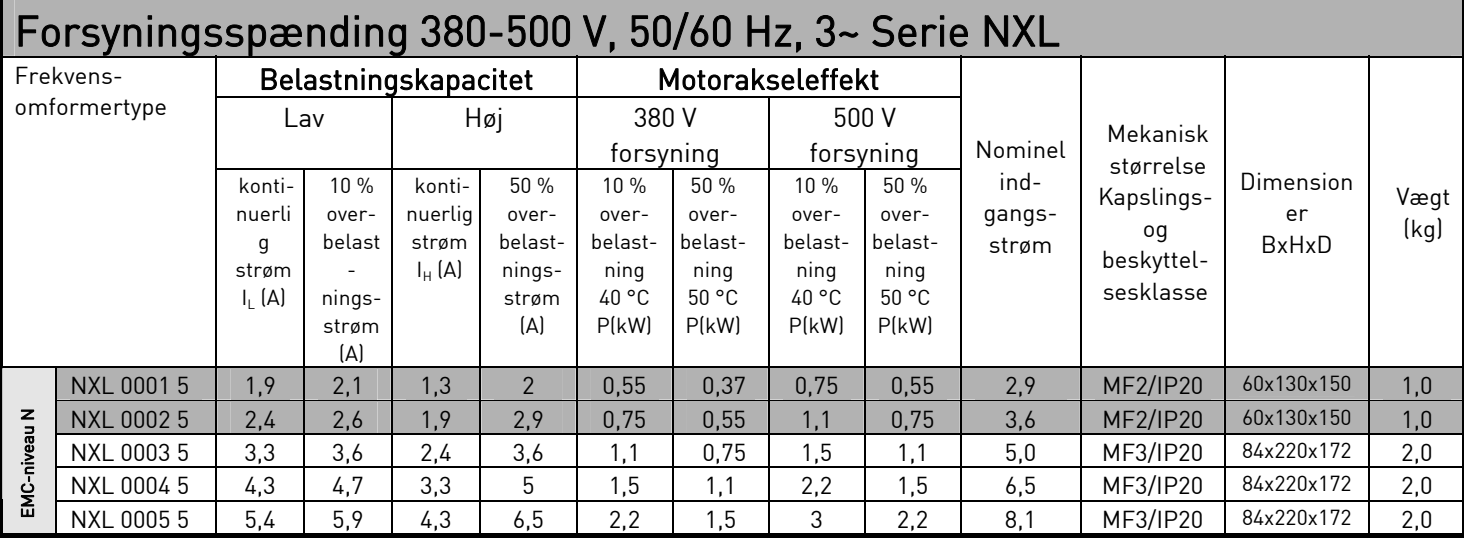

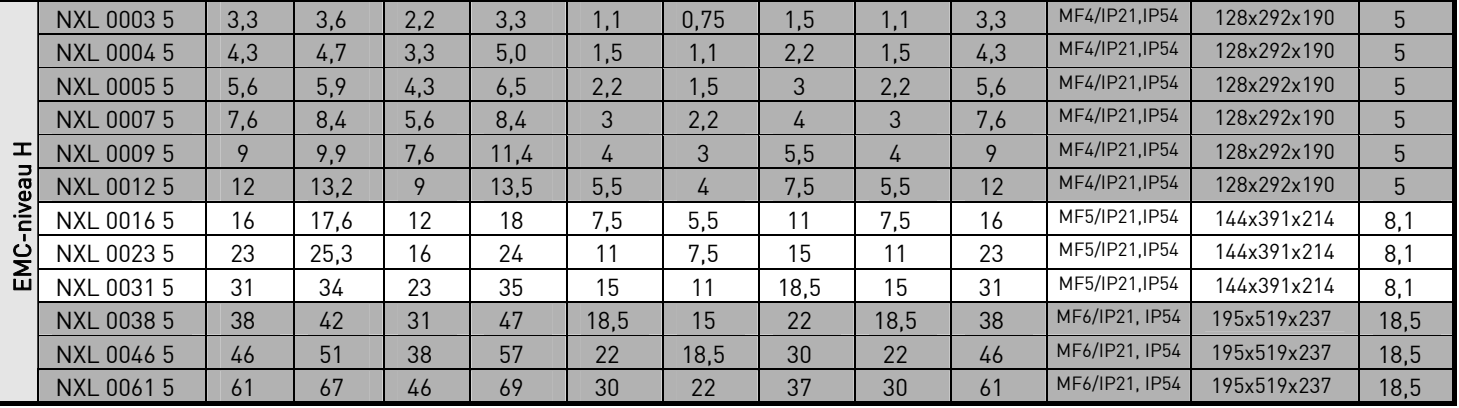

Tabel 4-2. Effektområde og dimensioner for Vacon NXL, forsyningsspænding 380-500 V.

### 4.3 Tekniske data

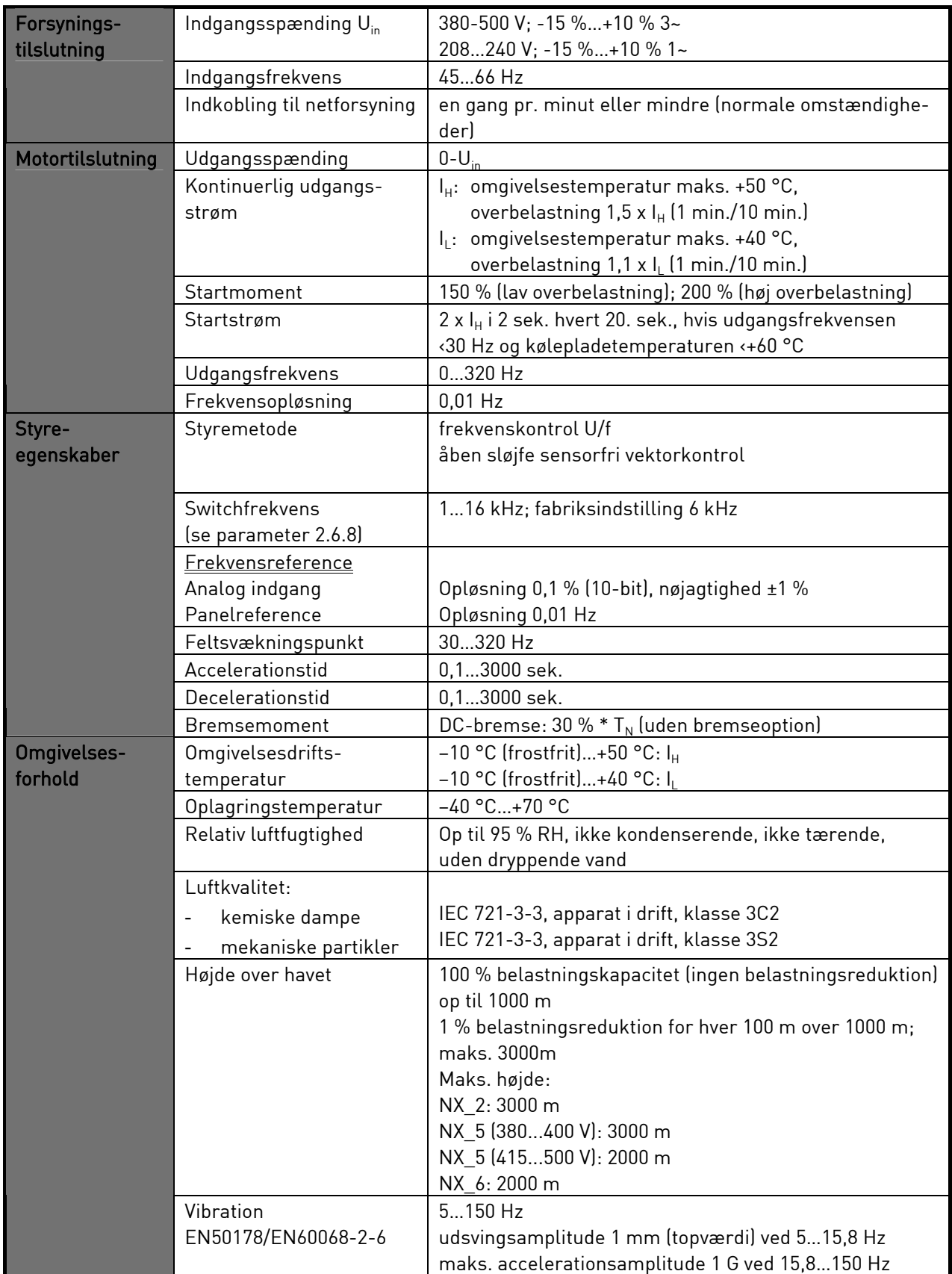

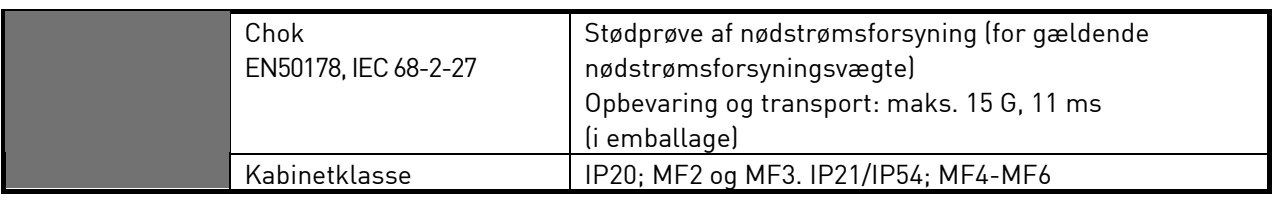

Tekniske data (fortsættes på næste side)

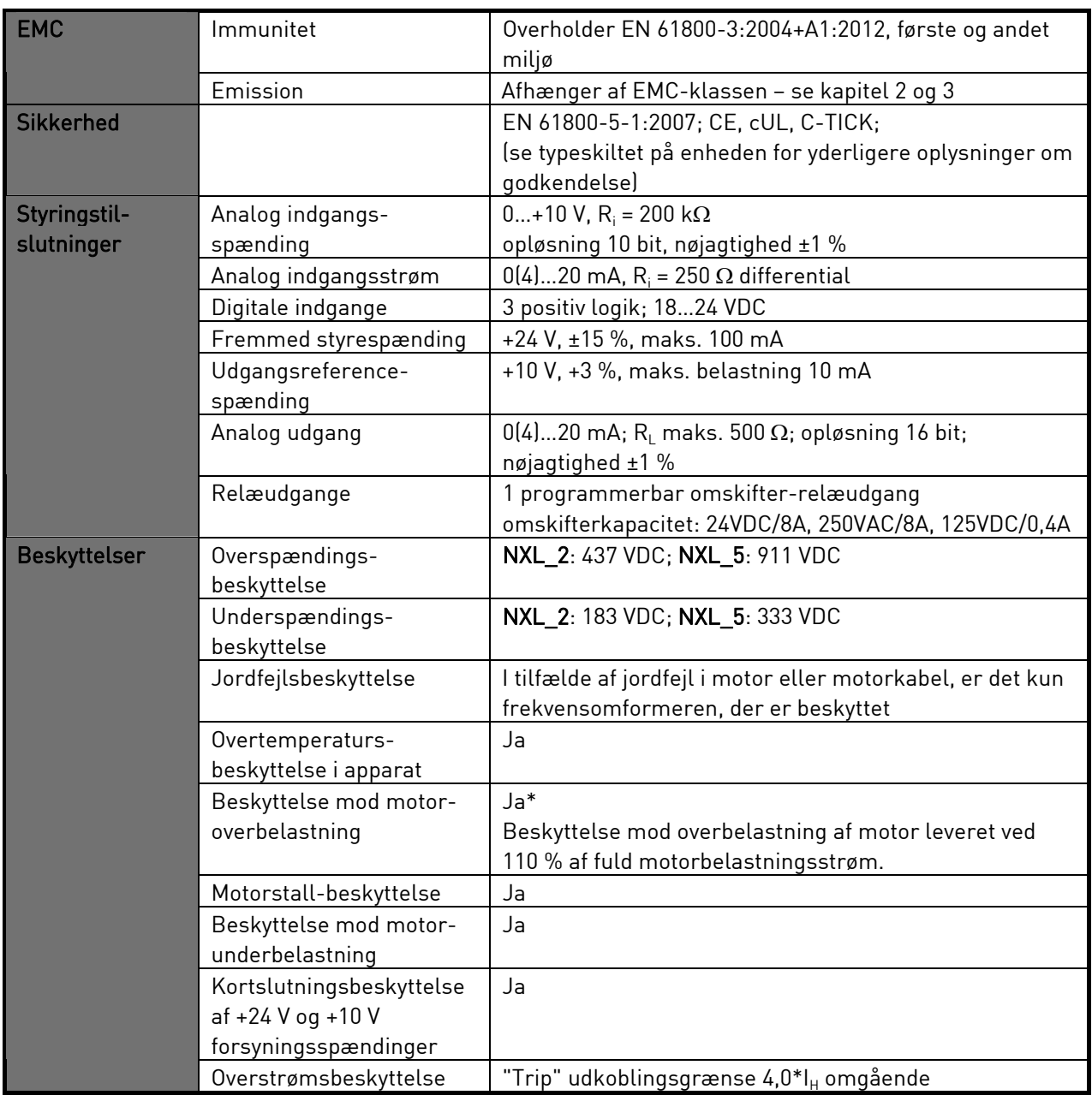

Tabel 4-3. Tekniske data

\* Bemærk: Systemsoftwareversionen NXL00005V265 (eller nyere) skal bruges til motorens termiske hukommelse og hukommelsesbevarelsesfunktion for at opfylde UL 508C-kravene. Hvis der bruges en ældre systemsoftwareversion, kræves der beskyttelse mod for høj motortemperatur ved installationen for at opfylde UL-kravene.

#### 5. INSTALLATION

### 5.1 Montering

### 5.1.1 MF2 og MF3

Der er to mulige positioner til vægmontering for rammerne MF2 og MF3 (se )

NXL type MF2 skal fastgøres med to skruer i monteringspladernes midterste huller. Hvis der anvendes et RFI-filter, skal den øverste monteringsplade fastgøres med to skruer (se). MF3 og større typer skal altid fastgøres med fire skruer.

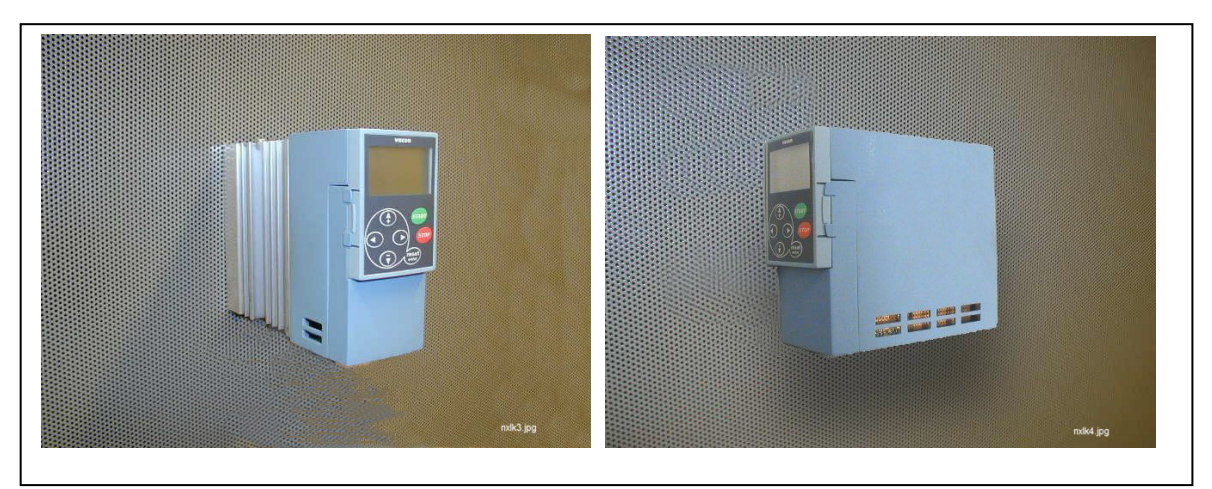

Figur 5-1. De to mulige monteringspositioner for NXL (MF2 og MF3)

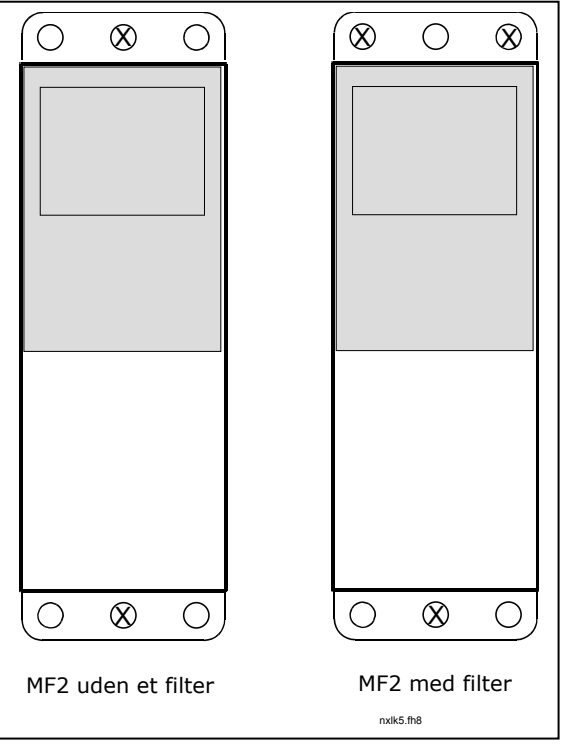

Figur 5-2. Montering af NXL, MF2

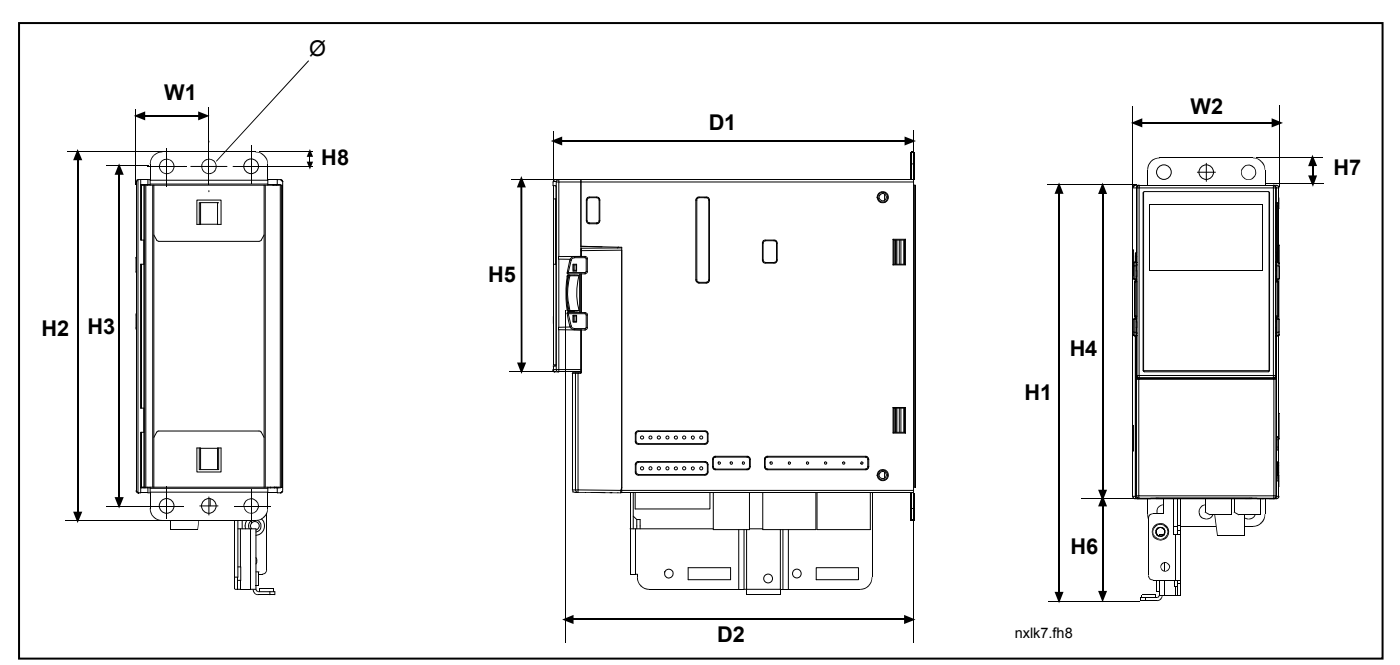

Figur 5-3. Vacon NXL-dimensioner, MF2

| $\sim$ $\sim$ $\sim$<br>'ype |                | ÷.<br>(mm)<br>Dimensioner |                 |     |                |     |                |                |    |                |                     |                |   |  |
|------------------------------|----------------|---------------------------|-----------------|-----|----------------|-----|----------------|----------------|----|----------------|---------------------|----------------|---|--|
|                              | B <sub>1</sub> | ר ם<br>DZ                 | н1              | Η2  | H <sub>3</sub> | Η4  | H <sub>5</sub> | H <sub>6</sub> | H7 | H <sub>8</sub> | D <sub>1</sub><br>◡ | D <sub>2</sub> | ∠ |  |
| MF <sub>2</sub>              | 30             | 60                        | 170<br><u>_</u> | 152 | 40ء            | 130 | 80             | 42             |    |                | 150                 | 144            |   |  |
|                              |                |                           |                 |     |                |     |                |                |    |                |                     |                |   |  |

Tabel 5-1. Dimensioner for Vacon NXL, MF2

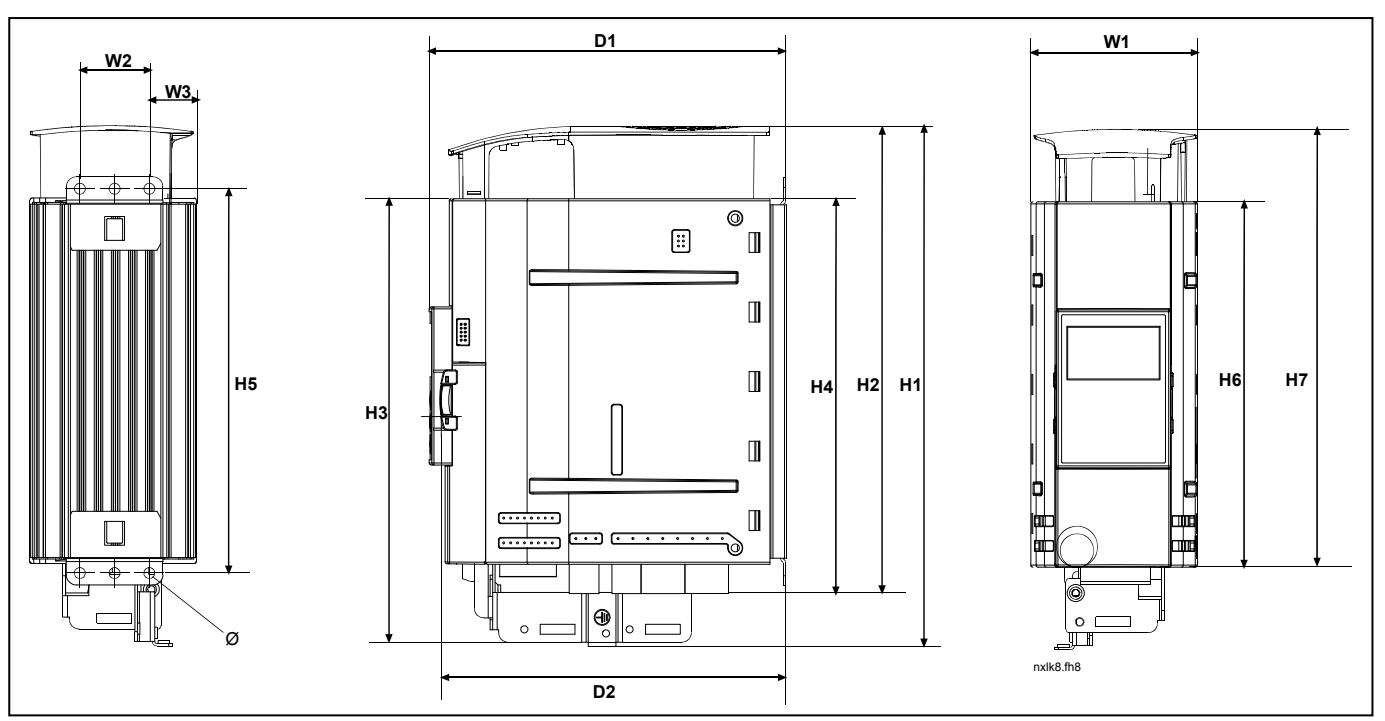

Figur 5-4. Vacon NXL-dimensioner, MF3

| $\tau_\mathsf{ype}$ | n.<br>lmml<br>Dimensioner |                                                                                                    |              |     |     |            |     |                  |     |            |                 |                   |  |
|---------------------|---------------------------|----------------------------------------------------------------------------------------------------|--------------|-----|-----|------------|-----|------------------|-----|------------|-----------------|-------------------|--|
|                     | B'                        | Ø<br>D0<br>D <sub>1</sub><br>D <sub>n</sub><br>$\overline{1}$<br>B3<br>H2<br>H <sub>3</sub><br>Η7<br>H4<br>H <sub>6</sub><br>ᆸ<br>DΖ<br>◡<br>◡∠<br>ں ا |              |     |     |            |     |                  |     |            |                 |                   |  |
| MF3                 | 84                        | $\cap$ $\Gamma$<br>ิงค<br>◡◡                                                                                                    | $\cap$<br>ںے | 262 | 235 | ר ר<br>د∠ے | 199 | 10 $\cap$<br>ں ⁄ | 184 | חרר<br>ZZU | 170<br><u>_</u> | $\epsilon$<br>166 |  |
| _ _ . _ .<br>.      |                           |                                                                                                    |              |     |     |            |     |                  |     |            |                 |                   |  |

Tabel 5-2. Dimensioner for Vacon NXL, MF3

### 5.1.2 MF4 – MF6

Frekvensomformeren skal fastgøres med fire skruer (eller bolte, afhængigt af apparatets størrelse). Der skal være nok frirum omkring frekvensomformeren til at sikre tilstrækkelig køling, se Tabel 5-4 og Figur 5-1.

Sørg også for, at monteringsfladen er forholdsvis plan.

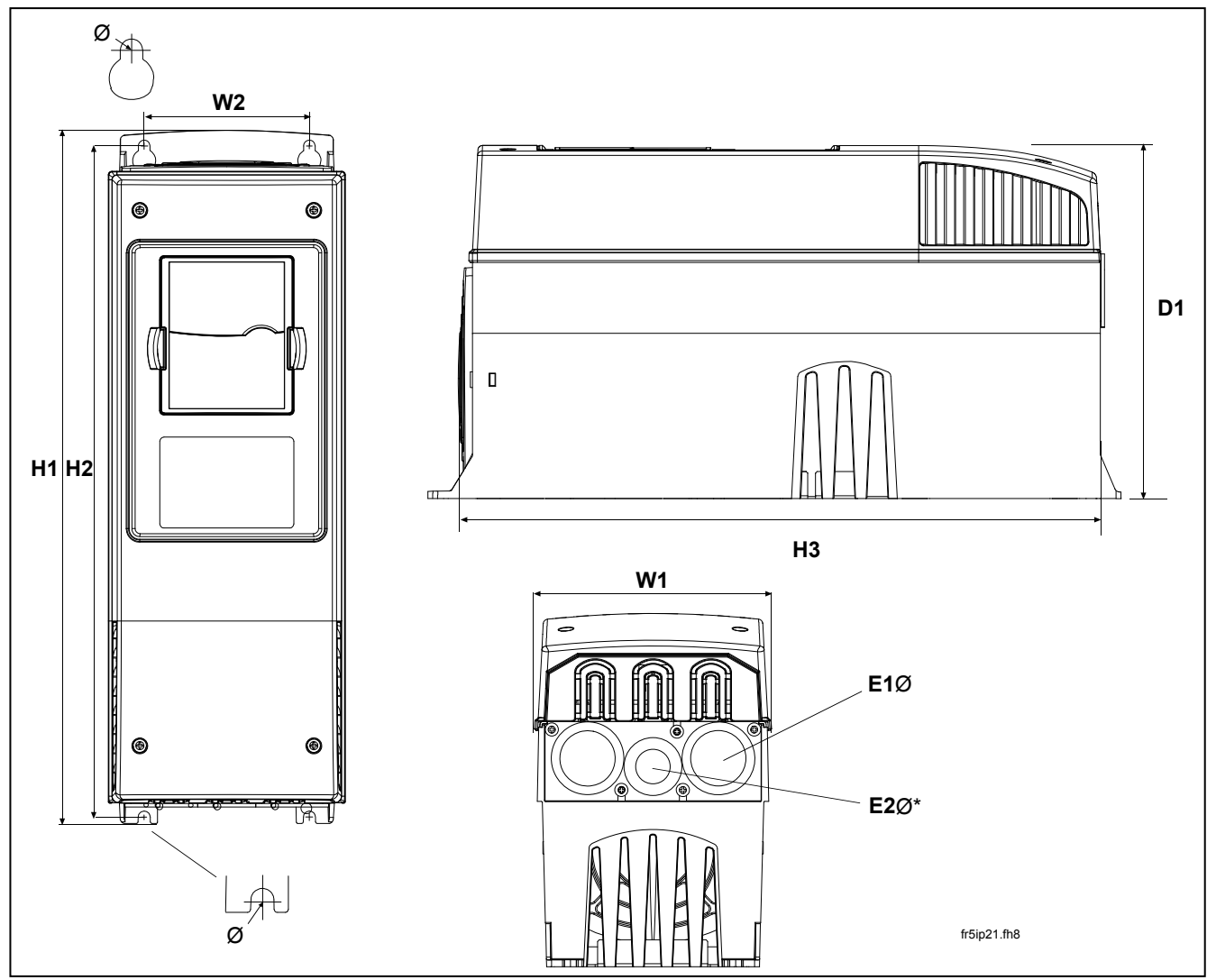

Figur 5-5. Vacon NXL-dimensioner, MF4-MF6

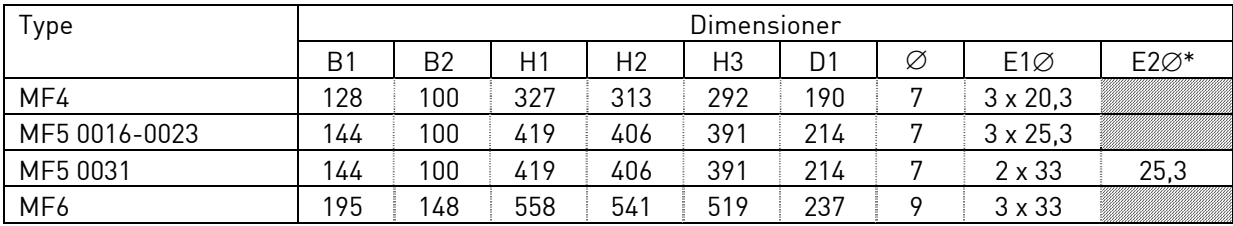

Tabel 5-3. Dimensioner for Vacon NXL, MF4-MF6

 $*$  = kun MF5

### 5.2 Køling

Der skal anvendes ventilatorkøling til rammerne MF4, MF5 og MF6 og til MF3 med højere effekt.

Der skal være nok frirum over og under frekvensomformeren til at sikre tilstrækkelig luftcirkulation og køling. Kravene til frirum kan ses i tabellen nedenfor.

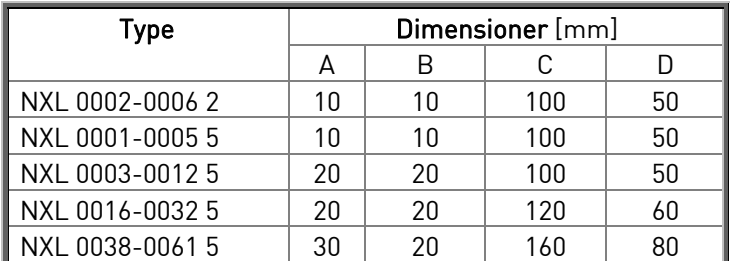

Tabel 5-4. Dimensioner for frirum ved montering

- A = frirum omkring frekvensomformeren (se også B)
- B = afstanden mellem to frekvensomformere eller afstanden til kabinetvæg
- $C = f$ rirum over frekvensomformeren
- $D = f$ rirum under frekvensomformeren

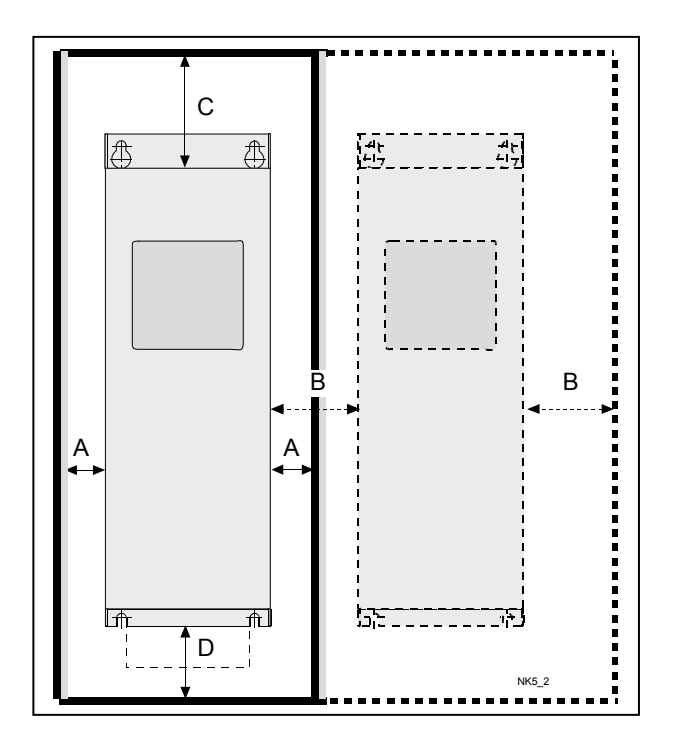

Figur 5-1. Installationsfrirum

| Type            | Påkrævet afkølingsluft $[m^3/t]$ |  |  |  |  |
|-----------------|----------------------------------|--|--|--|--|
| NXL 0003-0012.5 | 70                               |  |  |  |  |
| NXL 0016-0031.5 | 19በ                              |  |  |  |  |
| NXL 0038-0061 5 | 425                              |  |  |  |  |

Tabel 5-5. Påkrævet afkølingsluft

### 5.3 Ændring af EMC-beskyttelsesklasse fra H til T

EMC-beskyttelsesniveauet for Vacon NXL-frekvensomformere type MF4-MF6 kan ændres fra klasse H til klasse T ved hjælp af en simpel procedure, som præsenteres i de følgende figurer.

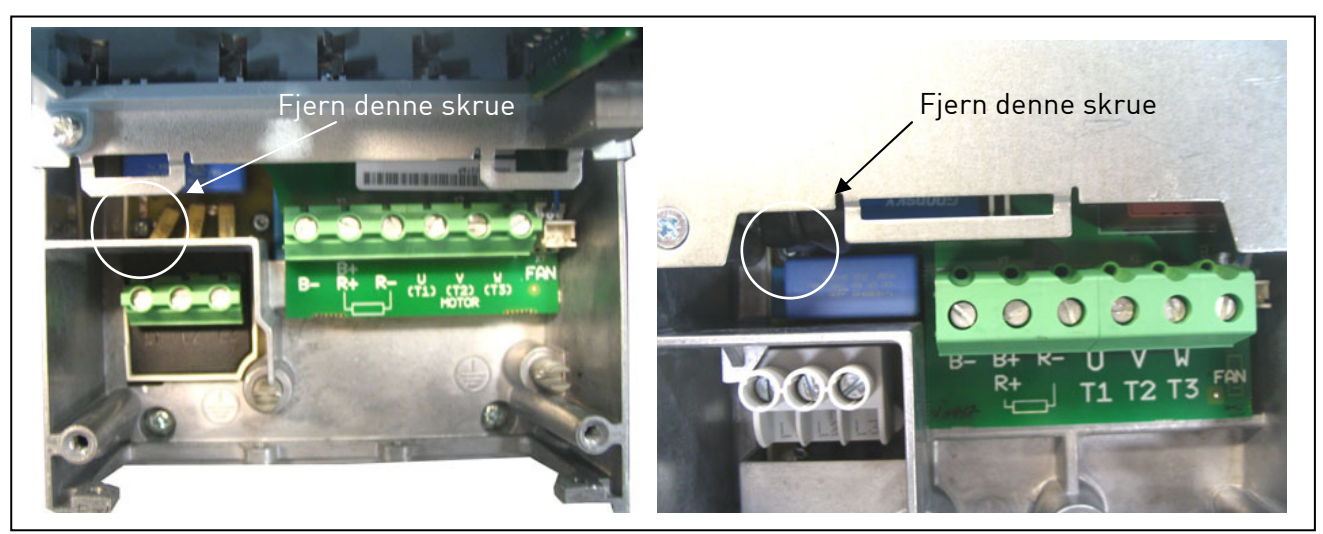

Figur 5-6 Ændring af EMC-beskyttelsesklasse, MR4 (venstre) og MR5 (højre)

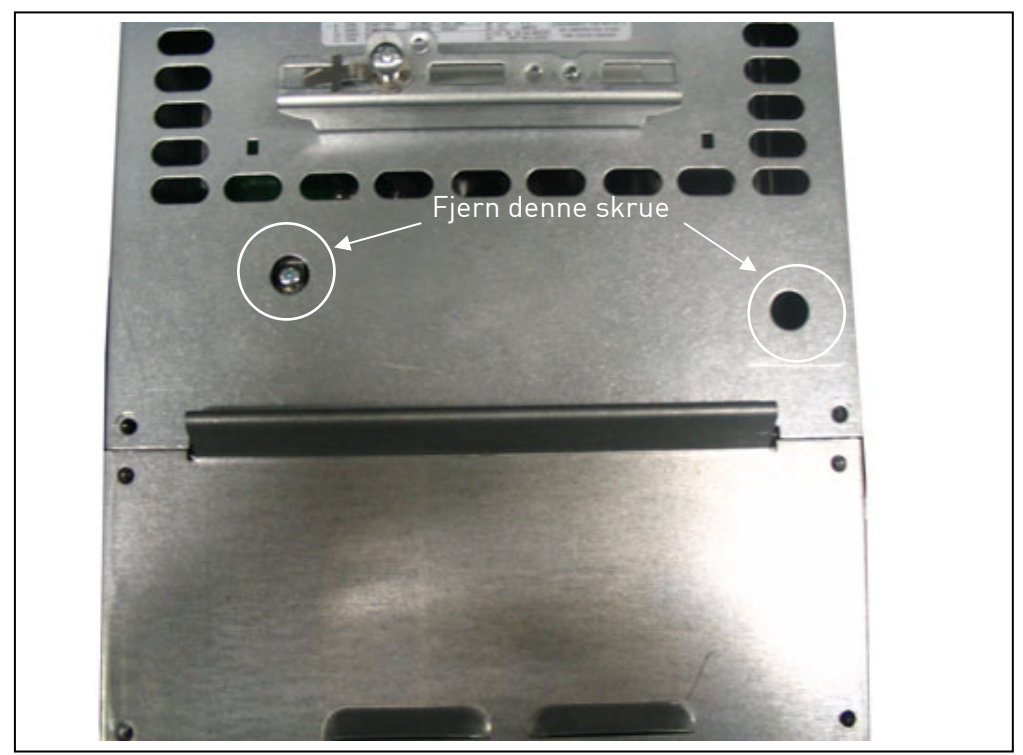

Figur 5-7. Ændring af EMC-beskyttelsesklasse, MF6

Bemærk! Forsøg ikke at ændre EMC-niveauet tilbage til klasse H. Selv om ovenstående procedure udføres i modsat rækkefølge, opfylder frekvensomformeren ikke længere EMC-kravene til klasse H.

#### 6. KABELFØRING OG FORBINDELSER

6.1 Tilslutning af effektdel

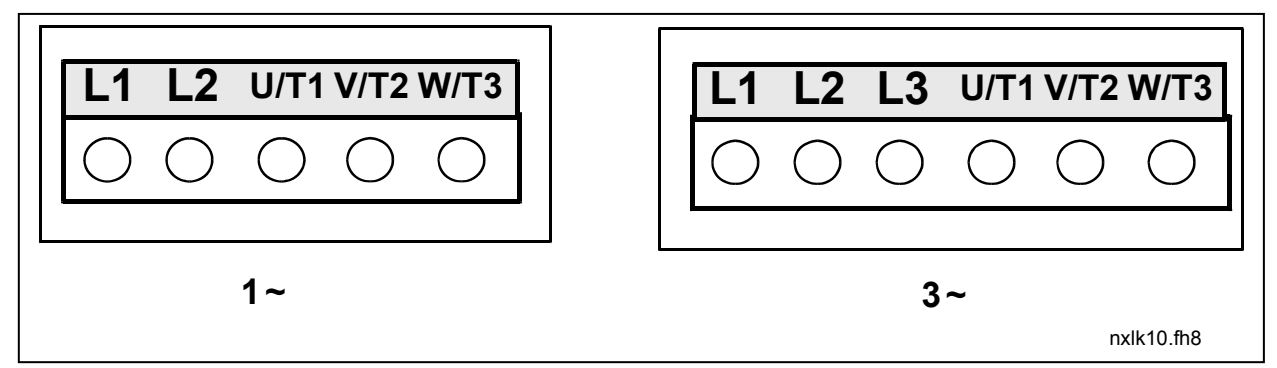

Figur 6-1. Tilslutning af effektdel, MF2

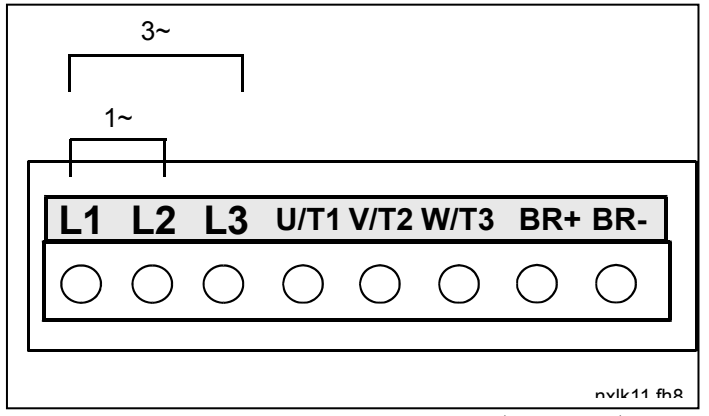

Figur 6-2. Tilslutning af effektdel, MF3 1~(208-240V)/3~

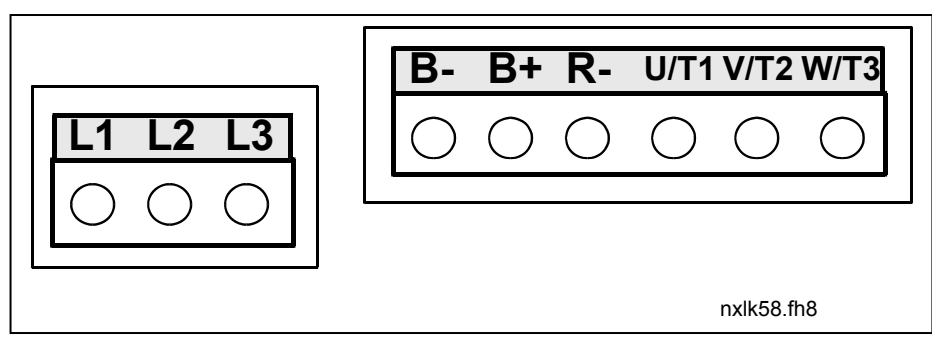

Figur 6-3. Tilslutning af effektdel, MF4-MF6

7

### 6.1.1 Kabelføring

Anvend kabler med varmeresistens op til minimum +70 °C. Kabler og sikringer skal dimensioneres i henhold til tabellerne herunder. Installation af kabler i henhold til UL-vejledningen er beskrevet i kapitel 6.1.3.

Sikringerne fungerer også som kabeloverbelastningsbeskyttelse.

Denne vejledning vedrører de tilfælde, hvor man har én motor og én kabelforbindelse mellem frekvensomformeren og motoren. I alle andre tilfælde bedes de henvende Dem til leverandøren for at få nærmere oplysninger.

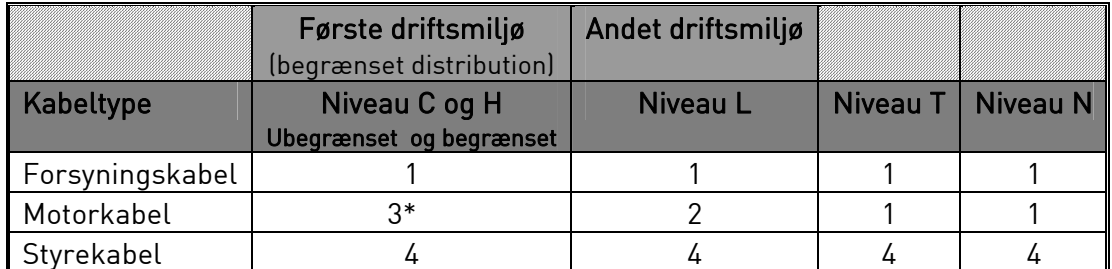

Tabel 6-1. Krav til kabeltyper, der skal overholde EMC-standarder.

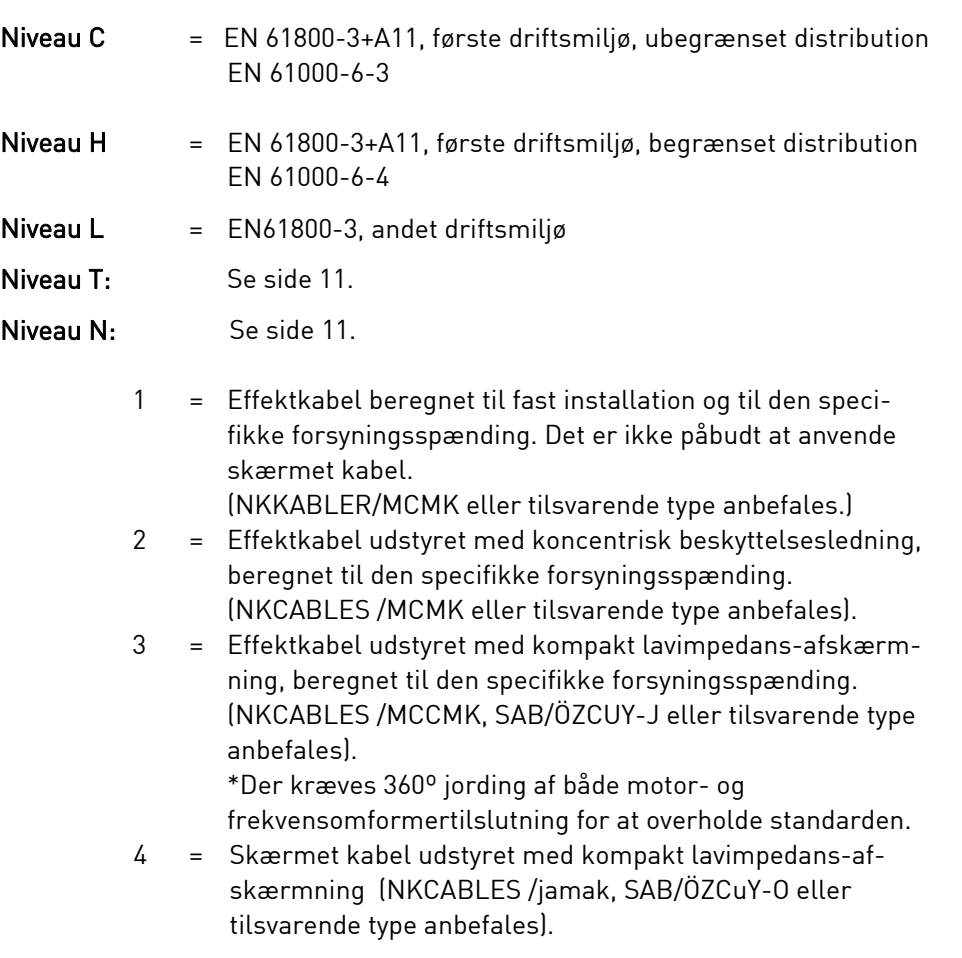

Types MF4-MF6: Der skal anvendes kabelforskruning i begge ender, når motorkablet installeres for at leve op til EMC-niveauerne.

Bemærk: EMC-kravene er overholdt ved fabriksindstillingerne af switchfrekvenser (alle rammer).

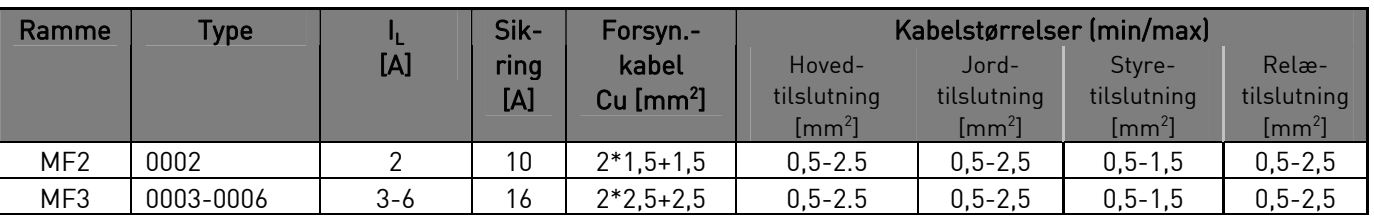

### 6.1.1.1 Størrelser på kabler og sikringer

Tabel 6-2. Kabel- og sikringsstørrelser til Vacon NXL, 208 - 240 V

| Ramme           | <b>Type</b> | п.        | Sik-            | Forsyn.-         |                |                | Kabelstørrelser (min/max) |                |  |  |
|-----------------|-------------|-----------|-----------------|------------------|----------------|----------------|---------------------------|----------------|--|--|
|                 |             | [A]       | ring            | kabel            | Hoved-         | Jord-          | Styre-                    | Relæ-          |  |  |
|                 |             |           | [A]             | Cu $\text{[mm]}$ | tilslutning    | tilslutning    | tilslutning               | tilslutning    |  |  |
|                 |             |           |                 |                  | $\text{[mm}^2$ | $\text{[mm}^2$ | $\text{[mm}^2$            | $\text{[mm}^2$ |  |  |
| MF <sub>2</sub> | 0001-0002   | 1-2       | 10 <sup>°</sup> | $3*1,5+1,5$      | $0, 5 - 2, 5$  | $0, 5 - 2, 5$  | $0, 5 - 1, 5$             | $0, 5 - 2, 5$  |  |  |
| MF3             | 0003-0005   | $1 - 5$   | 10 <sup>°</sup> | $3*1,5+1,5$      | $0, 5 - 2, 5$  | $0.5 - 2.5$    | $0, 5 - 1, 5$             | $0, 5 - 2, 5$  |  |  |
| MF4             | 0003-0009   | $7 - 9$   | 10 <sup>°</sup> | $3*1,5+1,5$      | 1-4            | 1-4            | $0, 5 - 1, 5$             | $0, 5 - 2, 5$  |  |  |
| MF4             | 0012        | 12        | 16              | $3*2.5+2.5$      | 1-4            | $1 - 4$        | $0, 5 - 1, 5$             | $0, 5 - 2, 5$  |  |  |
| MF <sub>5</sub> | 0016        | 16        | 20              | $3*4+4$          | $1 - 10$       | $1 - 10$       | $0, 5 - 1, 5$             | $0, 5 - 2, 5$  |  |  |
| MF <sub>5</sub> | 0023        | 22        | 25              | $3*6+6$          | $1 - 10$       | $1 - 10$       | $0, 5 - 1, 5$             | $0, 5 - 2, 5$  |  |  |
| MF <sub>5</sub> | 0031        | 31        | 35              | $3*10+10$        | $1 - 10$       | $1 - 10$       | $0, 5 - 1, 5$             | $0, 5 - 2, 5$  |  |  |
| MF <sub>6</sub> | 0038-45     | $38 - 45$ | 50              | $3*10+10$        | 2,5-50 Cu      | $6 - 35$       | $0, 5 - 1, 5$             | $0, 5 - 2, 5$  |  |  |
|                 |             |           |                 |                  | 6-50 Al        |                |                           |                |  |  |
| MF <sub>6</sub> | 0061        | 61        | 63              | $3*16+16$        | 2,5-50 Cu      | $6 - 35$       | $0.5 - 1.5$               | $0, 5 - 2, 5$  |  |  |
|                 |             |           |                 |                  | 6-50 Al        |                |                           |                |  |  |

Tabel 6-3 Kabel- og sikringsstørrelser til Vacon NXL, 380-500 V

Bemærk! Vacons kabelanbefaling er baseret på standarden EN 60204-1 og PVC-isoleret kabel med enten et kabel på en hylde med en temperatur på +40 °C eller fire kabler på en hylde med en temperatur på +30 °C.

Bemærk! Vacon NXL's jordkrybestrøm overstiger 3,5 mA vekselstrøm. I henhold til EN61800-5-1 skal der sørges for en forstærket, beskyttende jordforbindelse. Se kapitel 1.3.

7

#### 6.1.2 Montering af kabeltilbehør

Sammen med Deres Vacon NXL-frekvensomformer fulgte der en plastikpose med komponenter, der skal bruges til montering af frekvensomformerens net- og motorkabler.

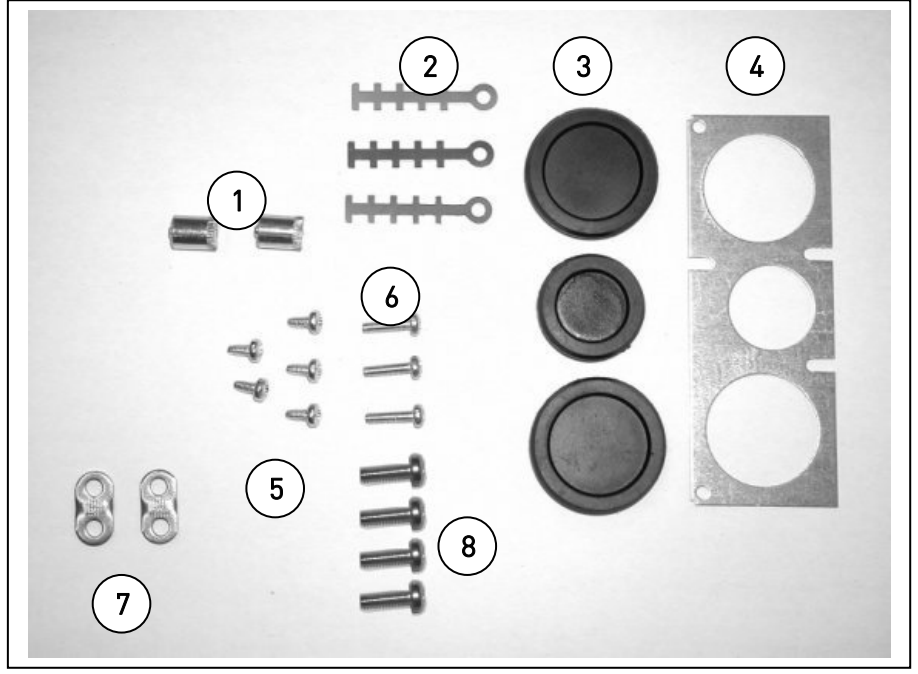

Figur 6-4. Kabeltilbehør

#### Komponenter:

- 1 Jordingsbøsninger (MF4, MF5) (2)
- 2 Kabelklemmer (3)
- 3 Gummistropper (størrelserne varierer fra klasse til klasse) (3)
- 4 Kabelindføringsbøsning (1)
- 5 Skruer, M4x10 (5)
- 6 Skruer, M4x16 (3)
- 7 Jordingskabelklemmer (MF6) (2)
- 8 Jordingsskruer M5x16 (MF6) (4)

BEMÆRK: Installationssættet med kabeltilbehør til frekvensomformere af beskyttelsesklasse IP54 omfatter alle komponenter undtagen 4 og 5.

#### **Monteringsprocedure**

- 1. Kontroller, at den plastikpose, De har modtaget, indeholder alle de nødvendige komponenter.
- 2. Åbn frekvensomformerens dæksel (Figur 1).
- 3. Fjern kabeldækslet. Læg mærke til placeringen af a) jordingsbøsningerne (MF4/MF5) (Figur 2). b) jordingskabelklemmerne (MF6) (Figur 3).
- 4. Monter kabeldækslet igen. Monter kabelklemmerne med de tre M4x16-skruer som vist i Figur 4. Bemærk, at placeringen af jordingsbjælken i MF6 ikke svarer til billedet.
- 5. Indfør gummistropperne i åbningerne som vist i Figur 5.

6. Fastgør kabelindføringsbøsningen til frekvensomformerens kabinet med fem M4x10-skruer (Figur 6). Luk dækslet på frekvensomformeren.

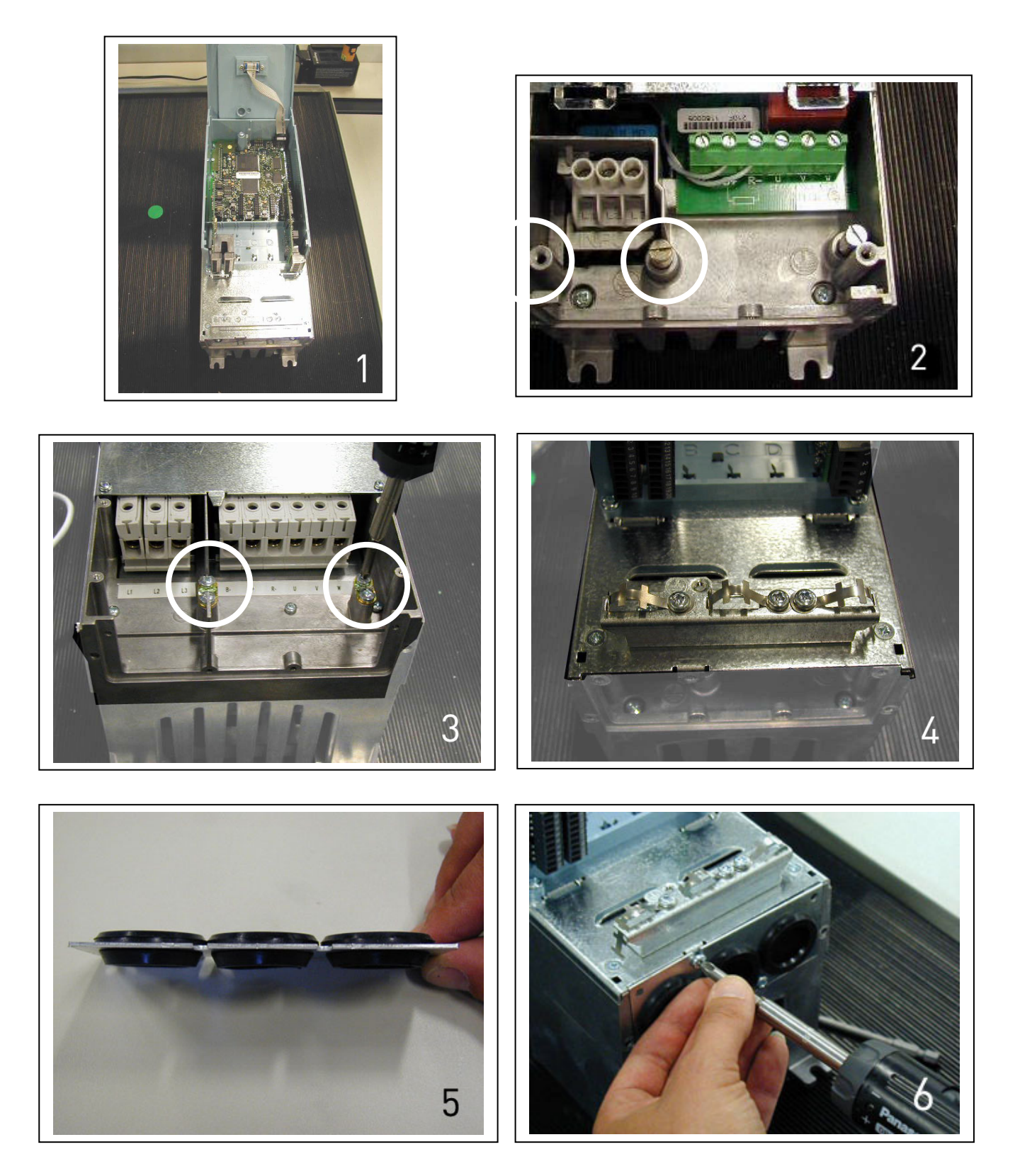

7

# 6.1.3 Installationsvejledning

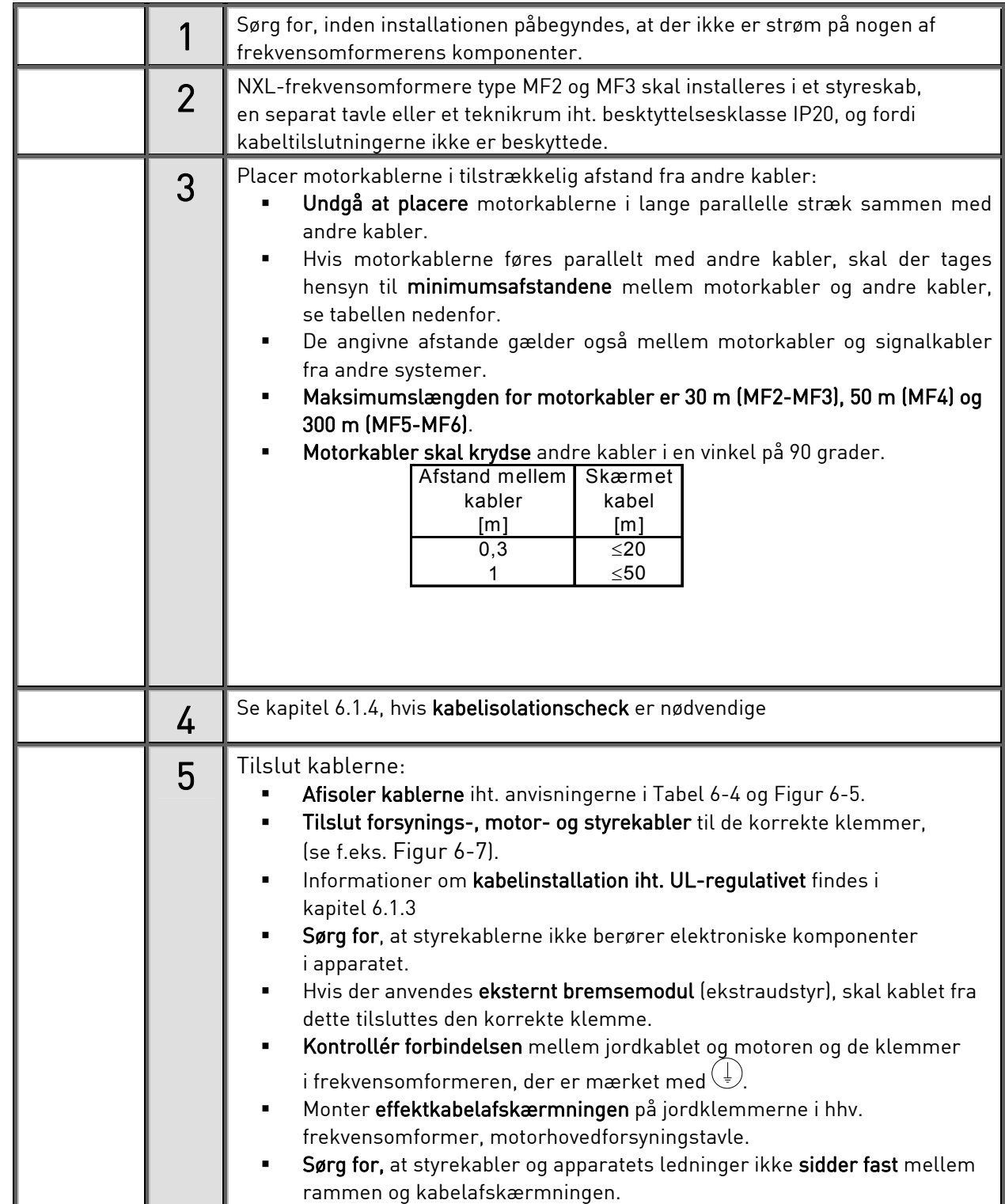

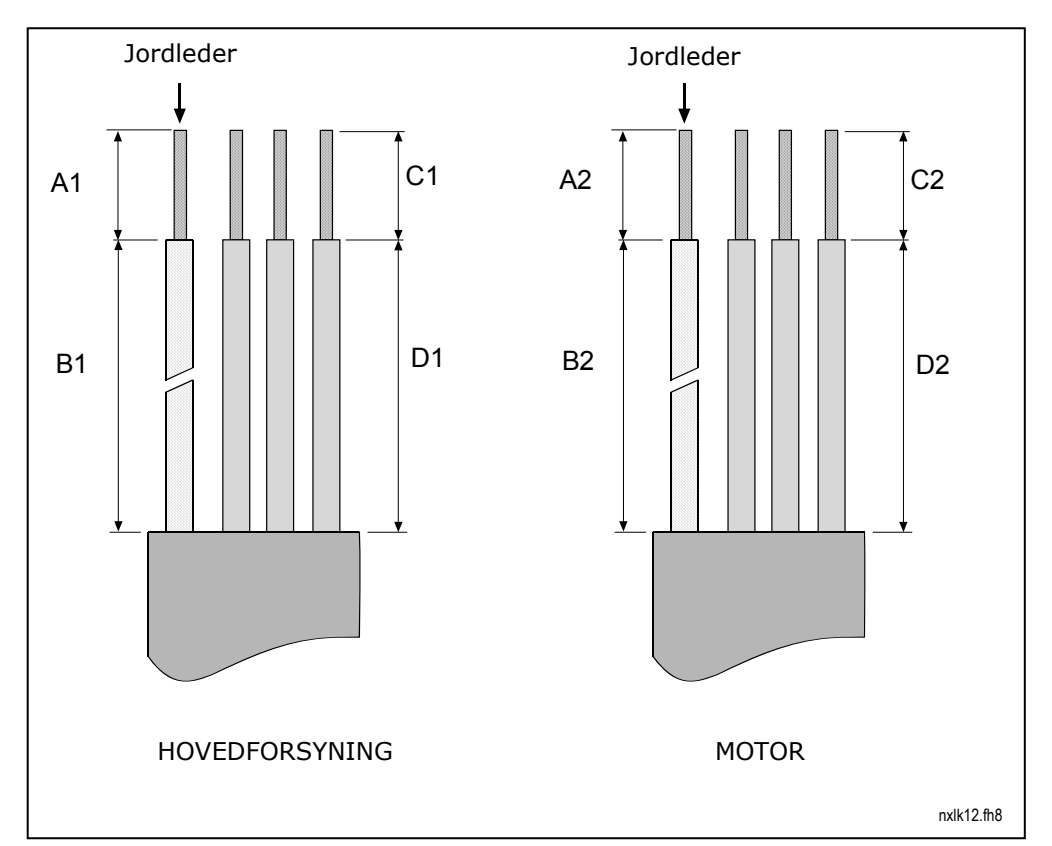

### 6.1.3.1 Afisolering af motor- og forsyningskabler

Figur 6-5. Afisolering af kabler

| Ramme           | A1 | Β1 | $^{\smallfrown}$ 1<br>◡ | Dʻ | A2 | B2 | C <sub>2</sub> |    |
|-----------------|----|----|-------------------------|----|----|----|----------------|----|
| MF <sub>2</sub> | ∍  | 35 | ▬                       | 20 |    | 50 |                | 35 |
| MF <sub>3</sub> | -  | 40 |                         | 30 | -  | 60 |                | 40 |
| MF4             | 15 | 35 | 10                      | 20 |    | 50 |                | 35 |
| MF <sub>5</sub> | 20 | 40 | 10                      | 30 | 20 | 60 | 10             | 4U |
| MF6             | 20 | 90 | 15                      | 60 | 20 | 90 | 15             | οu |

Tabel 6-4. Afisoleringslængder på kabler [mm]

7

### 6.1.3.2 Installation af kabler til Vacon NXL

Bemærk: Hvis De vil tilslutte en ekstern bremsemodstand (MF3 og større størrelser), kan De læse mere om det i den særskilte bremsemodstandsmanual.

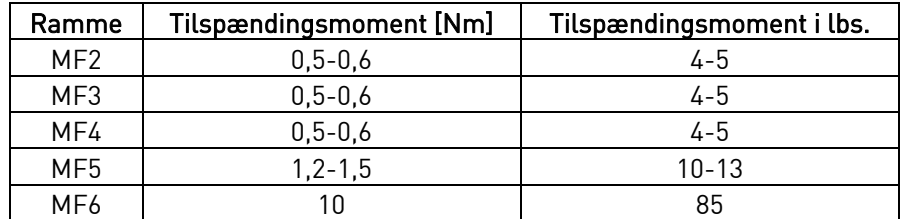

Tabel 6-5. Tilspændingsmomenter for klemmer

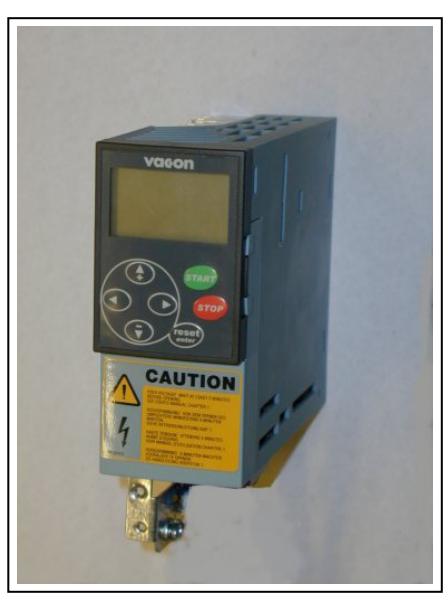

Figur 6-6. Vacon NXL, MF2

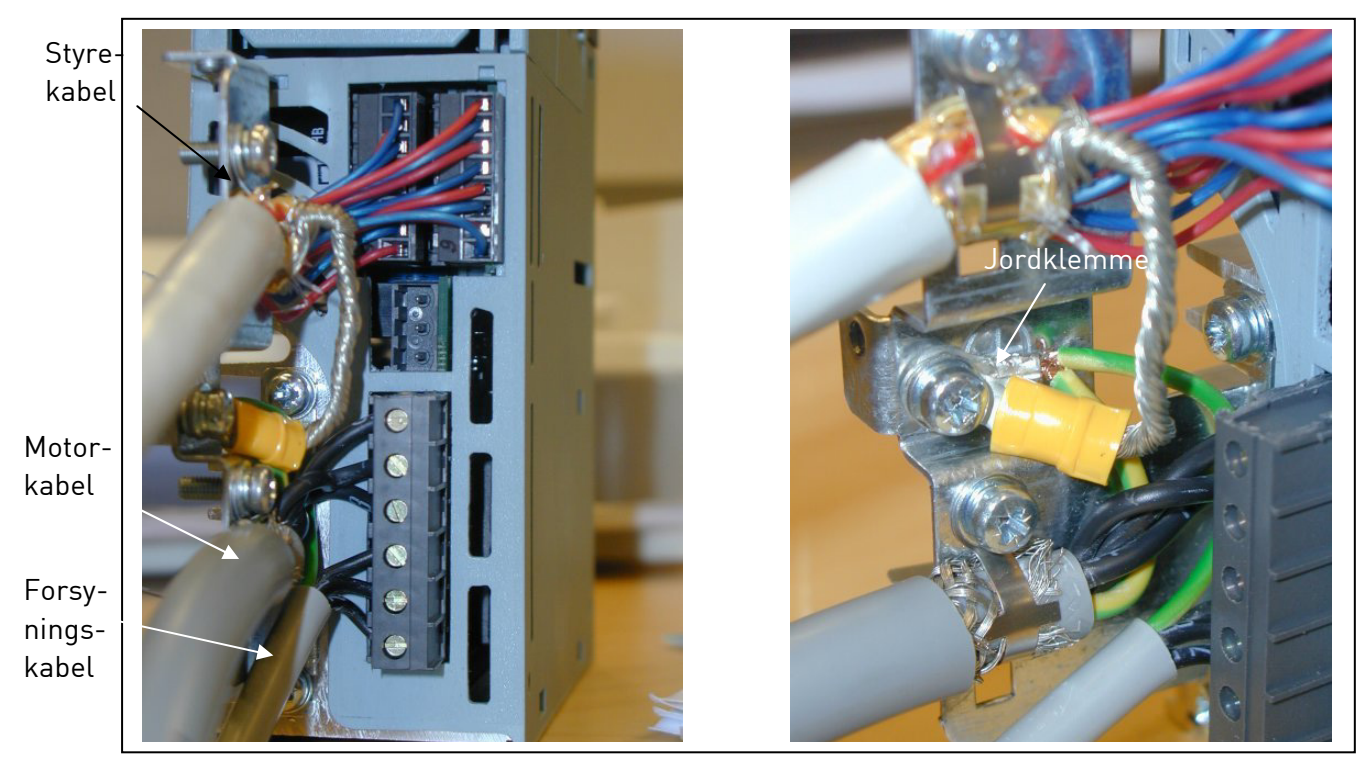

Figur 6-7. Installation af kabler i Vacon NXL, MF2 (500 V, 3-faset)
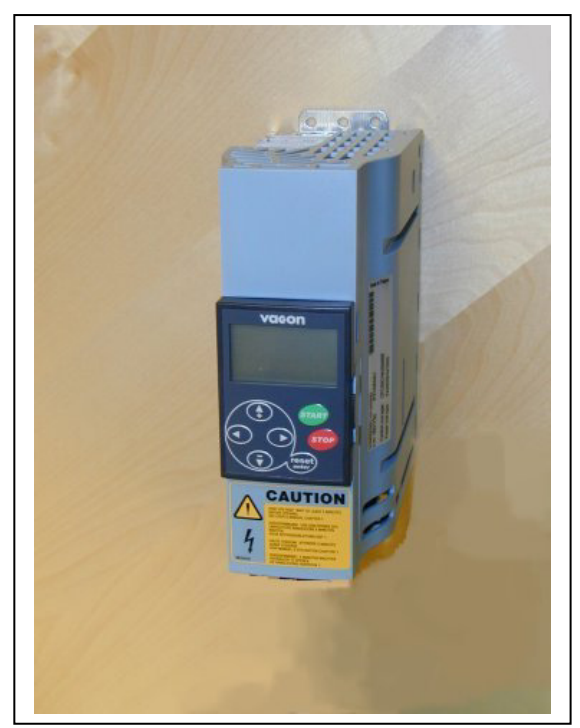

Figur 6-8. Vacon NXL, MF3

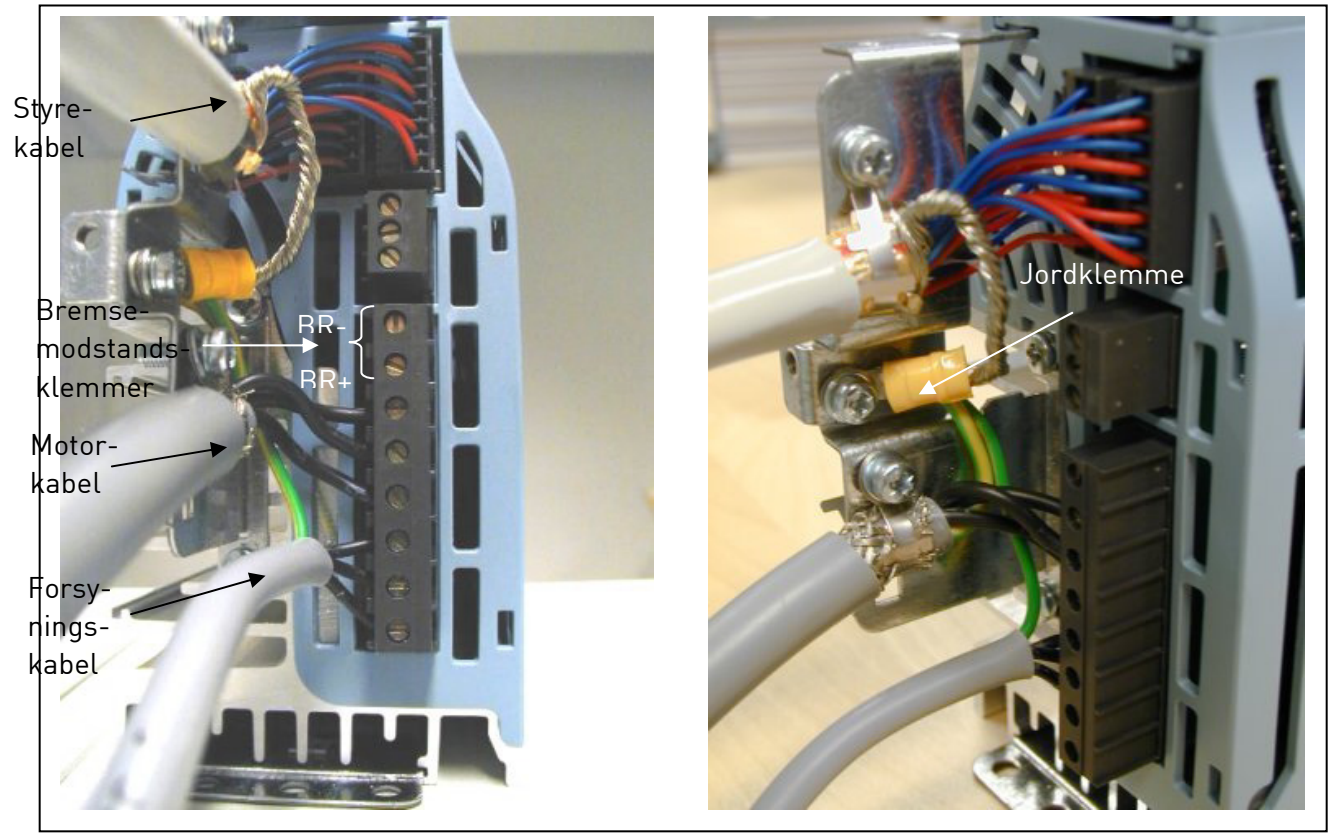

Figur 6-9. Installation af kabler i Vacon NXL, MF3

BEMÆRK! MF2-MF3: Det anbefales at tilslutte kablerne til klemmerne og jordklemmen først og dernæst tilslutte klemmer og jordklemme til apparatet.

#### **Installation af et eksternt RFI-filter**

EMC-beskyttelsesklassen for Vacon NXL-frekvensomformere af type MF2 og MF3 kan ændres fra N til H med et eksternt RFI-filter (ekstratilbehør). Tilslut forsyningskablerne i klemmerne L1, L2 og L3 og jordkablet i klemme PE. Se figuren herunder. Se også monteringsinstruktionerne for MF2 i Figur 5-2.

Bemærk! Krybestrømmen er over 3,5 mA vekselstrøm. Der skal være forstærket, beskyttende jordforbindelse i henhold til EN61800-5-1. Se kapitel 1.3.

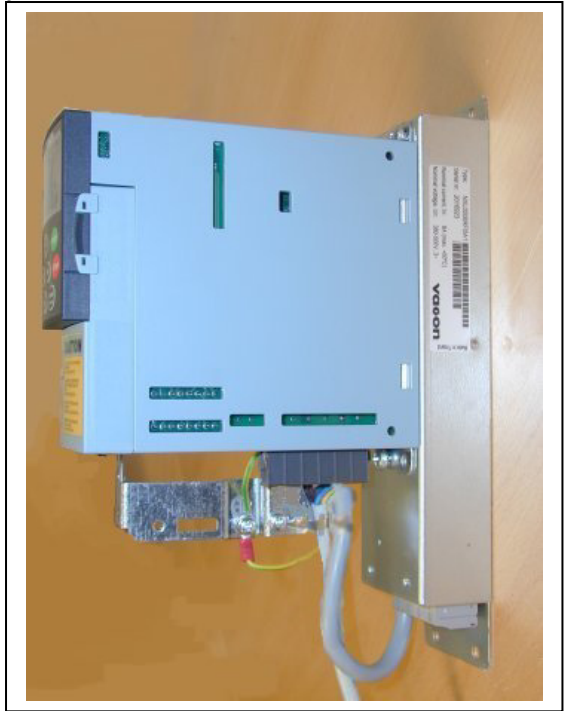

Figur 6-10. MF2 med et RFI-filter RFI-0008-5-1. Figur 6-11. Installation af RFI-filterkabel i MF2 og

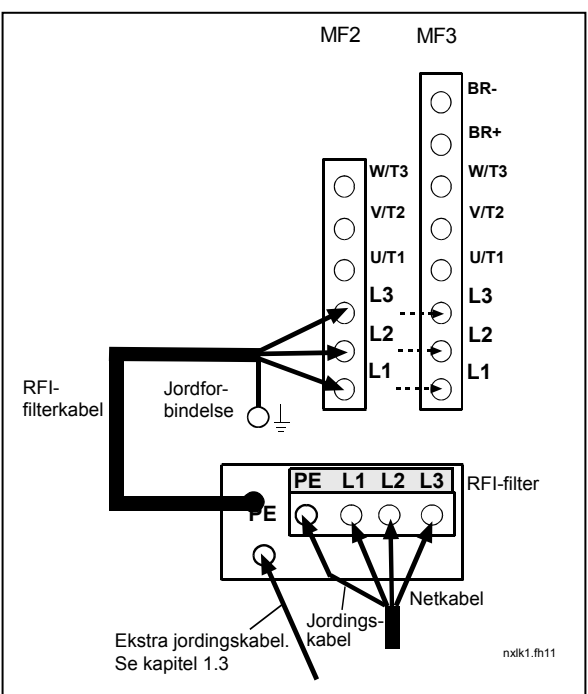

MF3 380…500 V, 3~. Filter RFI-0008-5-1.

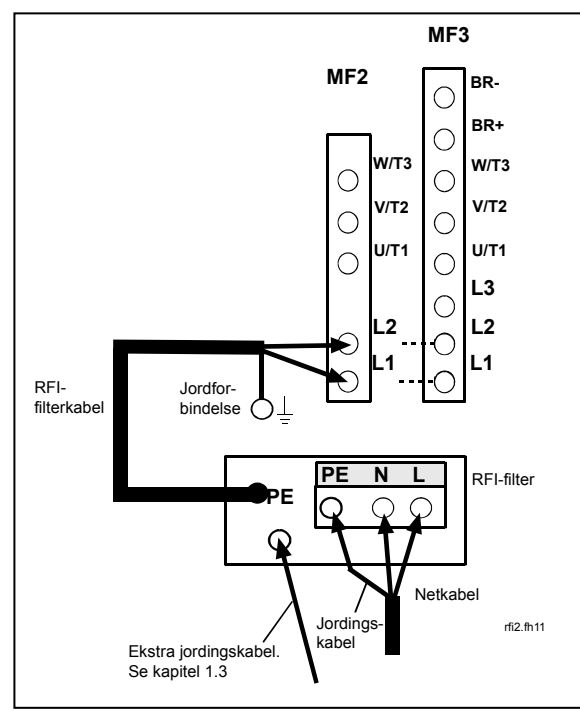

Figur 6-12. Installation af RFI-filterkabel i MF2 og MF3 208…240 V, 1~. Filter RFI-0013-2-1.

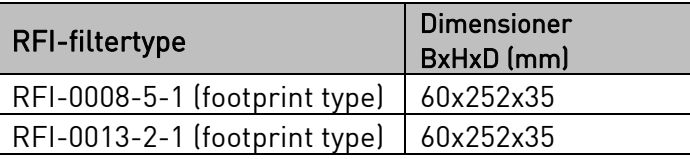

Tabel 6-6. RFIfiltertyper og dimensioner.

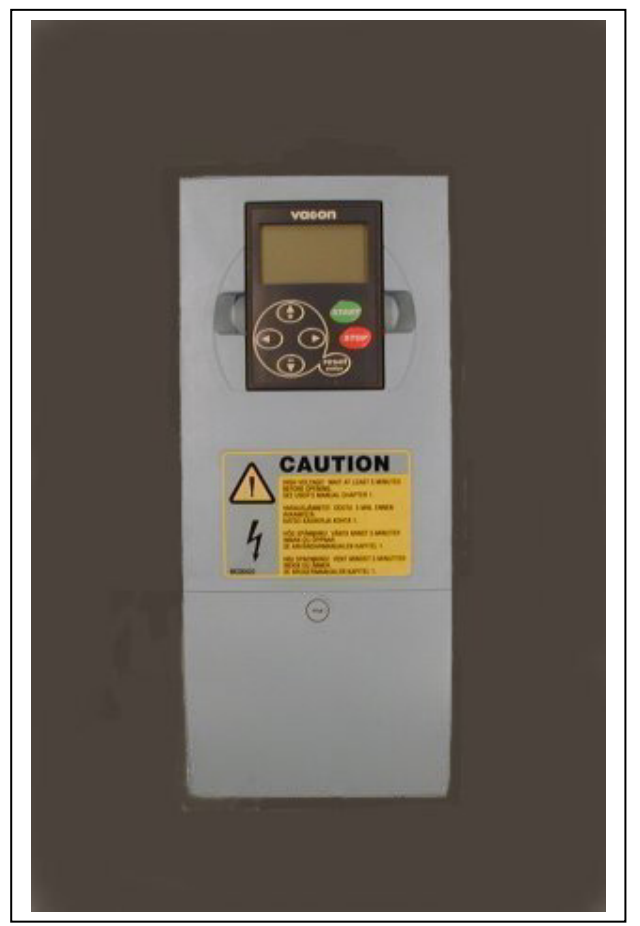

Figur 6-13. Vacon NXL, MF4

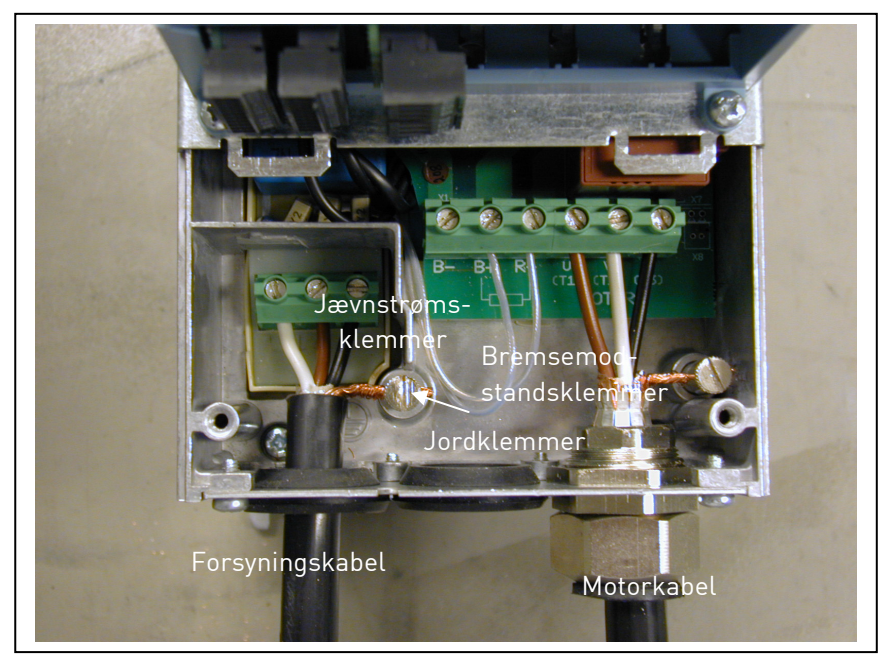

Figur 6-14. Installation af kabler i Vacon NXL, MF4

Bemærk til MF4! Der kræves to beskyttende kabler til MF4 i henhold til standard EN61800-5-1. Se kap. 1.3 og Figur 6-15.

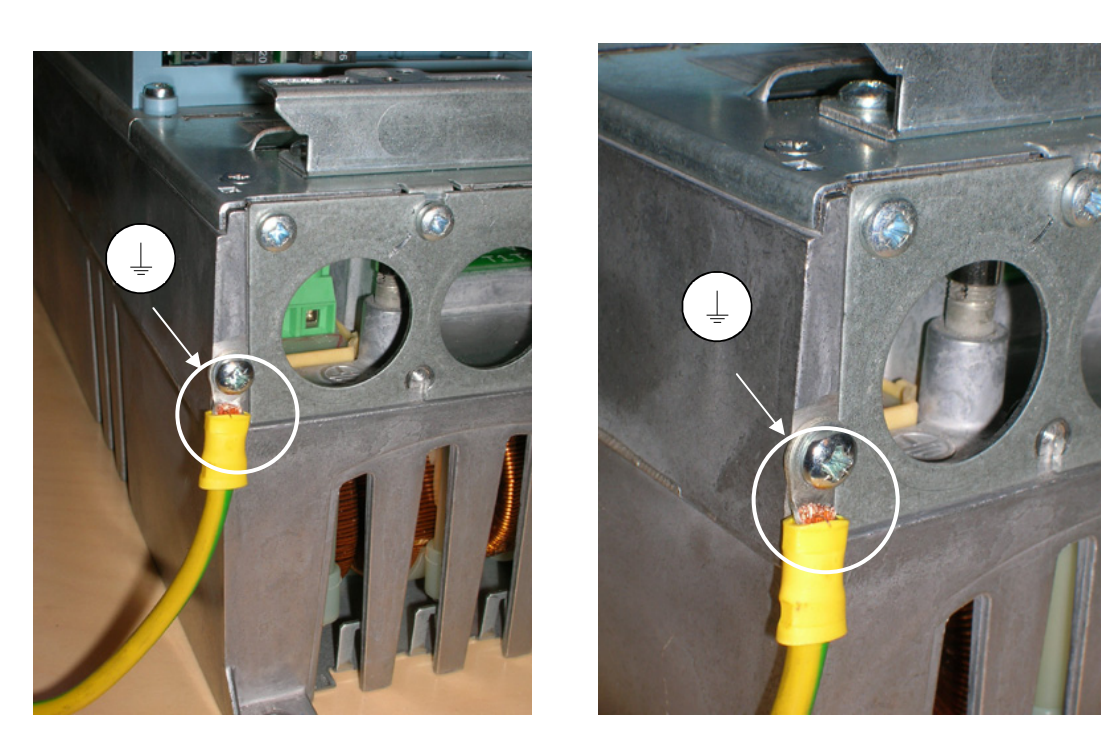

Figur 6-15. Tilslutning af et ekstra jordingskabel, MF4. Se kapitel 1.3

7

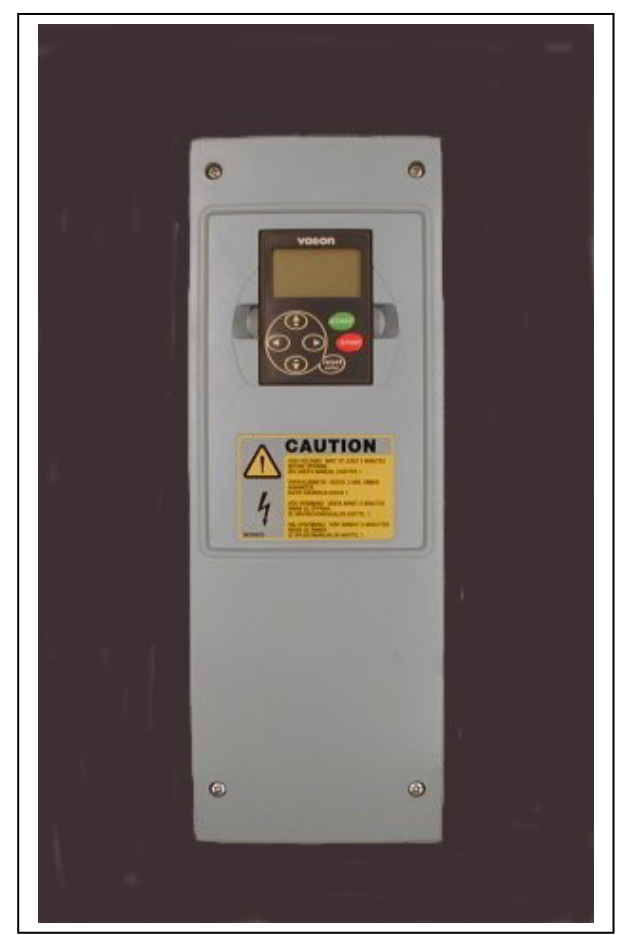

Figur 6-16. Vacon NXL, MF5

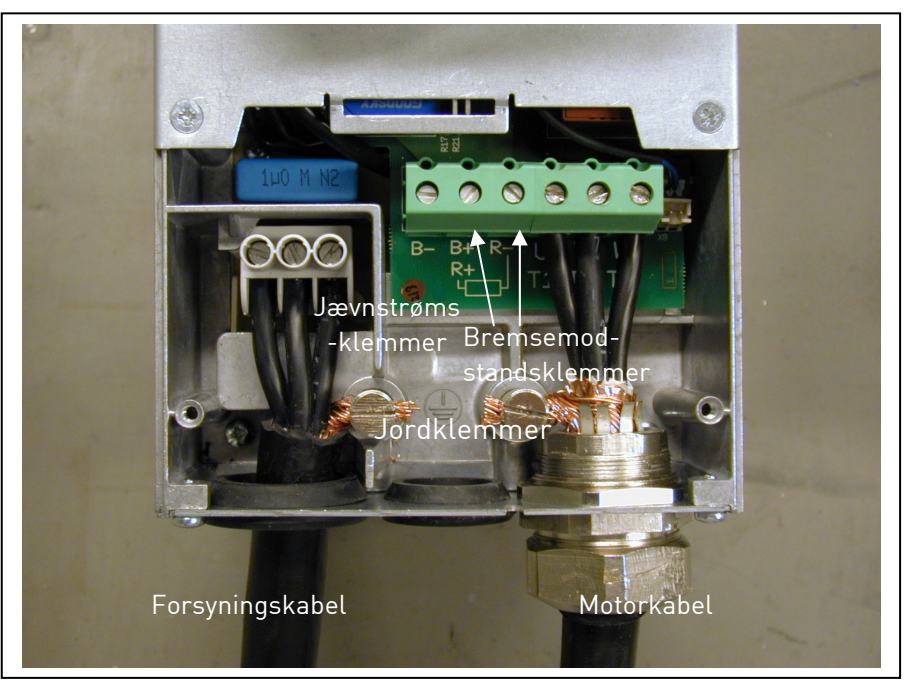

Figur 6-17. Installation af kabler i Vacon NXL, MF5

Bemærk til MF5! I henhold til standard EN61800-5-1 skal der sørges for en forstærket, beskyttende jordforbindelse. Se kap. 1.3.

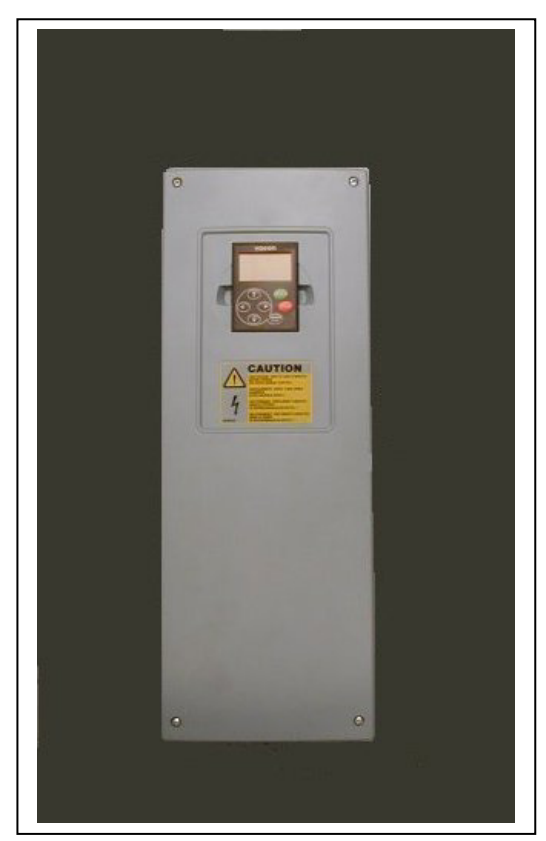

Figur 6-18. Vacon NXL, MF6

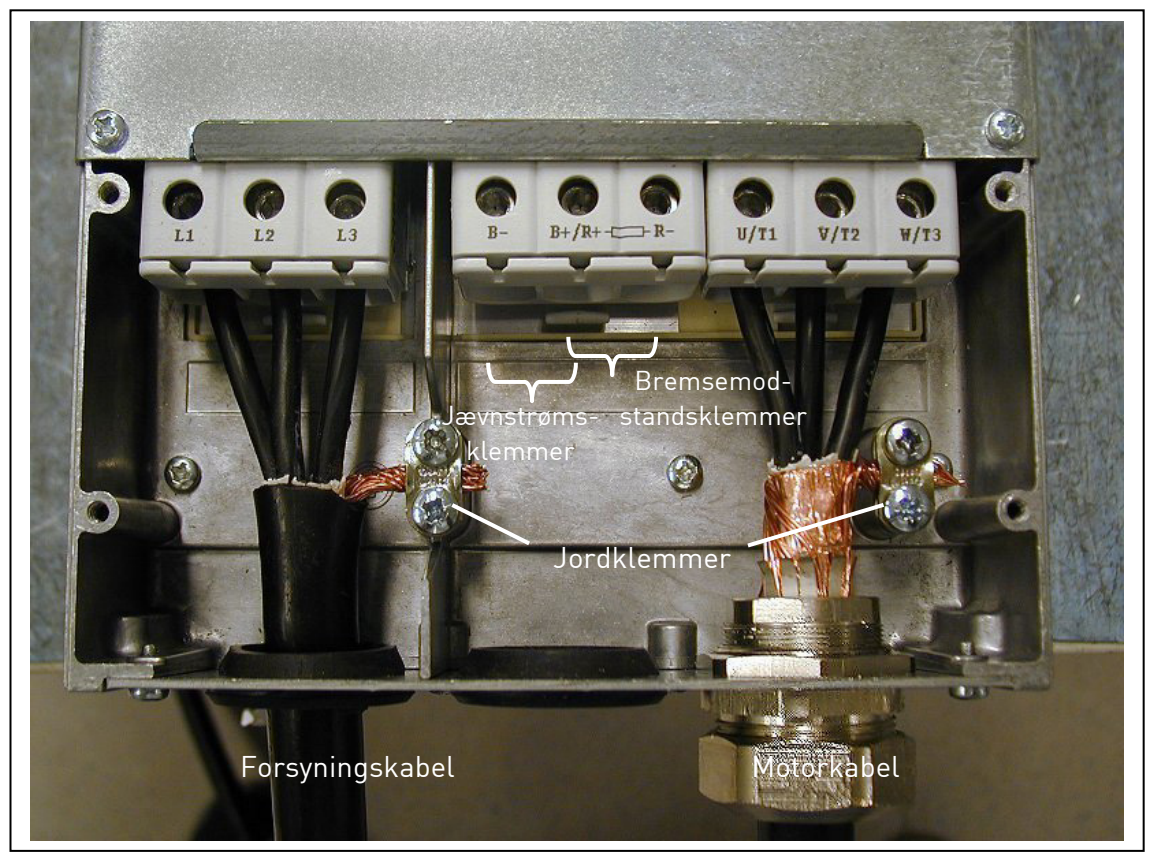

Figur 6-19. Installation af kabler i Vacon NXL, MF6

Bemærk til MF6! I henhold til standard EN61800-5-1 skal der sørges for en forstærket, beskyttende jordforbindelse. Se kap. 1.3.

#### 6.1.4 Kabelinstallation og UL-standarderne

For at tilgodese UL-regulativet (Underwriters Laboratories) skal der anvendes et UL-godkendt kobberkabel med en minimums-varmeresistens på +60/75 °C.

Brug kun klasse 1-kabel.

Enhederne er egnede til brug på et kredsløb, der ikke kan levere mere end 100.000 rms symmetriske ampere, maks. 600 V, når der er beskyttelse med sikringer i T- og J-klassen.

Integreret solid state-kortslutningsbeskyttelsesområde angiver ikke strømgrensbeskyttelse. Strømgrensbeskyttelse skal sikres i overensstemmelse med nationale bestemmelser om el og andre lokale bestemmelser. Strømgrensbeskyttelse sikres kun ved hjælp af sikringer.

Terminalernes tilspændingsmomenter er angivet i Tabel 6-5.

#### 6.1.5 Kontrol af kabel- og motorisolering

1. Kontrol af motorkabelisolering

Afmonter motorkablet på klemmerne U, V og W i frekvensomformeren og motoren. Mål motorkablets isoleringsmodstand mellem hver faseledning og mellem hver faseledning og den beskyttende jordledning.

Isoleringsmodstanden skal være > 1 M $\Omega$ .

2. Kontrol af forsyningskabel-isolering

Afmonter forsyningskablet på klemmerne L1, L2 og L3 i frekvensomformeren og på forsyningstavlen. Mål forsyningskablets isoleringsmodstand mellem hver faseledning og mellem hver faseledning og den beskyttende jordledning.

Isoleringsmodstanden skal være > 1 M $\Omega$ .

3. Kontrol af motorisolering

Afmonter motorkablet på motoren og åbn broforbindelserne i motorklemmekassen. Mål isolationsmodstanden på hver motorvikling. Målespændingen skal mindst svare til forsyningsspændingen, men må ikke overskride 1000 V. Isoleringsmodstanden skal være >1 M $\Omega$ .

#### 6.2 Styreenhed

### 6.2.1 MF2 og MF3

Vacon NXL-frekvensomformerens styreenhed er integreret i effektenheden, som i korte træk består af styrekortet og et optionskort, som kan tilsluttes styrekortets kortsokkel.

### 6.2.2 MF4-MF6

I ramme MF4-MF6 (NXL-styringsprogram revision JA, L eller nyere) er der to optionskortsslidser, SLIDS D og SLIDS E (se Figur 6-20). Programversion NXL00005V250 eller nyere understøtter hardware med to kortslidser. Det er også muligt at anvende ældre programversioner, men de understøtter ikke hardware med to kortslidser.

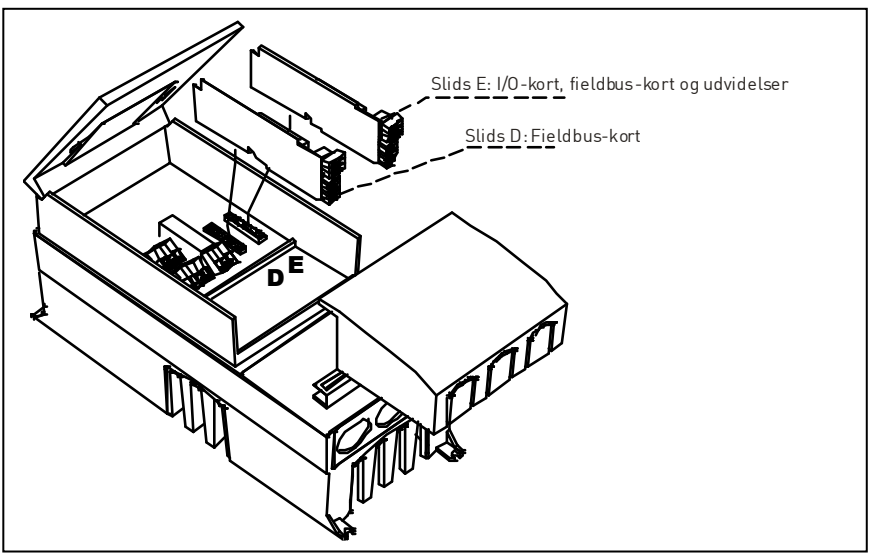

Figur 6-20. Optionskortslids D og E i ramme MF4-MF6

### 6.2.2.1 Tilladte optionskort i MF4-MF6:

Se de tilladte optionskort til de to slidser på NXL MF4-MF6-frekvensomformere i nedenstående tabel:

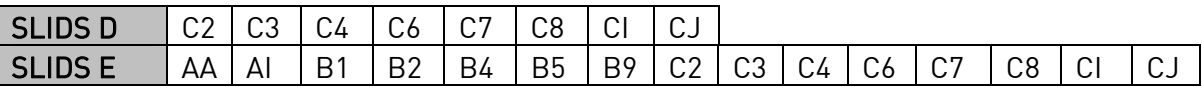

Når der anvendes to optionskort, skal kortet i slids E være OPT-AI eller OPT-AA. Det er ikke tilladt at bruge to OPT-B\_- eller OPT-C\_-kort. Kombinationer af OPT-B\_- og OPT-C\_-kort er også forbudt.

Beskrivelser af OPT-AA- og OPT-AI-optionskort findes i kapitel 10 og 11.

7

### 6.2.3 Styreforbindelser

Basis-styreforbindelserne vises i kapitel 6.2.2.

Signalbeskrivelserne for Multistyrings-applikationen behandles nedenfor og i kapitel 2 i Applikationsmanualen.

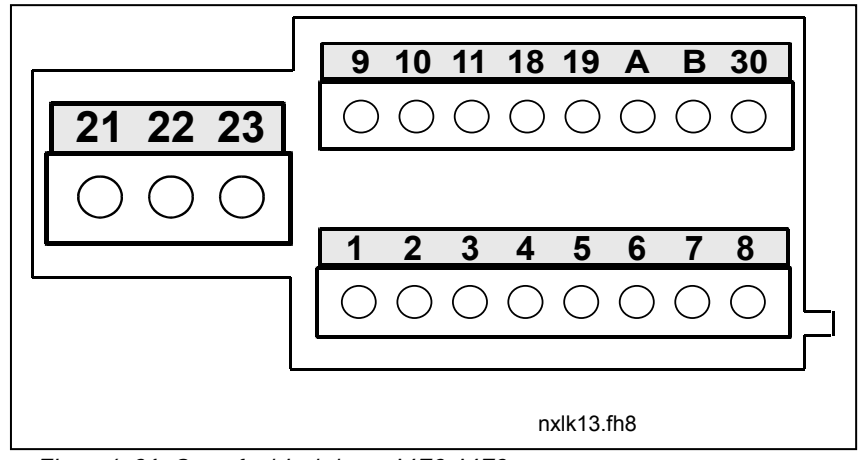

Figur 6-21. Styreforbindelser, MF2-MF3

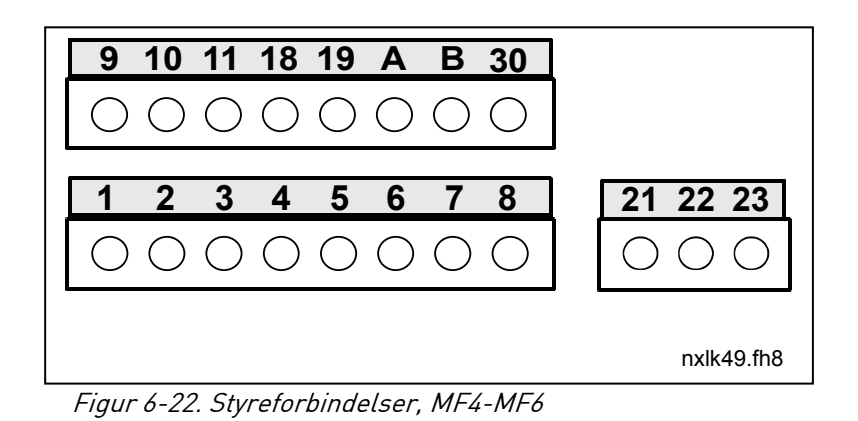

### 6.2.4 I/O-styring

Reference-

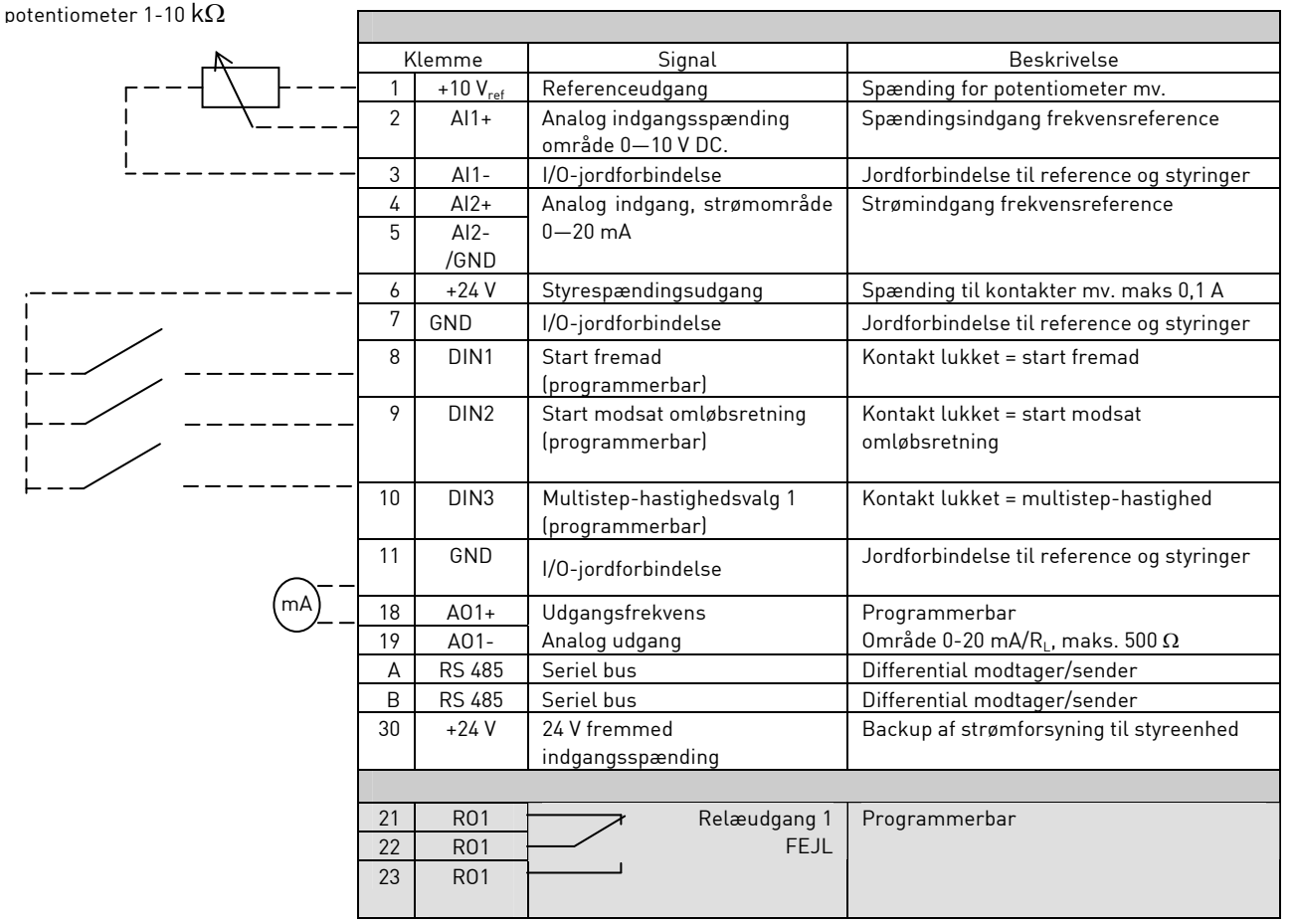

Tabel 6-7. Standard I/O-konfiguration for Multistyrings-applikationen

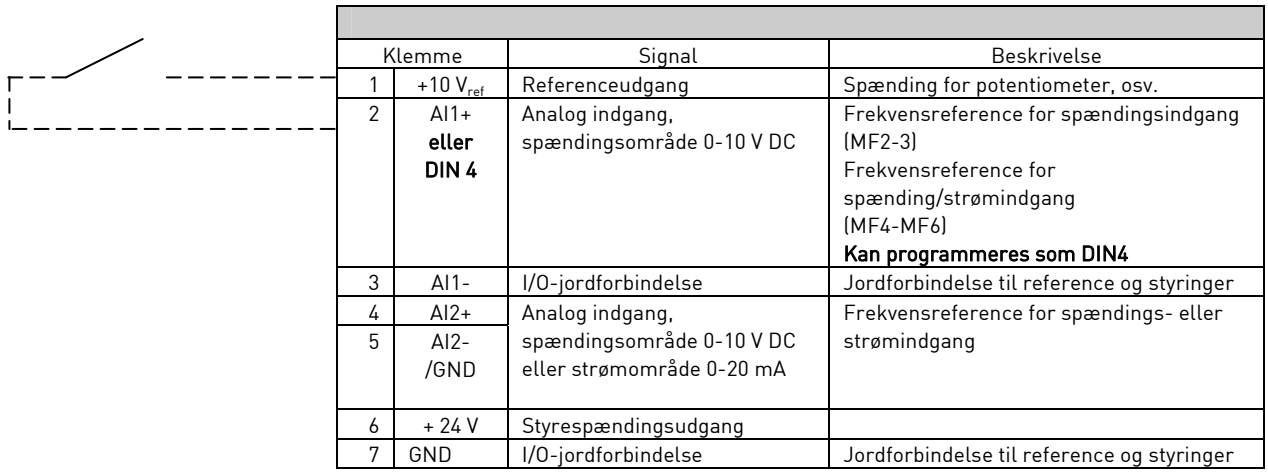

Tabel 6-8. AI1-Konfiguration, når den er programmeret som DIN4

# 6.2.5 Styreklemmesignaler

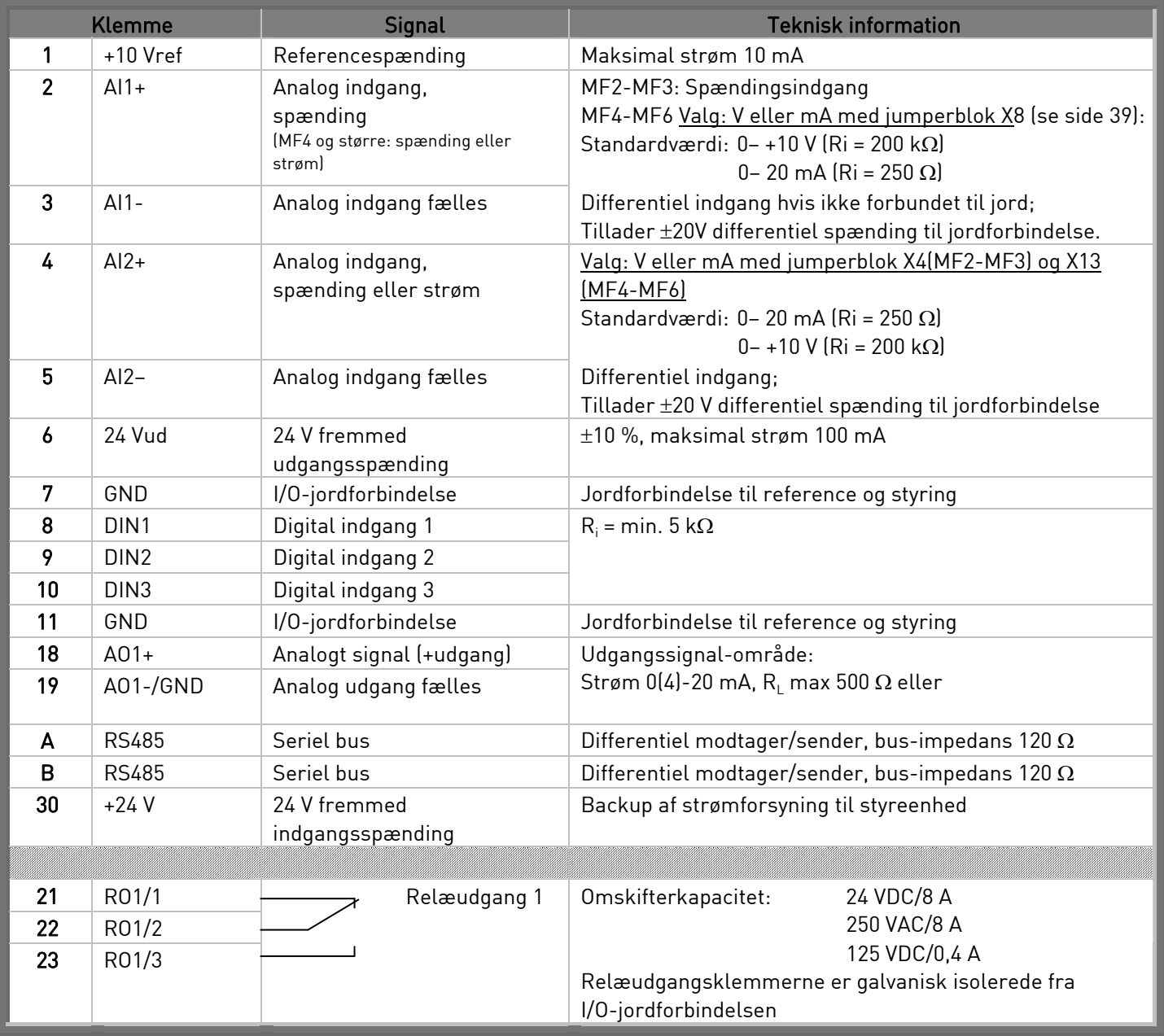

Tabel 6-9 Signaler fra I/O-styreklemmer

## 6.2.5.1 Valg af jumperpositioner på Vacon NXL-basiskortet

Brugeren kan tilpasse frekvensomformerens funktioner til egne behov ved at ændre bestemte jumperpositioner på NXL-kortet. Jumperpositioner afgør signaltyperne for analoge indgange (klemme #2), og hvorvidt termineringmodstand RS485 skal anvendes eller ikke.

De følgende figurer viser jumperpositionerne for NXL-frekvensomformere:

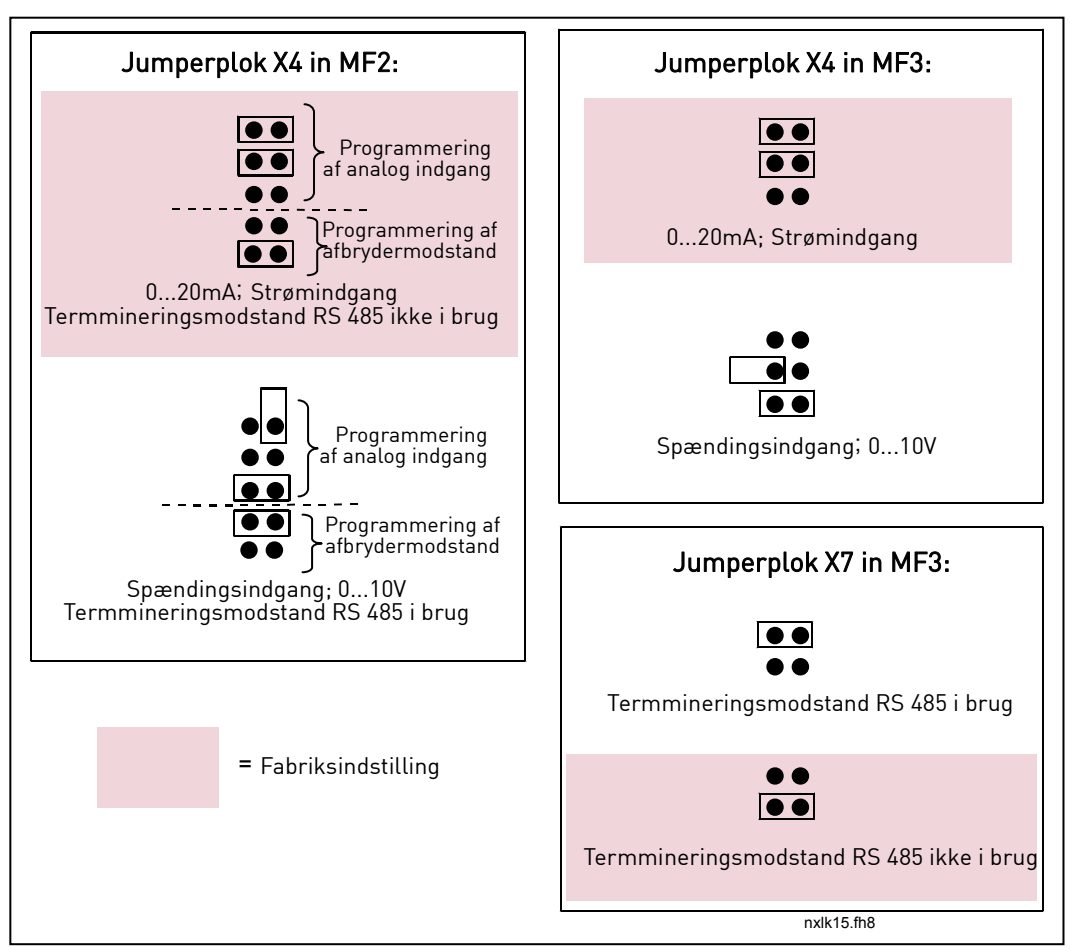

Figur 6-23. Jumperpositioner for Vacon NXL, MF2 og MF3

7

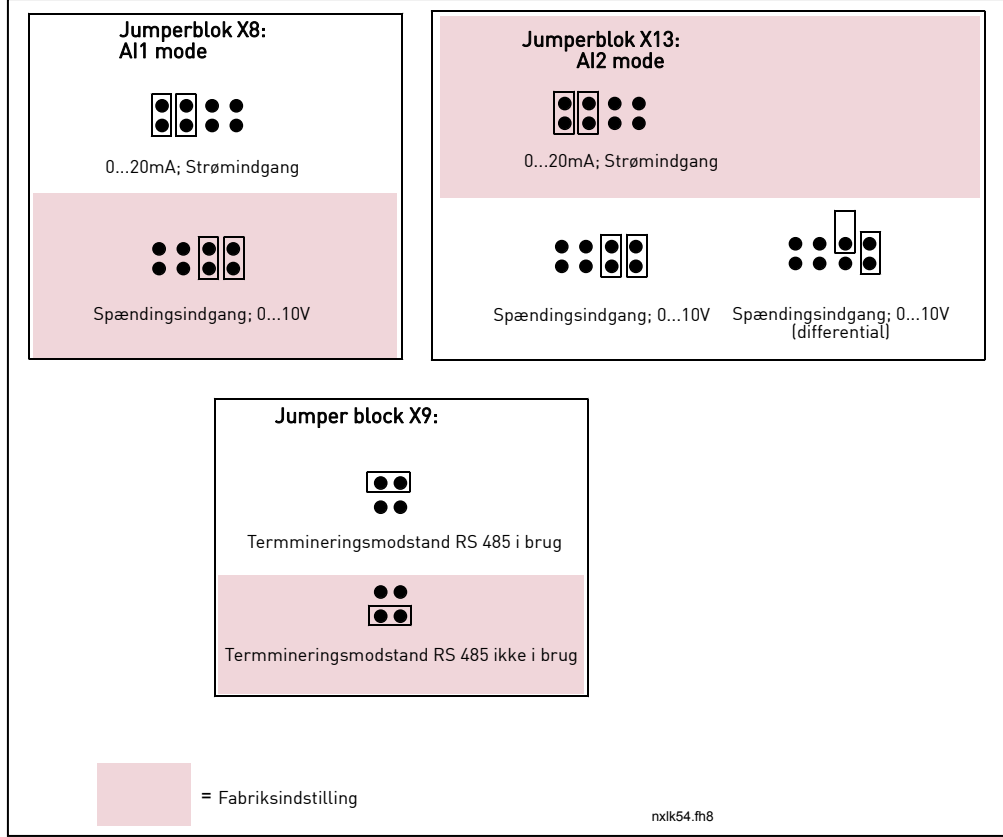

Figur 6-24. Jumperpositioner for Vacon NXL, MF4-MF6

| <b>ADVARSEL</b> | Sørg for, at jumperpositionerne er korrekt indstillede. Hvis<br>motoren køres med signalindstillinger, der adskiller sig fra<br>jumperpositionerne, sker der ikke noget med<br>frekvensomformeren, men motoren kan tage skade. |
|-----------------|----------------------------------------------------------------------------------------------------|
| <b>BEMÆRK</b>   | Hvis Al signal-indholdet ændres, skal de tilsvarende parametre<br>også ændres (S6.9.1, 6.9.2) i Systemmenuen.                                                                                                    |

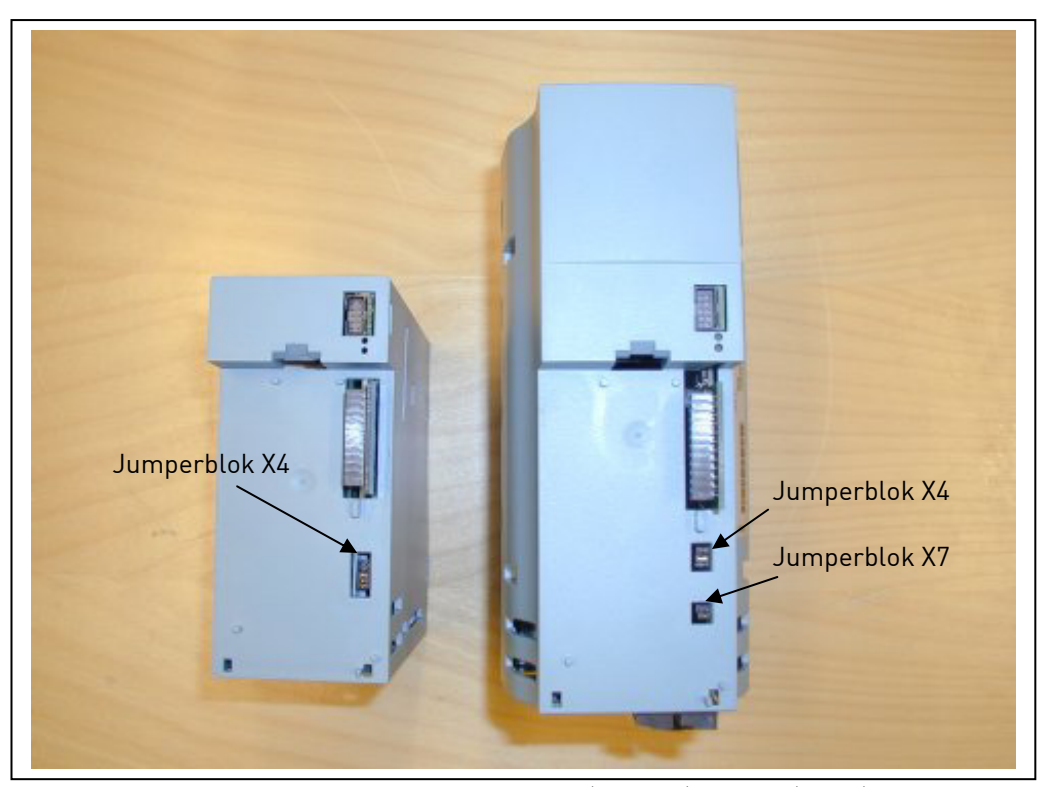

Figur 6-25. Placeringen af jumperblokke i MF2 (venstre) og MF3 (højre)

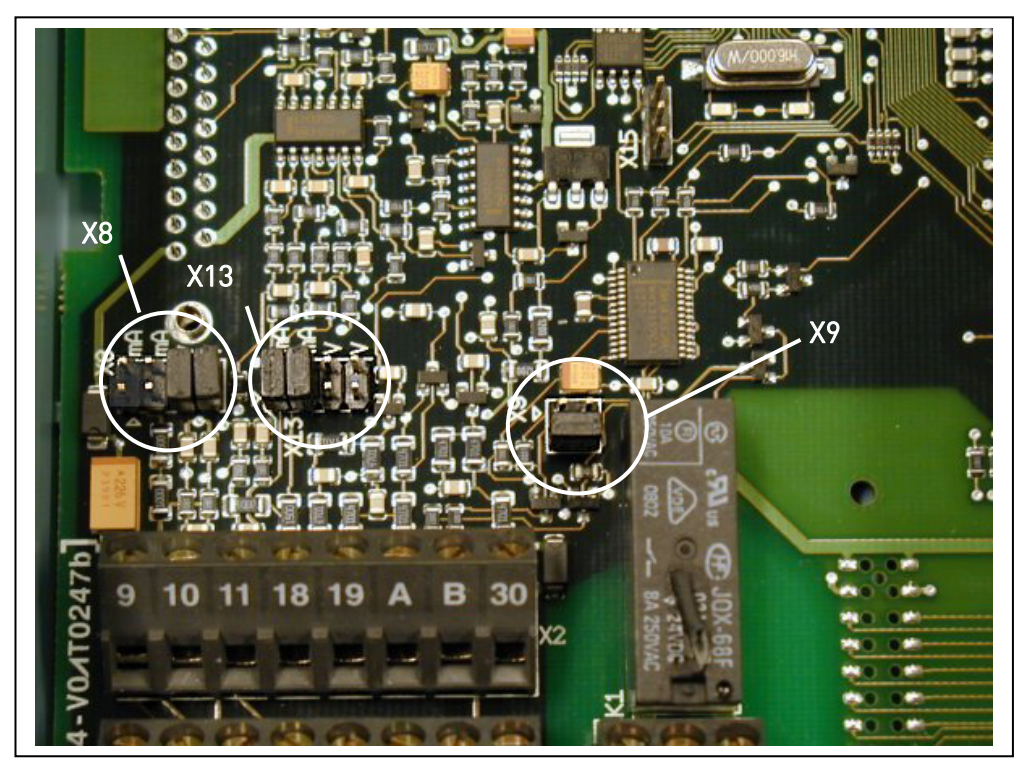

Figur 6-26. Placeringen af jumperblokke på styrekortet til MF4 – MF6

7

### 6.2.6 Tilslutning af motortermistor (PTC)

Der er tre måder at tilslutte en PTC-modstand til en Vacon NXL på:

1. Med optionskort OPT-AI. (Anbefalet metode)

Vacon NXL, der er udstyret med OPT-AI, opfylder IEC 664, hvis motortermistoren er isoleret (= effektiv dobbeltisolation).

1. Med optionskort OPT-B2.

Vacon NXL, der er udstyret med OPT-B2, opfylder IEC 664, hvis motortermistoren er isoleret (= effektiv dobbeltisolation).

2. Med den digitale indgang (DIN3) på NXL'en.

DIN3-indgangen er galvanisk tilsluttet andre I/O'er på NXL'en. Det er derfor, at højisolering eller dobbeltisolering af termistoren (IEC 664) er et ubetinget krav uden for frekvensomformeren (i motoren eller mellem motoren og frekvensomformeren).

Figur 6-27. Tilslutning af motortermistor (PTC)

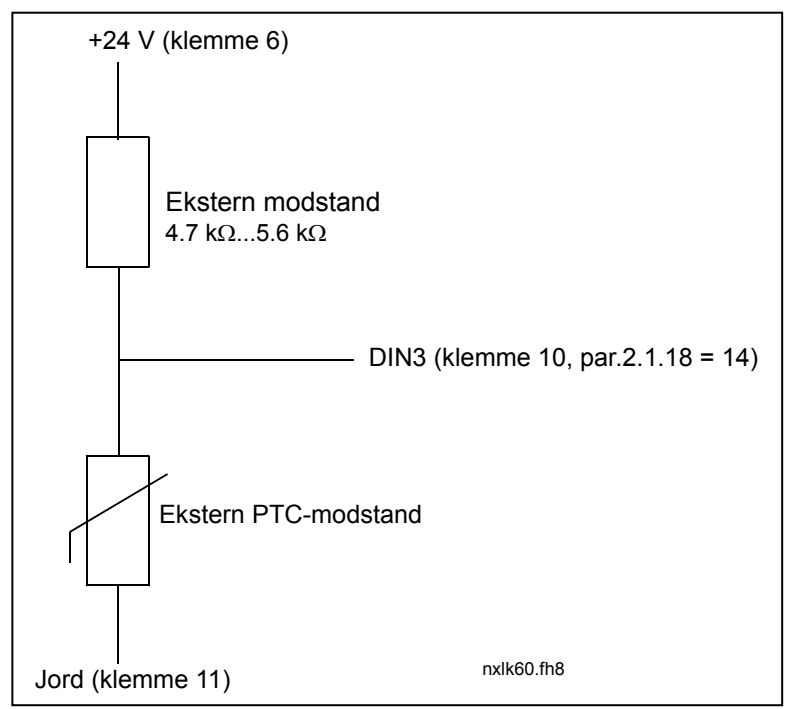

Bemærk! NXL'en kobler ud, når PTC-impedansen overstiger 4.7 k $\Omega$ .

Det anbefales kraftigt at anvende et OPT-AI/OPT-B2-kort til motortermistorforbindelsen.

 Hvis motortermistoren forbindes til DIN3, skal instruktionerne herover følges, da der ellers er en alvorlig sikkerhedsrisiko forbundet med tilslutningen af den.

### 7. BETJENINGSPANEL

Betjeningspanelet anvendes til at styre frekvensomformeren med. Vacon NXL's betjeningspanel har et syvsegmentsdisplay med syv indikatorer, der viser driftsstatus. (DRIFT,  $\widehat{\mathcal{C}}$  , DRIFT KLAR, STOP, ALARM, FEJL) og tre indikatorer til visning af styrested (I/O-klem./ Panel/BusKomm).

Informationer om den aktuelle styring, dvs. menunummer, den viste værdi og numeriske informationer vises med numeriske symboler.

Frekvensomformeren kan styres vha. de syv knapper på betjeningspanelet. Knapperne bruges også til indstilling af parametre og visning af værdier.

Betjeningspanelet kan afmonteres, og det er isoleret fra indgangspotentialet.

### 7.1 Indikationer på displayet

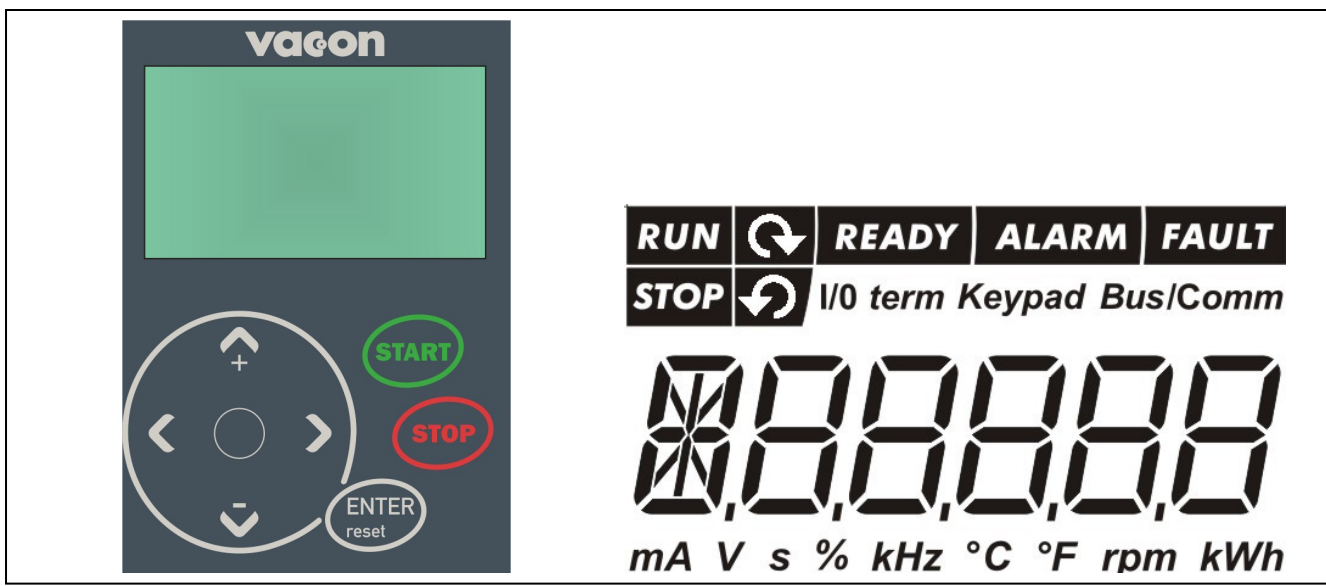

Figur 7-1. Vacon-betjeningspanel og -driftssatusindikationer

### 7.1.1 Angivelse af driftsstatus

Driftsstatusindikatorerne viser brugeren status på motor- og frekvensomformerdriften.

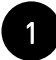

DRIFT = Motoren kører: Blinker når stopkommandoen er givet, men frekvensen stadig ramper ned.

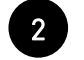

3

Viser motorens rotationsretning.

STOP = Viser at frekvensomformeren ikke kører.

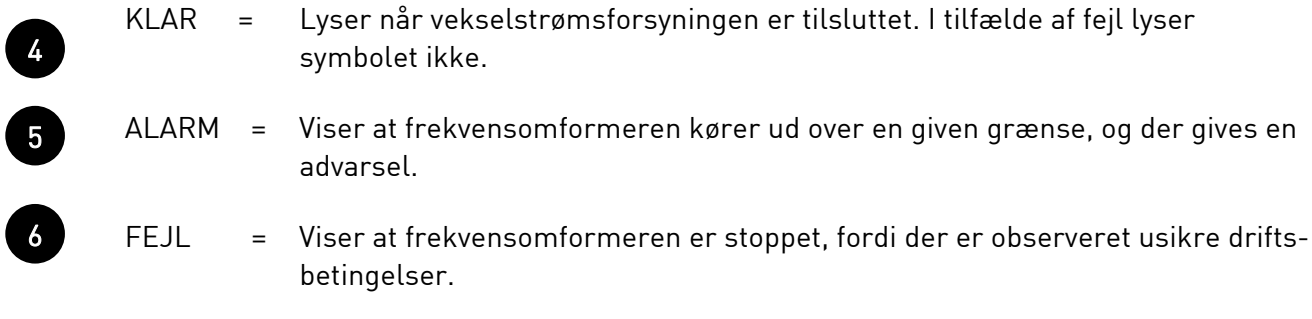

### 7.1.2 Angivelse af styrested

Symbolerne *I/O Klem, Panel* og *Bus/Komm* (se kapitel 7.3.3.1), hvilket styrested der er valgt i Panelkontrolmenu (K3) (se kapitel 7.4.3).

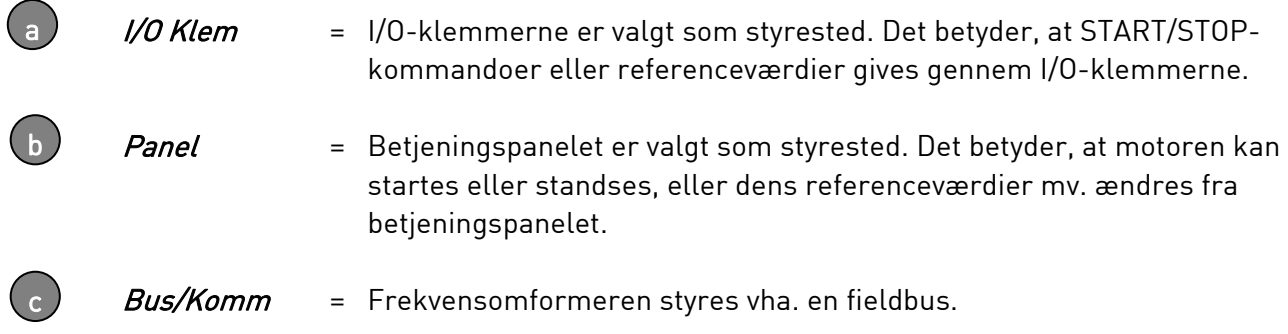

### 7.1.3 Numeriske indikationer

De numeriske indikationer holder brugeren orienteret om den aktuelle position i panelmenustrukturen og giver informationer om driftsstatus.

## 7.2 Betjeningspanelets knapper

Vacons syvsegments-betjeningspanel har syv trykknapper, som bruges til styring af frekvensomformeren (og motoren) og til parameterindstillinger.

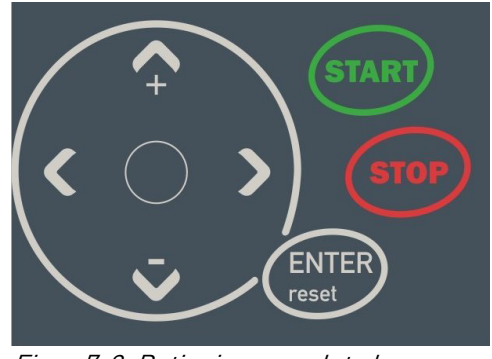

Figur 7-2. Betjeningspanelets knapper

### 7.2.1 Beskrivelse af knapper

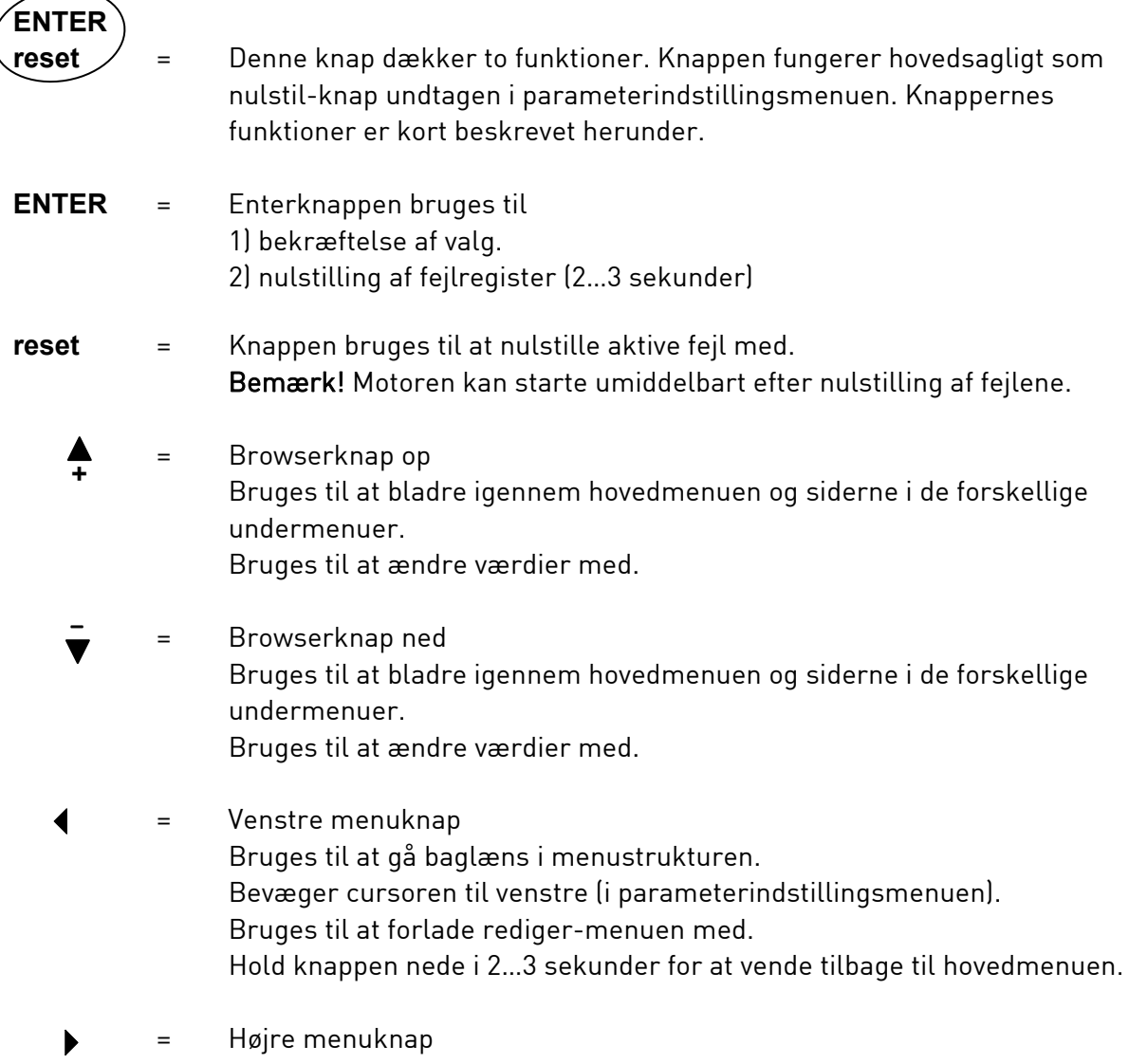

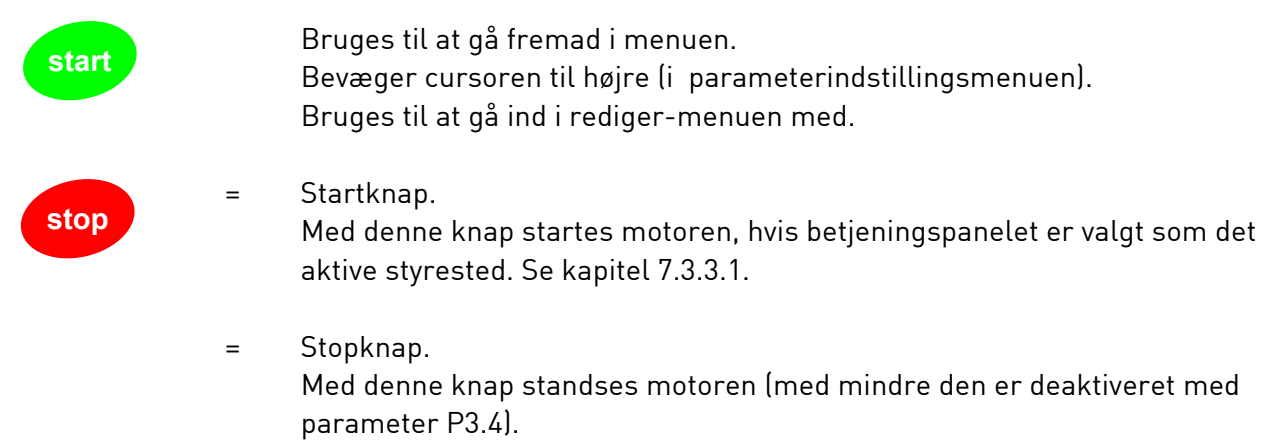

Stopknappen bruges også til at aktivere opstartsguiden (se nedenstående).

#### 7.3 Opstartsguide

Vacon NXL har en indbygget opstartsguide, der gør det hurtigere at programmere frekvensomformeren. Guiden hjælper med at vælge mellem fire forskellige driftstilstande: Standard, Ventilator, Pumpe og Høj ydeevne. Hver driftstilstand har automatiske parameterindstillinger, der er optimeret til den pågældende tilstand. Programmeringsguiden startes ved at trykke på *Stopknappen* i 5 sekunder, når frekvensomformeren er i stoptilstand. Se proceduren i nedenstående figur:

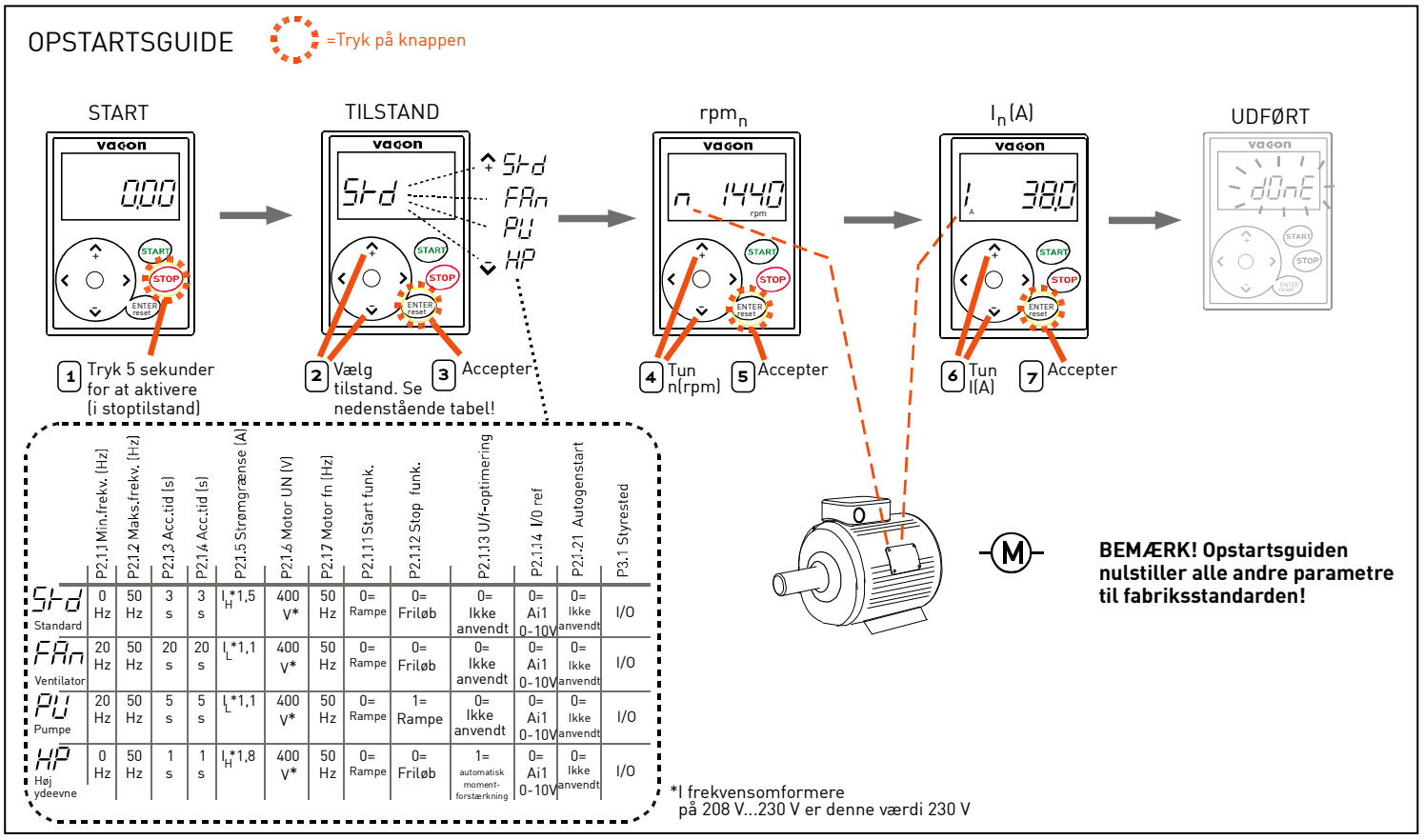

Figur 7-3. NXL-opstartsguide

Bemærk! Se detaljerede beskrivelser af parametrene i Multistyrings-applikationsmanualen.

#### 7.4 Brug af betjeningspanelet

Betjeningspanelets data er arrangeret i menuer og undermenuer. Menuerne bruges f.eks. til visning og redigering af måle- og styresignaler, parameterindstillinger (kapitel 7.4.3), referenceværdier (kapitel 7.3.3) og fejlvisninger (kapitel 7.3.4).

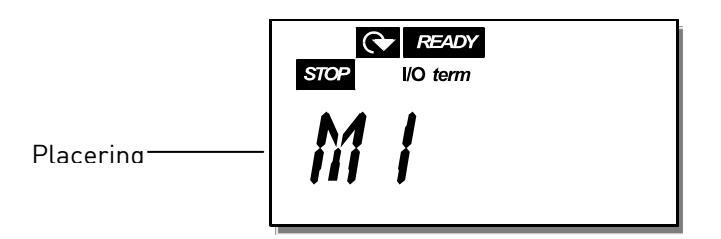

På øverste niveau består menustrukturen af menu M1 til E7. Det kaldes Hovedmenuen. Brugeren kan bevæge sig rundt i hovedmenuen vha. Browserknapperne op og ned. Fra hovedmenuen går man til den ønskede undermenu vha. *Menuknapperne*. Hvis der er flere undermenuer under den viste menu eller side, blinker det sidste ciffer af det viste tal på displayet, og det næste menuniveau nås ved at trykke på Højre menuknap.

Betjeningspanelets menustruktur er vist på side 46. Læg mærke til, at menu *M1* er placeret i nederste venstre hjørne. Derfra er det muligt at navigere til den ønskede menu vha. menu- og browserknapperne.

Menuerne er beskrevet mere detaljeret senere i dette kapitel.

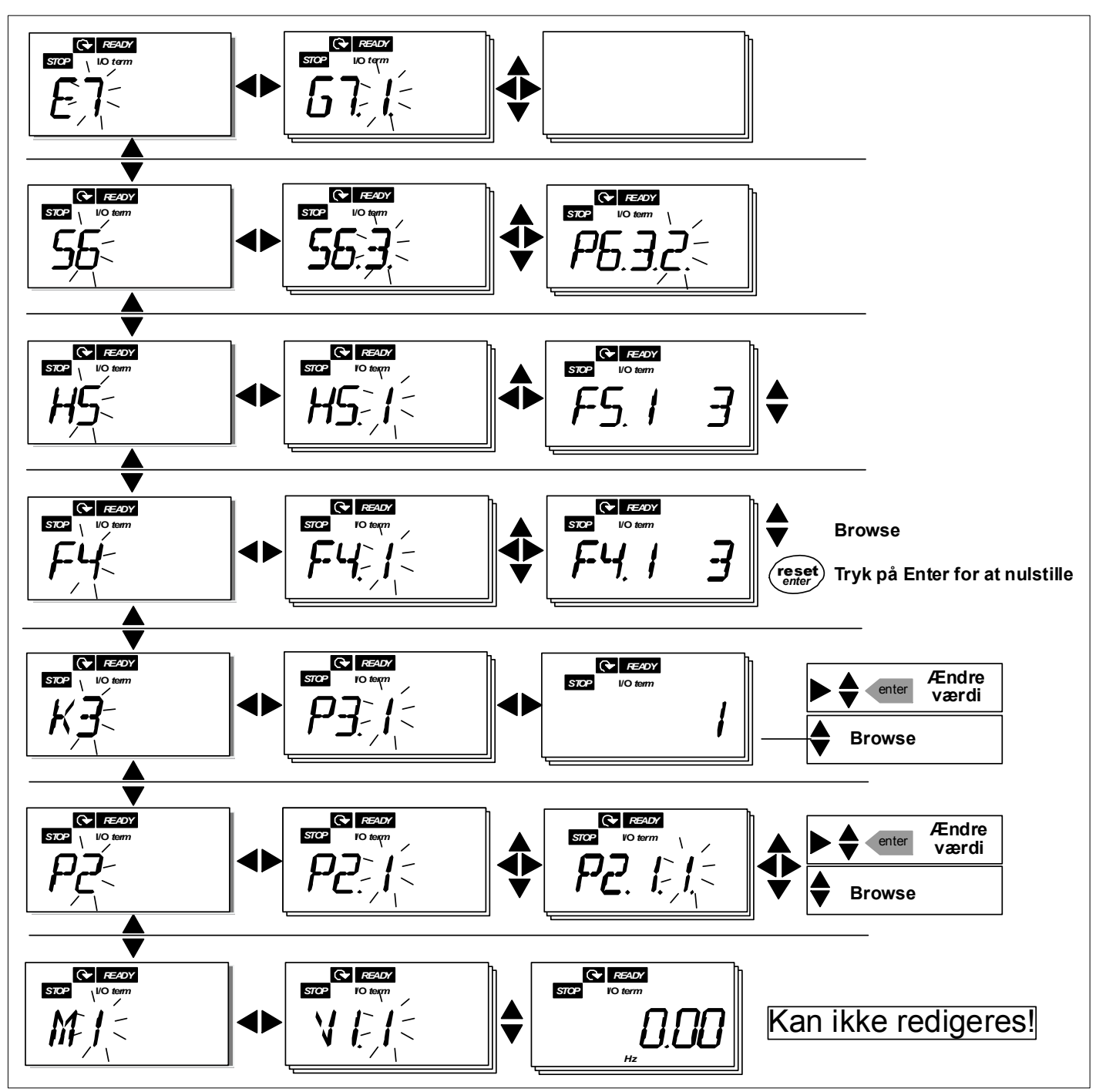

Figur 7-4. Betjeningspanelets menustruktur

#### **Menufunktioner**

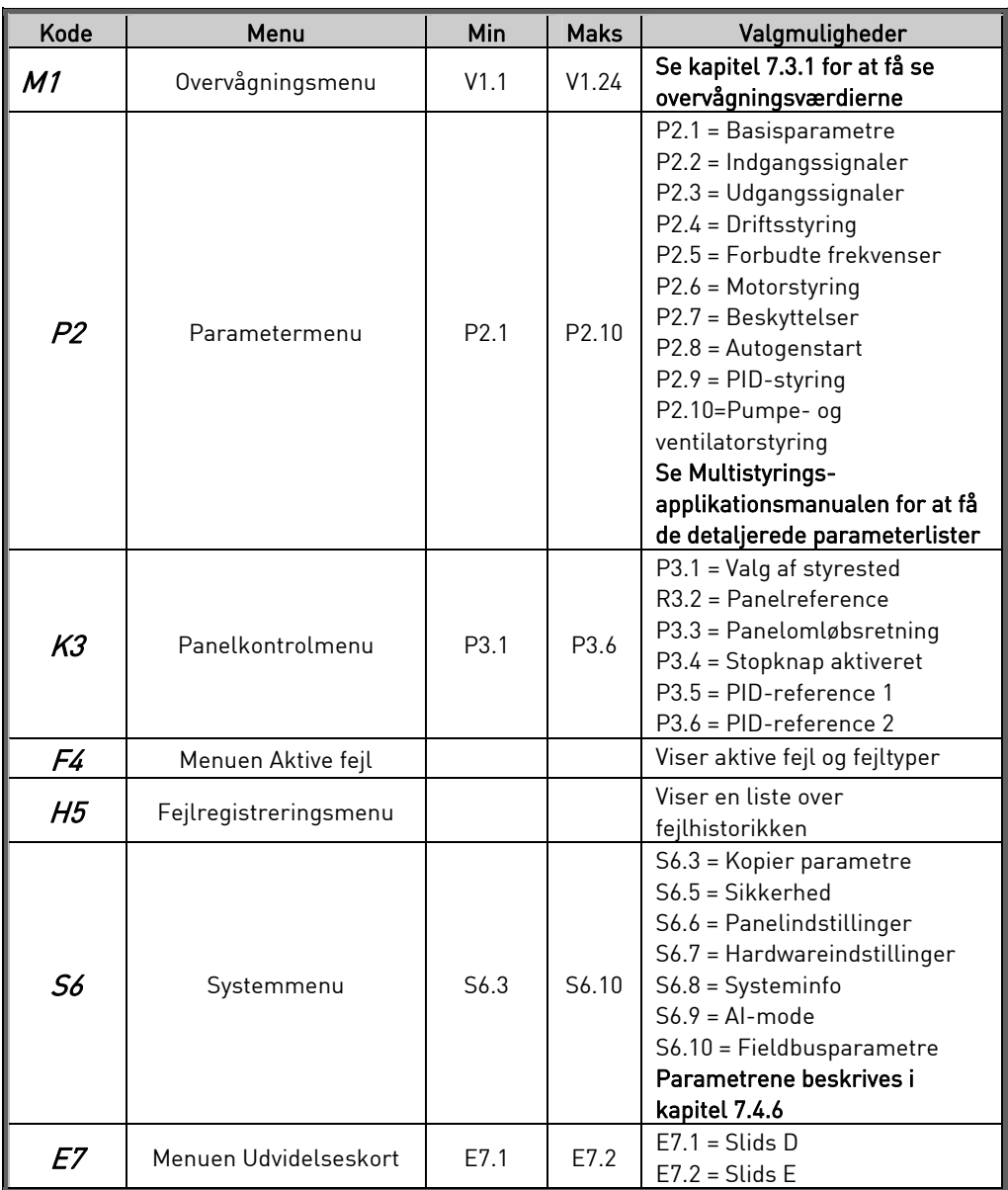

Tabel 7-1. Funktioner i hovedmenuen

## 7.4.1 Overvågningsmenu (M1)

Tryk på Højre menuknap for at gå fra Hovedmenuen ind i Overvågningsmenuen, når M1 vises i displayet. viser, hvordan man finder vej rundt i menuen.

De viste signaler er angivet med V#.# og kan ses i Tabel 7-2 . Værdierne opdateres en gang hvert 0,3 sekund.

Menuen er kun beregnet til aflæsning af signaler. Værdierne kan ikke ændres i denne menu. Se i kapitel 7.3.2, hvordan parameterværdierne ændres.

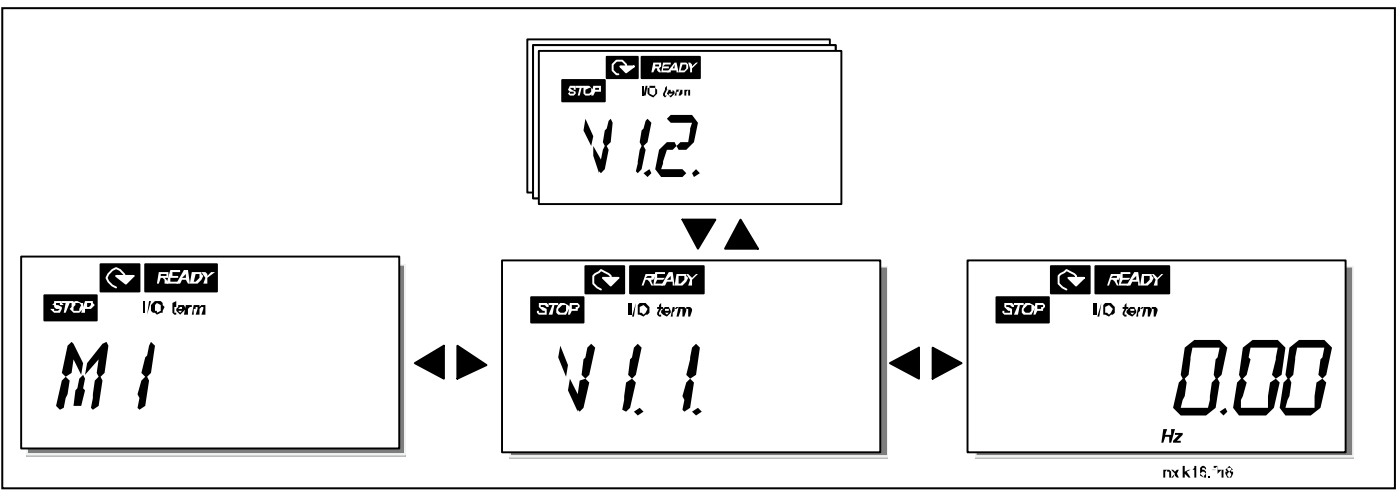

Figur 7-5. Overvågningsmenu

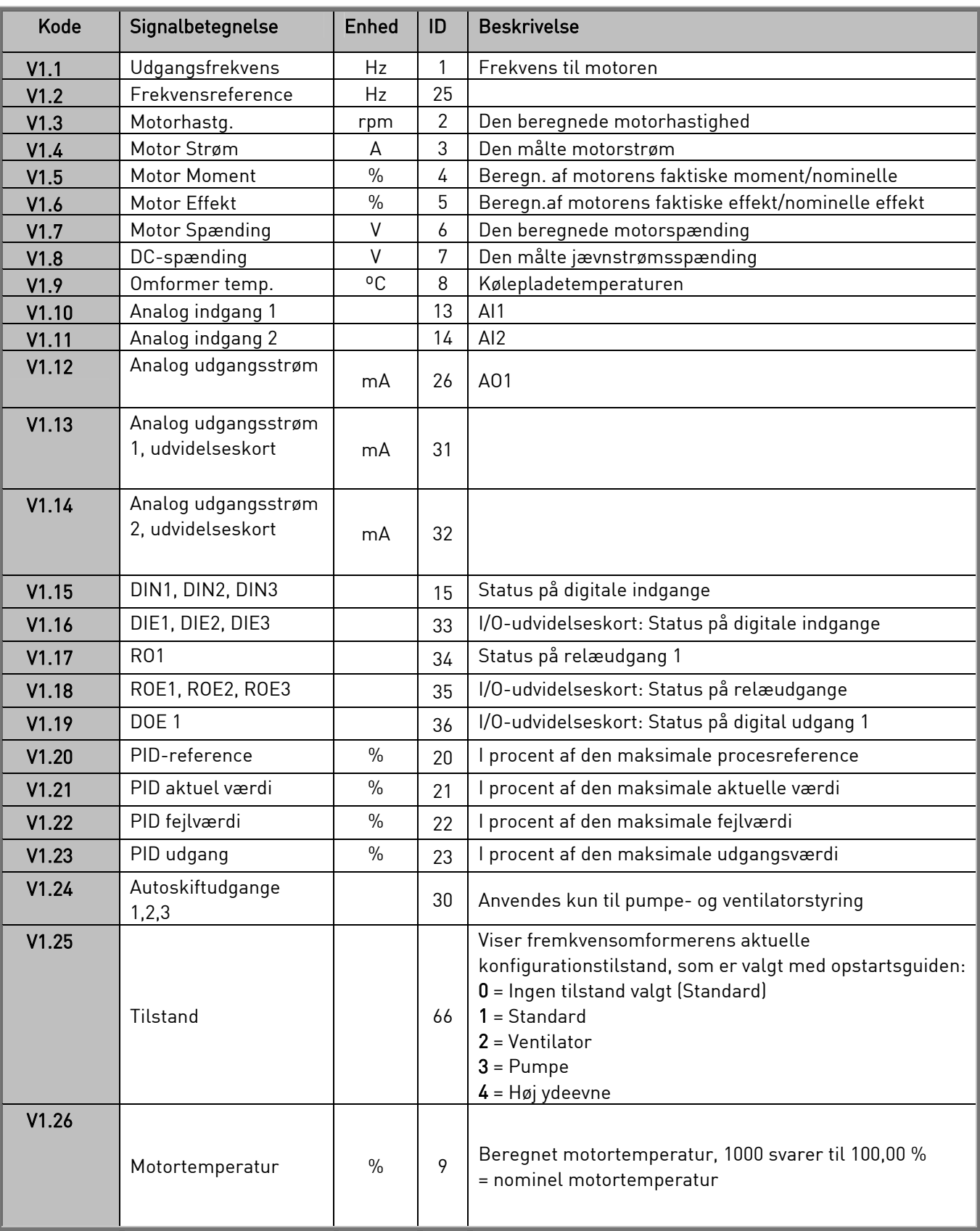

Tabel 7-2. Overvågede signaler

### 7.4.2 Parametermenu (P2)

Parametre er det middel, der anvendes til at overføre brugerens kommandoer til frekvensomformeren. Parameterværdierne kan redigeres i Parametermenuen, som der er adgang til fra Hovedmenuen, når positionsindikatoren P2 vises i displayet. Proceduren for, hvordan parametrene redigeres, vises i .

Tryk én gang på *Højre menuknap* for at gå ind i menuen *Parametergrupper (G#)*. Find den ønskede parametergruppe vha. Browserknapperne, og tryk på Højre menuknap igen for få adgang til gruppen og de tilhørende parametre. Brug *Browserknapperne* igen for at finde den parameter (P#), der skal ændres. Tryk på Højre menuknap for at gå til rediger-menuen. Parameterværdien begynder nu at blinke som tegn på, at den kan ændres. Der er to forskellige måder at ændre værdien på:

- 1 Find den ønskede værdi ved at bruge *Browserknapperne*, og bekræft ændringen ved at trykke på *Enter*. Herefter holder tallene op med at blinke, og den nye værdi vises i værdifeltet.
- 2 Tryk på *Højre menuknap* igen. Værdien kan nu ændres med et tal ad gangen. Denne redigeringsmetode kan være at foretrække, når en værdi, som er relativt større eller mindre end den aktuelle, skal indtastes. Tryk på *Enter* for at bekræfte ændringen.

Værdien ændres først, når der er trykket på Enterknappen. Tryk på Venstre menuknap for at gå tilbage til den forrige menu.

En del parametre er låste, dvs. kan ikke redigeres, når frekvensomformeren er i DRIFT-status. Frekvensomformeren skal standses, før disse parametre kan ændres. Parameterværdierne kan også låses vha. funktionen i menu S6 (se kapitel 7.3.6.2).

Det er muligt at vende tilbage til Hovedmenuen fra en hvilken som helst position i menustrukturen ved at trykke på Venstre menuknap i 1-2 sekunder.

Basisparametrene findes i kapitel 8.3. Komplette parameterlister med tilhørende beskrivelser findes i Multistyrings-applikationsmanualen.

Fra den sidste parameter i en parametergruppe kan man gå direkte til den første parameter i gruppen ved at trykke på Browserknap op.

![](_page_62_Figure_2.jpeg)

Figur 7-6. Procedure for ændring af parameterværdier

7

## 7.4.3 Panelkontrolmenu (K3)

I Panelkontrolmenuen kan man vælge styrested, ændre frekvensreferencen og ændre motorens omløbsretning. Tryk på Højre menuknap for at gå til undermenuen.

![](_page_63_Picture_188.jpeg)

### 7.4.3.1 Valg af styrested

Frekvensomformeren kan styres fra tre forskellige steder (kilder). Hvert styrested vises med sit eget symbol på displayet:

![](_page_63_Picture_189.jpeg)

Skift styrested ved at gå ind i rediger-menuen med Højre menuknap. Brug Browserknapperne til at skifte mellem de forskellige valgmuligheder med. Vælg det ønskede styrested ved at trykke på Enter. Se diagrammet nedenfor. Se også kapitel 7.4.3 herover.

![](_page_63_Figure_9.jpeg)

Figur 7-7. Valg af styrested

BEMÆRK! Når I/O-terminalerne eller feltbussen er valgt som det aktive kontrolsted, er det også muligt at ændre kontrollen til det lokale tastatur og tilbage til det oprindelige  $\blacktriangleleft$  kontrolsted ved at trykke på knappen i fem sekunder.

#### 7.4.3.2 Panelreference

Panelreference-undermenuen (R3.2) viser og giver mulighed for at ændre frekvensreferencen. Ændringerne aktiveres omgående. Denne referenceværdi har imidlertid ingen indflydelse på motorens omdrejningshastighed, medmindre betjeningspanelet er valgt som det aktive styrested. Bemærk: Den maksimale forskel mellem udgangsfrekvensen og panelreferencen er 6 Hz. Applikations-softwaren sørger for automatisk overvågning af panelfrekvensen.

Se for at se, hvordan referenceværdien ændres. (Det er ikke nødvendigt at trykke på *Enter*).

#### 7.4.3.3 Panelomløbsretning

Undermenuen Panelomløbsretning viser og muliggør ændring af motorens omløbsretning. Denne indstilling har imidlertid ingen indflydelse på motorens omløbsretning, medmindre betjeningspanelet er valgt som det aktive styrested.

Se Figur 7-7 for at se, hvordan omløbsretningen ændres.

#### 7.4.3.4 Stopknap aktiveret

Som standard vil et tryk på STOP altid standse motoren, uanset hvilket styrested der er valgt. Denne funktion kan deaktiveres ved at indstille parameter 3.4 til værdien 0. Hvis værdien af denne parameter er indstillet til 0, vil STOP-knappen kun standse motoren, når betjeningspanelet er valgt som det aktive styrested.

Se Figur 7-7 for at se, hvordan værdien af denne parameter ændres.

## 7.4.4 Menuen Aktive fejl (F4)

Tryk på Højre menuknap for at gå ind i menuen Aktive fejl fra Hovedmenuen, når positionsindikatoren F4 vises i displayet.

Hukommelsen til aktive fejl kan indeholde op til fem fejl, vist i den rækkefølge, de er opstået i. Displayet kan ryddes med *Reset-knappen*, og udlæsningen vil fortsætte derfra, hvor den standsede, før fejlstoppet. Fejlen forbliver aktiv, indtil den slettes med Reset-knappen eller vha. et nulstilsignal fra i I/O-klemmen.

Bemærk! Det eksterne startsignal skal fjernes, før fejlen nulstilles, for at undgå en utilsigtet genstart af frekvensomformeren.

> Normaltilstand, ingen fejl:

![](_page_65_Picture_7.jpeg)

# 7.4.4.1 Fejltyper

I NXL-frekvensomformeren kan der opstå to forskellige fejltyper. Der skelnes mellem disse fejltyper

![](_page_65_Figure_10.jpeg)

på baggrund af den måde, frekvensomformeren reagerer på efterfølgende. Se Tabel 7-3. Fejltyper. Figur 7-8. Visning af fejl

| Fejltypesymbol | <b>Betydning</b>                                                                                                    |
|----------------|----------------------------------------------------------------------------------------------------|
| А<br>(Alarm)   | Denne fejltype er et tegn på usædvanlige driftsforhold.<br>Den resulterer ikke i, at frekvensomformeren standser,<br>og den kræver ingen afhjælpning. "A-fejlen" vises i<br>displayet i omkring 30 sekunder. |
| F<br>(Fejl)    | En "F-fejl" er en fejltype, der får frekvensomformeren til<br>at standse. Fejlen skal afhjælpes, før<br>frekvensomformeren kan genstartes.                                                                   |

Tabel 7-3. Fejltyper

# 7.4.4.2 Fejlkoder

Fejlkoder, fejlårsager og afhjælpning af fejl gennemgås i tabellen herunder. Fejlbeskrivelserne på grå baggrund omhandler kun A-fejl. Fejl, der er skrevet med hvidt på sort baggrund, viser fejl, som der kan programmeres forskellige svar til i applikationen. Se parametergruppen Beskyttelser.

Bemærk: Før leverandøren eller fabrikken kontaktes pga. en fejltilstand, anbefales det altid at skrive alle tekster og koder på paneldisplayet ned.

![](_page_66_Picture_193.jpeg)

7

![](_page_67_Picture_327.jpeg)

![](_page_68_Picture_93.jpeg)

Tabel 7-4. Fejlkoder

## 7.4.5 Fejlregistreringsmenu (H5)

Tryk på Højre menuknap for at gå ind i Fejlregistreringsmenuen fra Hovedmenuen, når positionsindikatoren H5 vises i displayet.

Alle fejl gemmes i Fejlregistreringsmenuen. Fejllisten kan bladres igennem med Browserknapperne. Man kan til enhver tid gå tilbage til den forrige menu ved at trykke på Venstre menuknap.

Frekvensomformerens hukommelse kan rumme op til fem fejl vist i den rækkefølge, de er opstået i. Den sidst registrerede fejl vises som H5.1, den næstsidste som H5.2 osv. Når der er fem fejl gemt i hukommelsen, vil den næste fejlregistrering slette den ældste på listen.

Et tryk på *Enterknappen* i 2-3 sekunder nulstiller hele fejllisten.

![](_page_69_Figure_7.jpeg)

Figur 7-9. Fejlregistreringsmenu

### 7.4.6 Systemmenu (S6)

Tryk på Højre menuknap for at gå ind i Systemmenuen fra Hovedmenuen, når positionsindikatoren S6 vises i displayet.

Styreparametrene, der er knyttet til den generelle brug af frekvensomformeren, som f.eks. betjeningspanelindstillinger, tilpassede parametersæt eller information om hardware og software, findes i Systemmenuen.

Nedenfor findes en liste over, hvilke funktioner der er tilgængelige i Systemmenuen.

![](_page_70_Picture_193.jpeg)

#### **Funktioner i Systemmenuen**

![](_page_71_Picture_203.jpeg)
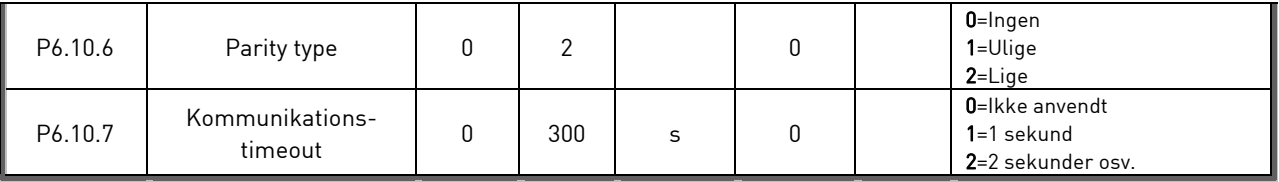

Tabel 7-5. Funktioner i Systemmenuen

# 7.4.6.1 Kopiering af parametre

Undermenuen Kopiering af parametre (S6.3) befinder sig under Systemmenuen. Vacon NXL-frekvensomformeren giver brugeren mulighed for at gemme og genindlæse to brugertilpassede parametersæt (alle parametre inkluderet i applikationen, ikke systemmenuparametrene) og for at genindlæse standardparameterværdierne.

## **Parametersæt (S6.3.1)**

Tryk på Højre menuknap fra Parametersæt-siden (S6.3.1) for at få adgang til rediger-menuen. Det er muligt at gemme eller genindlæse to brugertilpassede parametersæt eller genindlæse fabriksindstillingerne. Bekræft med et tryk på *Enterknappen*. Vent, indtil displayet viser 8 (=OK).

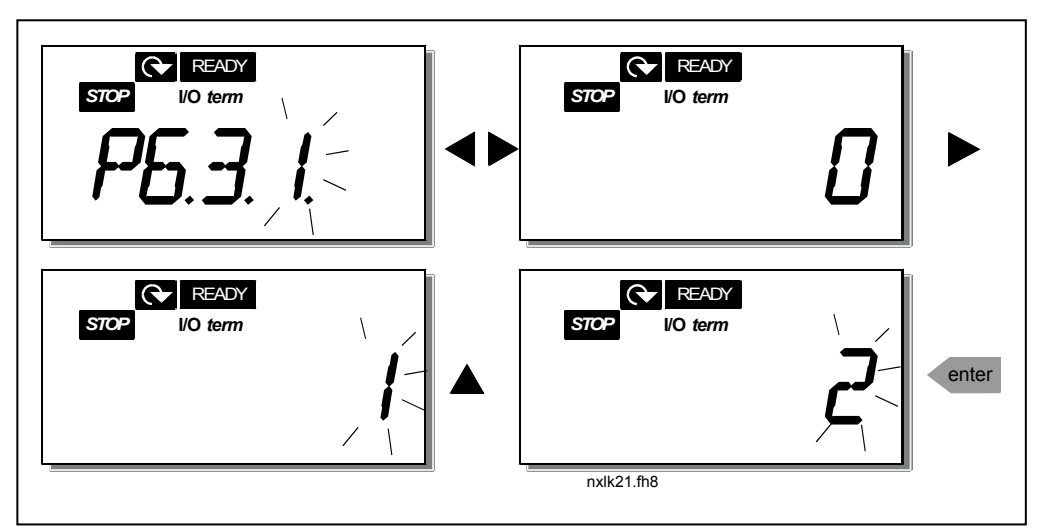

Figur 7-10. Lagring og indlæsning af parametersæt

# 7.4.6.2 Sikkerhed

Undermenuen Sikkerhed (S6.5) under systemmenuen har en funktion, som tillader brugeren at spærre for ændringer af parametre.

## **Parameterlås (P6.5.2)**

Hvis parameterlåsen er aktiveret, kan parameterværdierne ikke ændres.

## BEMÆRK: Denne funktion forhindrer ikke uautoriseret ændring af parameterværdier.

Tryk på *Højre menuknap* for at få adgang til rediger-menuen. Brug *Browserknapperne* til at ændre status på parameterlåsen med (0 = muligt at ændre, 1 = ikke muligt at ændre). Accepter ændringen ved at trykke på Enter eller gå tilbage til det foregående niveau med Venstre menuknap.

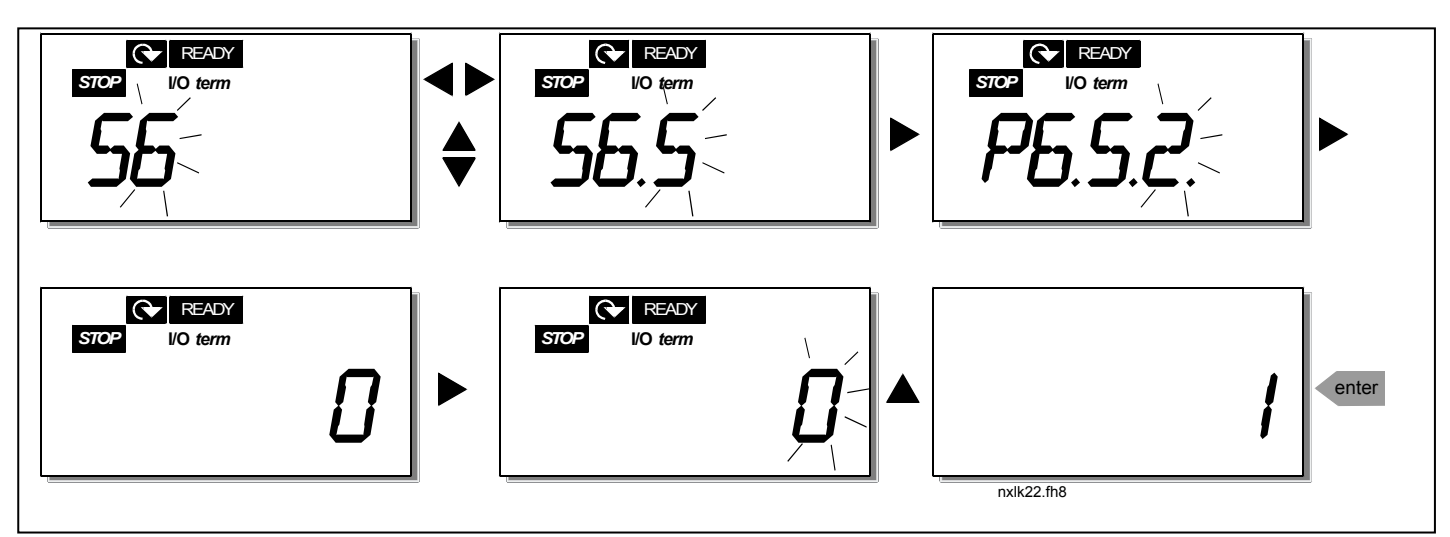

Figur 7-11. Låsning af parametre

# 7.4.6.3 Panelindstillinger

I undermenuen S6.6 under *Systemmenuen* er det muligt yderligere at tilpasse frekvensomformerens brugergrænseflade.

Find panelindstillings-undermenuen (S6.6). Til denne undermenu er der to sider (P#), som har at gøre med betjeningen af panelet, Default side (P6.6.1) og Timeout tid (P6.6.3).

## **Default side (P6.6.1)**

På denne side kan man indstille, hvilken position (side) der automatisk vises i displayet, når Timeout-tiden (se nedenfor) er udløbet, eller når betjeningspanelet tændes.

Tryk en gang på Højre menuknap for at gå til rediger-menuen. Tryk en gang til på Højre menuknap for at ændre nummeret på undermenuen/siden et tegn ad gangen. Tryk på Enter for at bekræfte valget af den nye default-side. Man kan til enhver tid gå tilbage til den forrige menu ved at trykke på Venstre menuknap.

Bemærk! Hvis man indstiller en side, som ikke findes i menuen, vil displayet automatisk flytte til den sidste tilgængelige side i menuen.

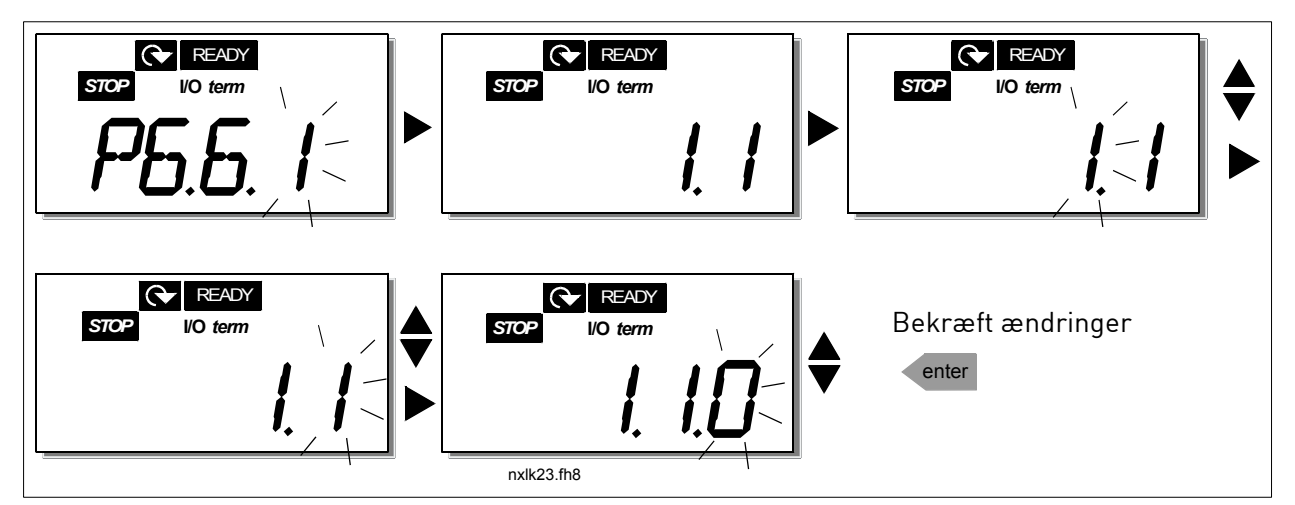

Figur 7-12. Funktionen Default Side

### **Timeout tid (P6.6.3)**

Med indstillingen af timeout-tiden defineres den tid, der skal gå, før displayvisningen går tilbage til Default side (P6.6.1), se ovenfor.

Tryk på Højre menuknap for at gå til rediger-menuen. Indstil den ønskede timeout-tid, og tryk på Enter for at bekræfte indstillingen. Man kan til enhver tid gå tilbage til den forrige menu ved at trykke på Venstre menuknap.

Bemærk: Denne funktion kan ikke slås fra.

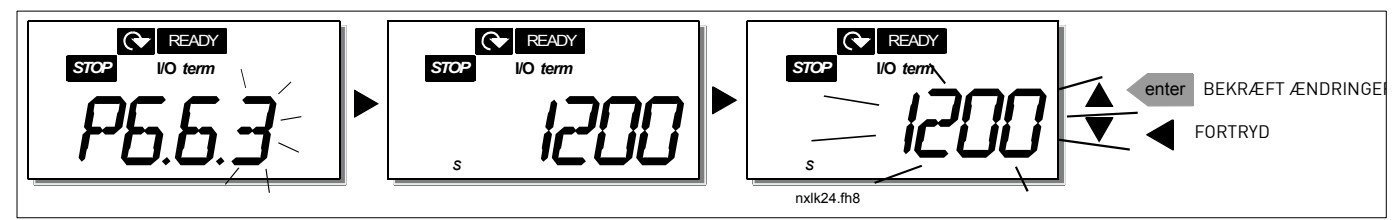

Figur 7-13. Indstilling af timeout-tid

## 7.4.6.4 Indstillinger af hardware

I undermenuen *Hardware-indstillinger* (S6.7) kan indstillingerne af frekvensomformeren yderligere tilpasses ved hjælp af tre parametre: Ventilatorstyring, HMI acknowledge timeout og HMI genforsøg.

### **Ventilatorstyring (P6.7.2)**

Bemærk! Kun moduler med større effekt i MF3-klassen er udstyret med en køleventilator, mens en sådan fås som ekstraudstyr til moduler med mindre effekt i MF-3-klassen.

Hvis der er installeret en køleventilator i en MF3, kører den konstant, når den er tilsluttet strøm.

## Størrelse MF4 og større:

Med denne funktion styres frekvensomformerens køleventilator. Ventilatoren kan indstilles til enten at køre konstant, når strømmen er tilsluttet, eller afhængigt af enhedens temperatur. Hvis det sidste vælges, starter ventilatoren automatisk, når kølepladetemperaturen når 60 °C. Ventilatoren modtager en stopkommando, når kølepladetemperaturen falder til 55 °C. Den fortsætter dog med at køre i ca. et minut efter at have modtaget stopkommandoen, ligesom den gør, når indstillingen ændres fra 0 (Kontinuerlig)t til 1 (Temperatur).

Tryk på Højre menuknap for at gå til rediger-menuen. Den aktuelle indstilling begynder at blinke i displayet. Brug *Browserknapperne* til at ændre ventilatorindstillingen med. Tryk på *Enter* for at acceptere ændringen, eller tryk på *Venstre menuknap* for at gå tilbage til det foregående niveau.

7

### **HMI acknowledge timeout (P6.7.3)**

Med denne funktion er det muligt at ændre HMI acknowledgement timeout-tiden.

Bemærk! Hvis frekvensomformeren er blevet tilsluttet pc'en med et normalt kabel, må værdierne af parametrene 6.7.3 og 6.7.4 (200 og 5) ikke ændres.

Hvis frekvensomformeren er blevet tilsluttet pc'en via et modem, og der er forsinkelse i overførslen af informationer, skal værdien af parameter 6.7.3 indstilles i henhold til forsinkelsen på følgende måde: Eksempel:

- Forsinkelse i overførsel mellem frekvensomformeren og pc'en = 600 ms
- Værdien af par. 6.7.3 er indstillet til 1200 ms (2 x 600, sendeforsinkelse+ modtageforsinkelse)
- Den tilsvarende indstilling skal foretages i [Misc]-delen af filen NCDrive.ini: Genforsøg = 5 AckTimeOut = 1200 TimeOut = 6000

Det skal også tages i betragtning, at intervaller kortere end AckTimeOut-tiden ikke kan bruges i overvågningen af NC-frekvensomformeren.

Tryk på Højre menuknap for at få adgang til rediger-menuen. Brug Browserknapperne til at ændre acknowledgement-tiden. Tryk på *Enter* for at acceptere ændringerne, eller tryk på Venstre menuknap for at gå tilbage til det foregående niveau. Se for at se, hvordan HMI acknowledge timeout ændres.

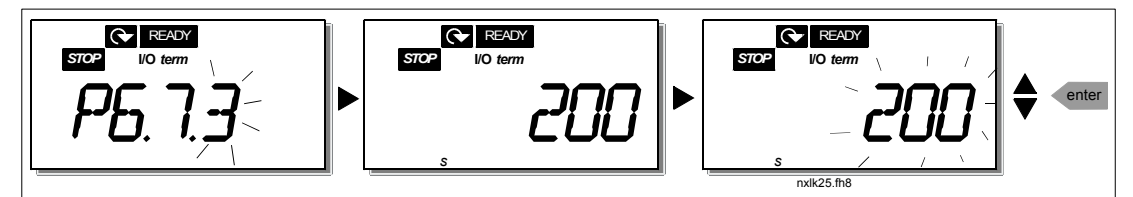

Figur 7-14. HMI acknowledge timeout

### **Antal genforsøg på at modtage HMI acknowledgement (P6.7.4)**

Med denne parameter indstilles det antal gange, frekvensomformeren skal forsøge at modtage acknowledgement, hvis det ikke lykkes inden for acknowledgement-tiden (P6.7.3)

Tryk på Højre menuknap for at få adgang til rediger-menuen. Den nuværende værdi begynder at blinke. Brug *Browserknapperne* til at ændre antallet af genforsøg. Tryk på *Enter* for at acceptere ændringerne, eller tryk på Venstre menuknap for at gå tilbage til det foregående niveau.

# 7.4.6.5 Systeminformation

I undermenuen *Systeminfo* (S6.8) findes der oplysninger om frekvensomformer-relateret hardware og software, ligesom der findes oplysninger om driften.

Tryk på Højre menuknap for at få adgang til Infomenuen. Brug Browserknapperne til at bladre igennem informationssiderne med.

## **Undermenuen Totaltællere (S6.8.1)**

I undermenuen *Totaltællere* (S6.8.1) opsamles informationer om frekvensomformerens driftstider, dvs. det totale antal MWh, driftsdage og driftstimer indtil nu. I modsætning til tællerne i menuen Undermenuen Triptællere kan disse tællere ikke nulstilles.

Bemærk! Driftstidstælleren (dage og timer) kører altid, når frekvensomformeren er tændt.

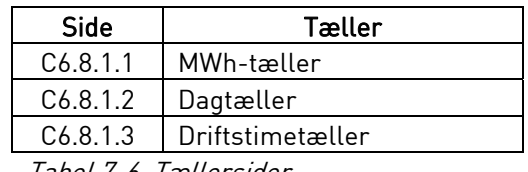

Tabel 7-6. Tællersider

## **Undermenuen Triptællere (S6.8.2)**

Trip-tællere (menu S6.8.2) er tællere, hvis værdier kan nulstilles. Der findes følgende nulstilbare tællere:

| <b>Side</b>          | Tæller                   |  |  |
|----------------------|--------------------------|--|--|
| T6.8.2.1             | MWh-tæller               |  |  |
| P6.8.2.2             | Nulstil MWh-tæller       |  |  |
| T <sub>6.8.2.3</sub> | Dagtæller                |  |  |
| T6.8.2.4             | Driftstimetæller         |  |  |
| P6.8.2.5             | Nulstil driftstidstæller |  |  |
| TII TTTII II         |                          |  |  |

Tabel 7-7. Triptællersider

Bemærk! Triptællere kører kun, når motoren kører.

Eksempel: Følg nedenstående tabel trin for trin for at nulstille driftstidstællerne:

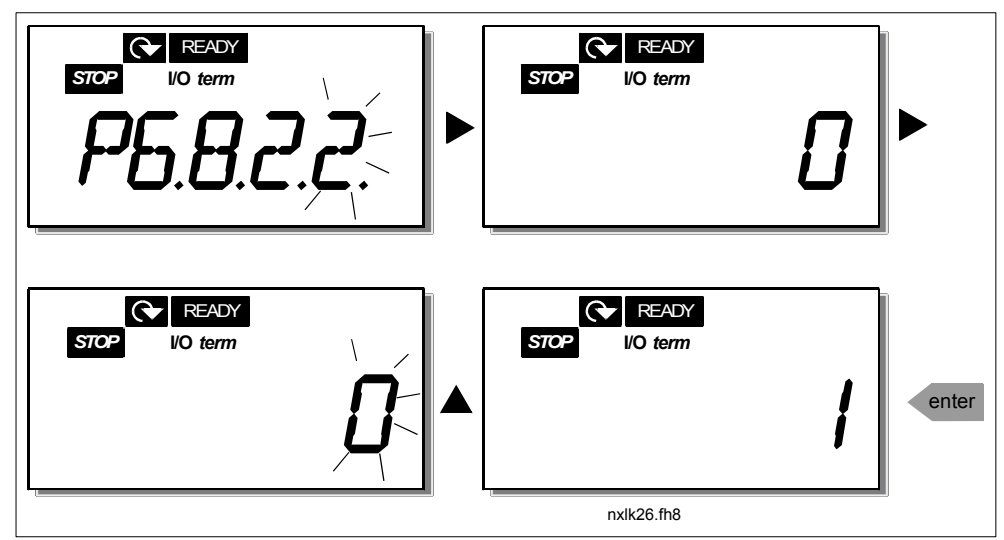

Figur 7-15. Nulstilling af mWh-tæller

### **Undermenuen Softwareinfo (S6.8.3)**

Undermenuen Softwareinfo har følgende oplysninger om frekvensomformerens software (S6.8.3):

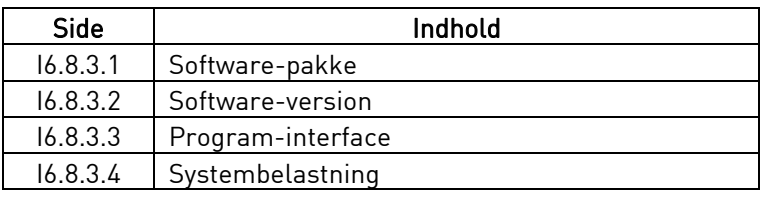

Tabel 7-8. Softwareinformationssider

### **Undermenuen Applikationsinformationer (S6.8.4)**

Følgende informationer kan aflæses i undermenuen Applikationsinformationer (S6.8.4)

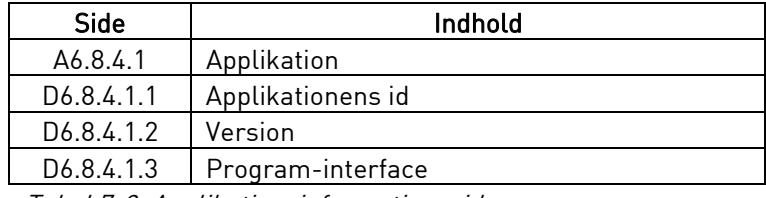

Tabel 7-9. Applikationsinformationssider

#### **Undermenuen Hardwareinformation (S6.8.5)**

Følgende informationer kan aflæses i undermenuen Hardwareinformationer (S6.8.5)

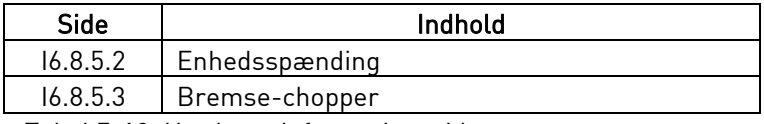

Tabel 7-10. Hardwareinformationssider

### **Undermenuen Tilsluttede optionskort (S6.8.6)**

Undermenuen Tilsluttede optionskort (S6.8.6) viser følgende informationer om det optionskort, der er tilsluttet frekvensomformeren:

| Side       | Indhold                               |  |
|------------|---------------------------------------|--|
| S6.8.6.1   | <b>Slids E Optionskort</b>            |  |
| 16.8.6.1.1 | <b>Slids E</b> Status for optionskort |  |
| 16.8.6.1.2 | <b>Slids E</b> Programversion         |  |
| S6.8.6.2   | <b>Slids D Optionskort</b>            |  |
| 16.8.6.2.1 | <b>Slids D</b> Status for optionskort |  |
| 16.8.6.2.2 | <b>Slids D</b> Programversion         |  |

Tabel 7-11. Undermenuen Tilsluttede optionskort

I denne undermenu findes informationer om det optionskort, der er tilsluttet styrekortet (se kapitel 6.2)

Status på kortslidsen kan kontrolleres i optionskort-undermenuen ved hjælp af Højre menuknap og Browserknapperne. Tryk på Højre menuknap igen for at se kortstatus. Valgmulighederne vises i Tabel 7-5. Tryk eventuelt også på en af *Browserknapperne* for at få vist programversionen for det pågældende kort.

READY READY  $\mathbf{\hat{z}}$ *STOP* **I/O** *term STOP* **I/O** *term* nxlk27.fh8

Se kapitel 7.4.8 for at læse mere om de parametre, der er relateret til udvidelseskort.

Figur 7-1. Menuen Udvidelseskortinformationer

# 7.4.6.6 AI-mode

Med parametrene P6.9.1 og P6.9.2 vælges funktionen for den analoge indgang. P6.9.1 vises kun i klasserne MF4-MF6

- 0 = strømindgang (par. 6.9.1 standard)
- 1 = strømindgang (par. 6.9.2 standard)

Bemærk! Sørg for, at jumperindstillingerne svarer til indstillingerne for denne parameter. Se Figur 6-23 og Figur 6-24.

7

## 7.4.7 Modbus-interface

NXL har et indbygget Modbus RTU-interface. Signal-niveauet overholder RS-485-standarden

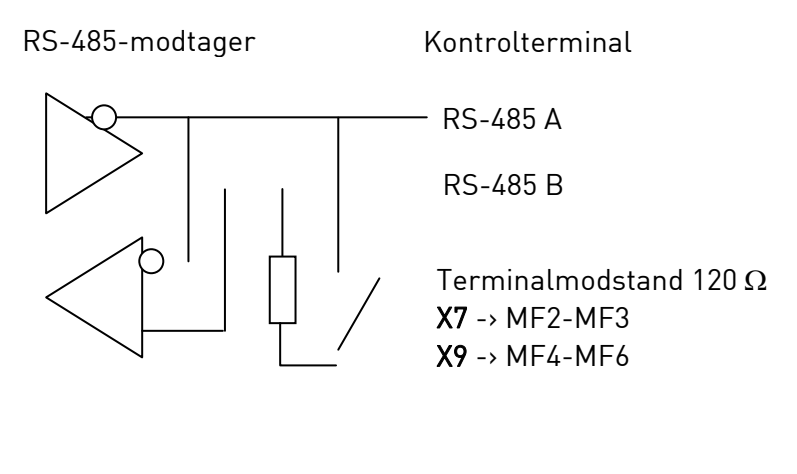

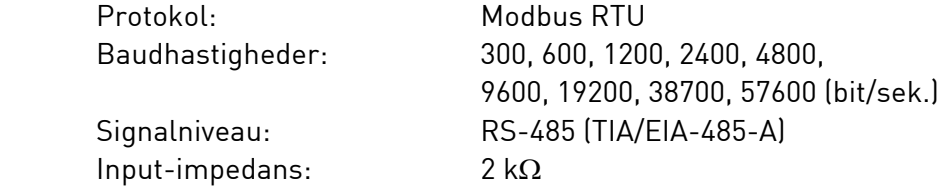

## 7.4.7.1 Modbus RTU-protokol

Modbus RTU-protokollen er en enkel, men effektiv fieldbusprotokol. Modbus-netværket er opbygget som et bus-system, hvor hver enkelt enhed har en individuel adresse. Ved hjælp af de individuelle bus-adresser, sendes kommandoerne til den rette enhed i netværket. Modbus understøtter også ///radiobeskeder, der sendes til alle bus-enhederne. ///Radiobeskeder sendes til adressen "0", der er forbeholdt denne beskedtype.

Protokollen inkluderer CRC-fejlregistrering samt paritetskontrol for at forhindre håndtering af beskeder, der indeholder fejl. I Modbus sendes data i hexformat asynkront, og der bruges et brud på ca. 3,5 tegn som sluttegn. Bruddets længde afhænger af den anvendte baudhastighed.

| Funktions<br>kode | Funktionsnavn                           | Adresse       | ///Radiobesked |
|-------------------|-----------------------------------------|---------------|----------------|
| 03                | Aflæs ///holdeprotokol                  | Alle id-numre | Nej            |
| 04                | Aflæs indgangsprotokol                  | Alle id-numre | Nej            |
| 06                | Forhåndsindstillet protokol<br>(enkelt) | Alle id-numre | Ja             |
| 16                | Forhåndsindstillet protokol<br>(flere)  | Alle id-numre | Ja             |

Tabel 7-12. Modbus-kommandoer,der understøttes af NXL

# 7.4.7.2 Termineringsmodstand

RS-485-bussen termineres med en 120  $\Omega$  termineringsmodstand i begge ender. NXL har en indbygget termineringsmodstand, der som standard er slået fra. Se under jumpervalg i kapitel 6.2.5.1.

# 7.4.7.3 Adresseområde for Modbus

Modbus i NXL anvender id-numrene for applikationen som adresser. Id-numrene findes i parametertabellerne i applikationsmanualen.

Når flere parameter-/overvågningsværdier læses samtidigt, skal de være konsekutive. 11 adresser kan læses, og adresserne kan være parameter- eller overvågningsværdier.

# 7.4.7.4 Modbus-procesdata

Procesdata er et adresseområde for fieldbus-kontrol. Fieldbus-kontrol er aktiv, når værdien i parameter 3.1 (kontrolsted) er 2 (=fieldbus). Indholdet i procesdata er blevet bestemt i applikationen. Følgende tabeller viser procesdata i Multistyrings-applikationen.

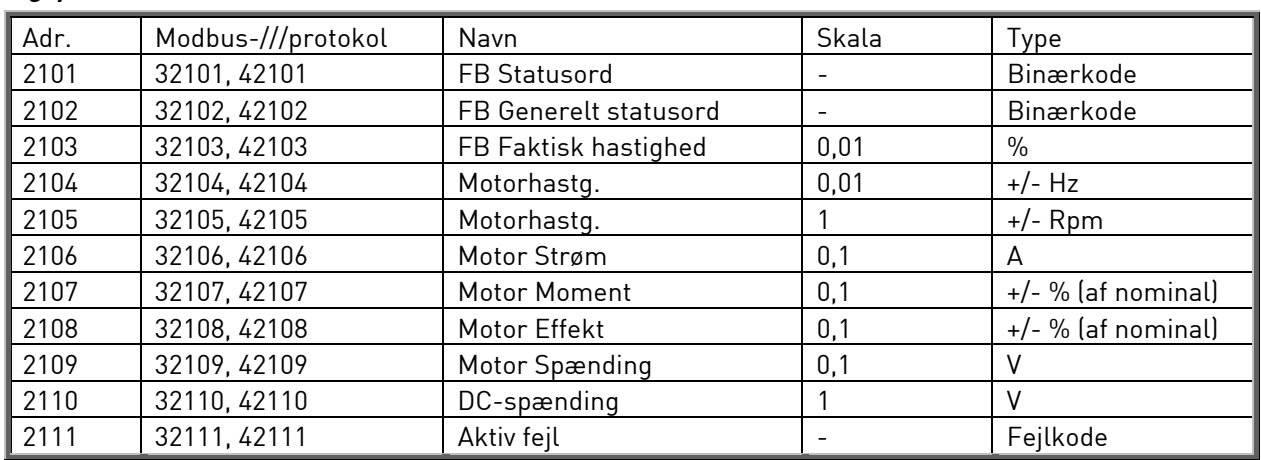

### **Udgangsprocesdata**

### **Indgangsprocesdata**

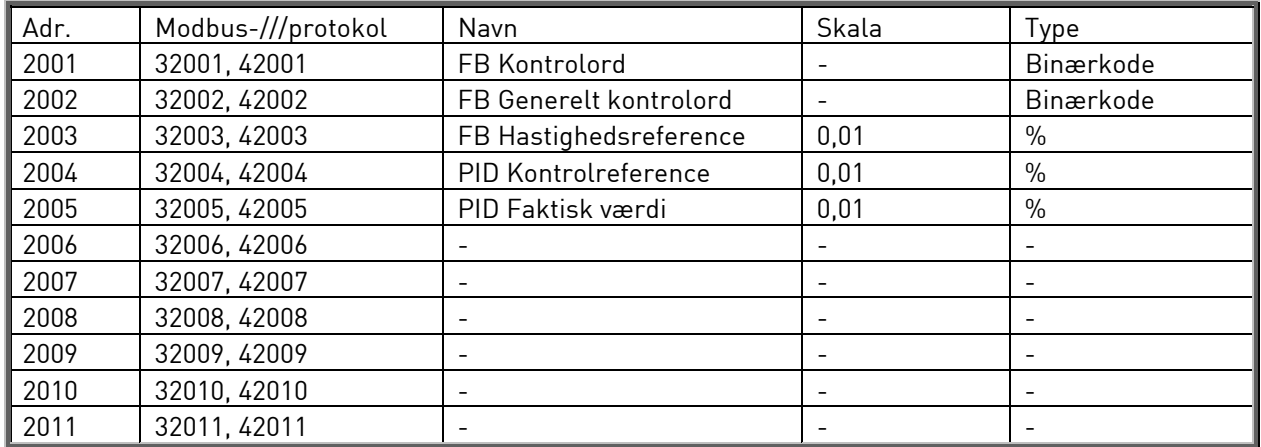

**Statusord** 

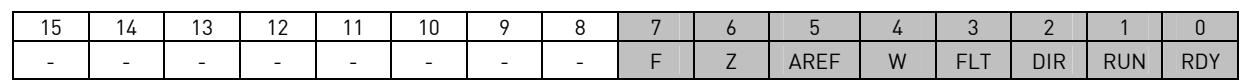

Oplysninger om status for enheden og beskederne angives under Statusord. Statusord består af 16 bits, hvis betydninger står beskrevet i tabellen nedenfor.

#### **Faktisk hastighed**

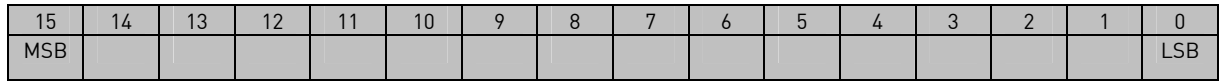

Dette er frekvensomformerens faktiske hastighed.Skaleringen er –10000...10000. I applikationen skaleres værdien procentuelt i forhold til frekvensområdet mellem den angivne minimum- og maksimumfrekvens.

#### **Kontrolord**

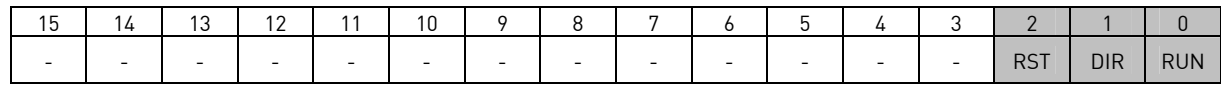

I Vacon-applikationer bruges de tre første bits i kontrolordet til at styre frekvensomformeren. Du kan dog også tilpasse indholdet i kontrolordet i forhold til dine egne applikationer, idet kontrolordet sendes til frekvensomformeren som sådan.

#### **Hastighedsreference**

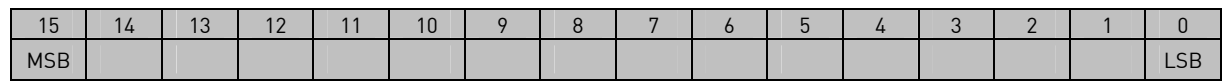

Dette er Referebce 1 til frekvensomformeren. Anvendes typisk som hastighedsreference. Den tilladte skalering er –10000...10000. I applikationen skaleres værdien procentuelt i forhold til frekvensområdet mellem de angivne minimum- og maksimumfrekvenser.

#### **Bitdefinitioner**

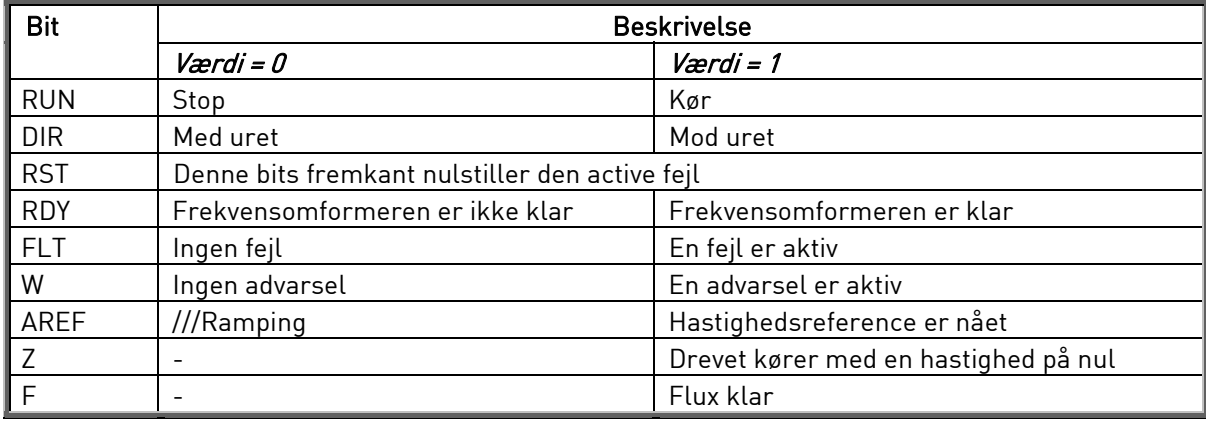

# 7.4.7.5 Fieldbusparametre

Parametrene for den indbyggede Modbus-protokol beskrives kun kort her. Læs mere om Modbusprotokollen i betjeningsmanualen "Vacon NXL Modbus Option Board User's Manual", som kan findes på http://www.vacon.com/support/nxdocuments.html.

### **Kommunikationsstatus på udvidelseskort (I6.10.1)**

Denne funktion gør det muligt at kontrollere status på RS 485-bussen. Hvis bussen ikke er i brug, er værdien 0.

#### xx.yyy

xx = 0-64 (Antal beskeder der indeholder fejl) yyy = 0-999 (Antal beskeder der er modtaget korrekt)

### **Fieldbus-protokol (P6.10.2)**

Med denne funktion kan fieldbus-kommunikationssprotokollen vælges.

 $0 =$ Ikke i brug 1 = Modbus-protokol

### **Slave-adresse (P6.10.3)**

Her indstilles slave-adressen til modbus-protokollen. Adressen kan indstilles til alt mellem 1 og 255.

### **Baud-hastighed (P6.10.4)**

Indstilling af den baud-hastighed, der skal anvendes til Modbus-kommunikationen.

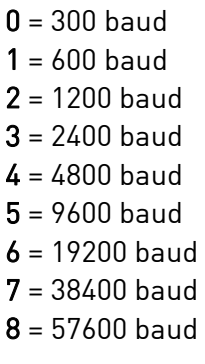

## **Stopbits (P6.10.5)**

Indstilling af antallet af stop-bits, der skal anvendes til Modbus-kommunikationen.

 $0 = 1$  stopbit  $1 = 2$  stopbits

7

### **Paritetstype (P6.10.6)**

Her vælges typen af paritetskontrol, der skal anvendes til Modbus-kommunikationen.

 $0 =$  Ingen  $1 =$  Ulige  $2 = \text{Lige}$ 

### **Kommunikations-time out (P6.10.7)**

Hvis kommunikationen mellem to beskeder afbrydes i et større tidsrum end det, der indstilles med denne parameter, sendes en kommunikationsfejl. Hvis parameterværdien indstilles til 0, anvendes funktionen ikke.

> $0 =$ Ikke anvendt  $1 = 1$  sekund 2 = 2 sekunder osv.

## 7.4.8 Udvidelseskortmenu (E7)

Udvidelseskortmenuen gør det muligt for brugeren at 1) se hvilke udvidelseskort, der er tilsluttet betjeningspanelet og 2) få adgang til og redigere de parametre, der er tilknyttet udvidelseskortet. Tryk på Højre menuknap for at gå til niveauet (E#). Parameterværdierne kan ses og redigeres på samme måde som beskrevet i kapitel 7.3.2.

### 7.5 Øvrige betjeningspanelfunktioner

Vacon NXL-betjeningspanelet har en række yderligere applikations-relaterede funktioner. Se Vacon NXL-applikaktionsmanualen for at få mere at vide.

## 8. IDRIFTSÆTTELSE

## 8.1 Sikkerhed

Læs følgende instruktioner og advarsler før idriftsættelsen:

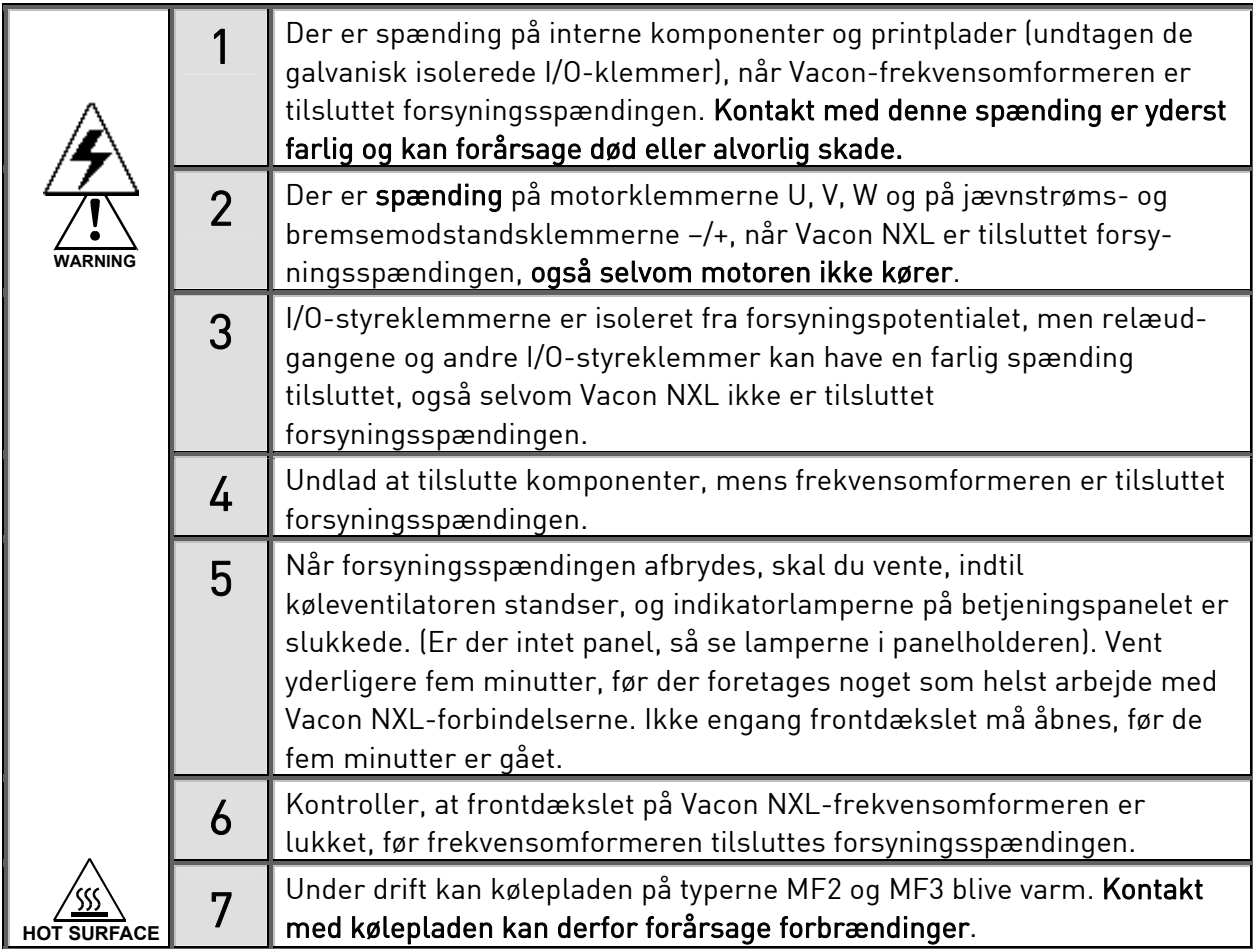

### 8.2 Idriftsættelse af frekvensomformeren

- 1 Læs sikkerhedsinstruktionerne i kapitel 1 og ovenfor grundigt, og følg dem.
- 2 Kontrollér efter installationen, at:
	- både frekvensomformeren og motoren er tilsluttet jord.
	- forsynings- og motorkabler er i overensstemmelse med installations- og tilslutningsinstruktionerne i kapitel 6.1.1.
	- styrekabler er lokaliseret så langt som muligt fra forsyningskablerne (se kapitel 0, trin 3), afskærmningen i styrekablerne er tilsluttet jord $(\cucceq)$ . Ledningerne må ikke røre de elektriske komponenter i apparatet.
	- Kun for optionskort: fællestilslutningen til de digitale indgange skal være tilsluttet +24 V eller I/O-klemmens jord- eller eksterne forsyning.
- 3 Kontrollér mængden og kvaliteten af kølerluften (kapitel 5.2).
- 4 Kontroller, at fugt ikke har skabt kondens i frekvensomformeren.
- 5 Kontroller, at alle Start/Stop-kontakter tilsluttet I/O-klemmer er i Stopposition.
- 6 Slut Vacon-frekvensomformeren til forsyningen.
- 7 Indstil parametrene i gruppe 1 i overensstemmelse med parametrene i den pågældende applikation. Som et minimum bør følgende parametre indstilles:
	- motorens nominelle spænding
	- motorens nominelle frekvens
	- motorens nominelle hastighed
	- motorens nominelle strøm

Værdierne findes på motorskiltet.

BEMÆRK! Du kan også køre opstartsguiden. Du kan finde flere oplysninger i kapitel 7.3.

8 Kør en driftstest uden motor

Foretag enten test A eller test B:

A Signaler fra I/O-klemmerne:

- a) Sæt Start/Stop-kontakten i TIL-position.
- b) Skift frekvensreference (potentiometer)
- c) Kontrollér i Overvågningsmenuen (M1), at værdien af udgangsfrekvensen skifter i henhold til den ændrede frekvensreference.
- d) Sæt Start/Stop-kontakten i FRA-position.

## B Signaler fra betjeningspanelet:

- a) Skift styringen fra I/O-klemmerne til betjeningspanelet som beskrevet i kapitel 7.3.3.1.
- b) Tryk på panelets Start-knap

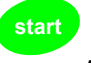

**stop**

c) Gå til Panelkontrolmenuen (K3) og undermenuen Panelreference (kapitel 7.4.3), og skift frekvensreference ved brug af Browserknapperne

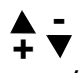

- d) Kontrollér i Overvågningsmenuen (M1), at værdien af udgangsfrekvensen skifter i henhold til den ændrede frekvensreference.
- e) Tryk på panelets Stopknap
- 9 Kør opstartstesten, uden at motoren er tilsluttet proceslinien, hvis det er muligt. Hvis det ikke er muligt, skal sikkerheden kontrolleres før hver test. Informer alle medarbejdere om testen.
- a) Slå hovedforsyningen fra, og vent, indtil frekvensomformeren er stoppet, som beskrevet i kapitel 8.1, trin 5.
- b) Tilslut motorkablet til motoren og effektklemmerne på frekvensomformeren.
- c) Sørg for, at alle start/stop-kontakterne er i position FRA.
- d) Tilslut forsyningen.
- e) Gentag test 8A eller 8B.
- 10 Slut motoren til proceslinien (hvis opstartstesten blev foretaget, uden at motoren var tilsluttet).
- a) Sørg for, at det er sikkerhedsmæssigt forsvarligt at foretage testen, før den påbegyndes.
- b) Informer alle medarbejdere om testen.
- c) Gentag test 8A eller 8B.

### 8.3 Basisparametre

På de følgende sider er der lister over, hvilke parametre der er vigtigst for idriftsættelsen af frekvensomformeren. Disse parametre er sammen med andre særlige parametre beskrevet mere detaljeret i Multistyrings-applikationsmanualen.

### Forklaring til kolonner:

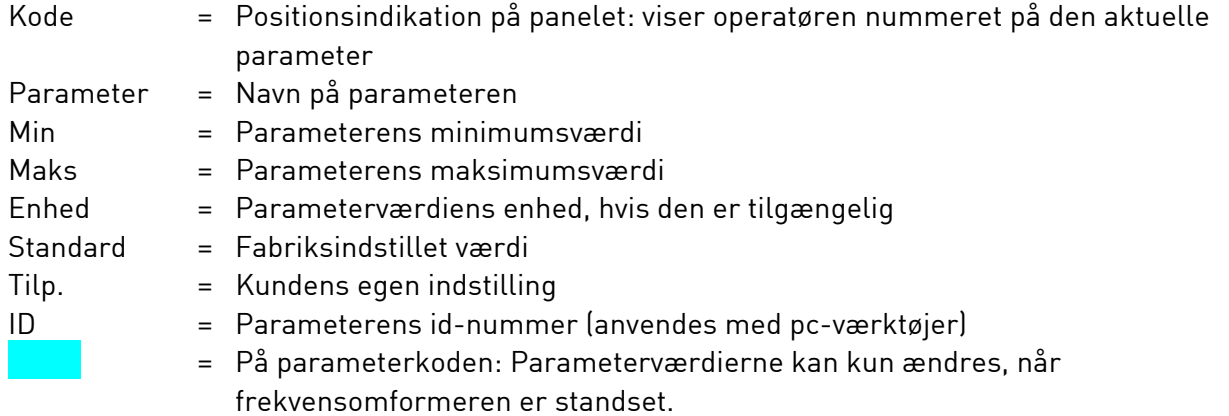

# 8.3.1 Overvågningsværdier (Betjeningspanel: menu M1)

Overvågningsværdierne viser de aktuelle parameter- og signalværdier såvel som statusser og målinger. Overvågningsværdierne kan ikke ændres. Se kapitel 7.3.1 for at få mere at vide.

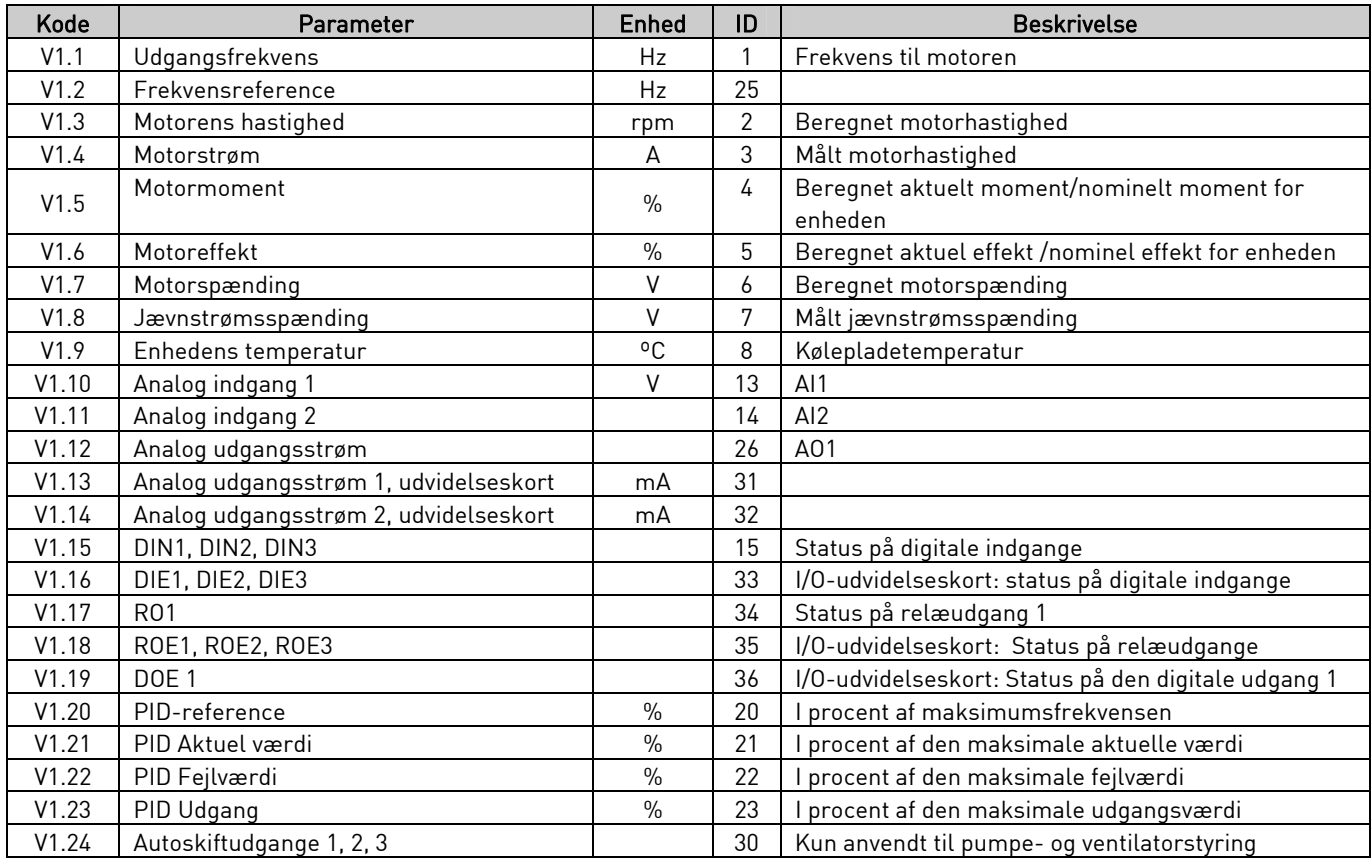

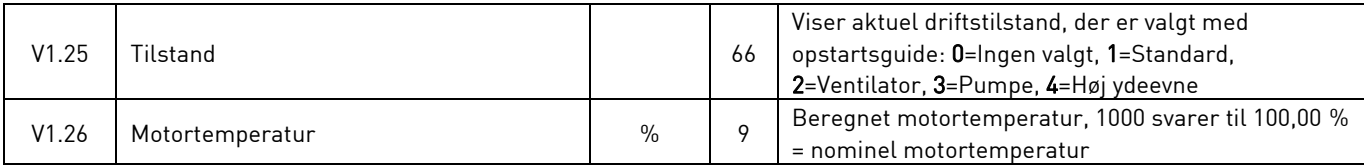

Tabel 8-1. Overvågningsværdier

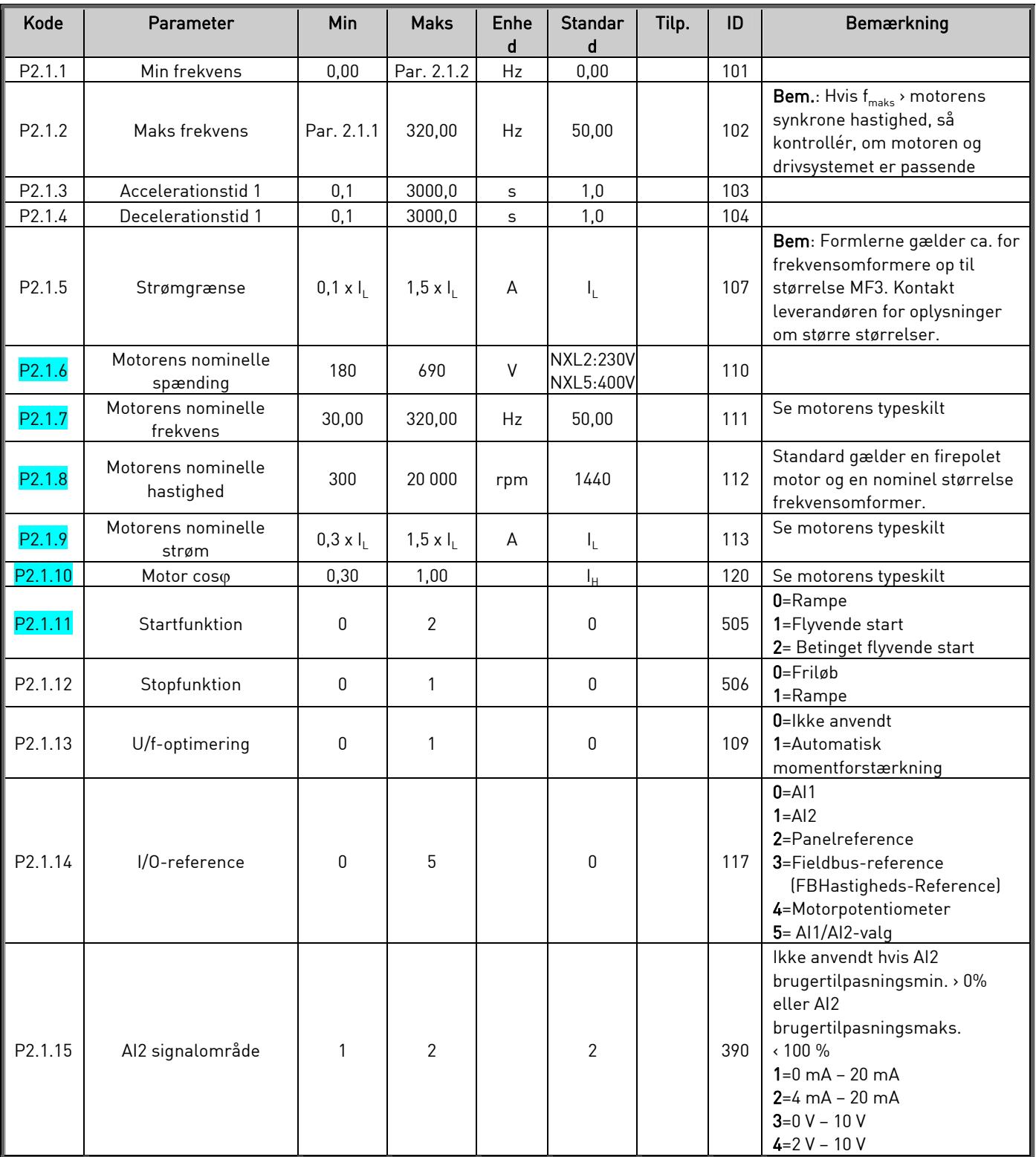

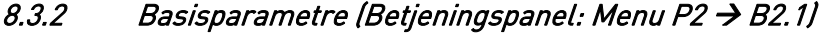

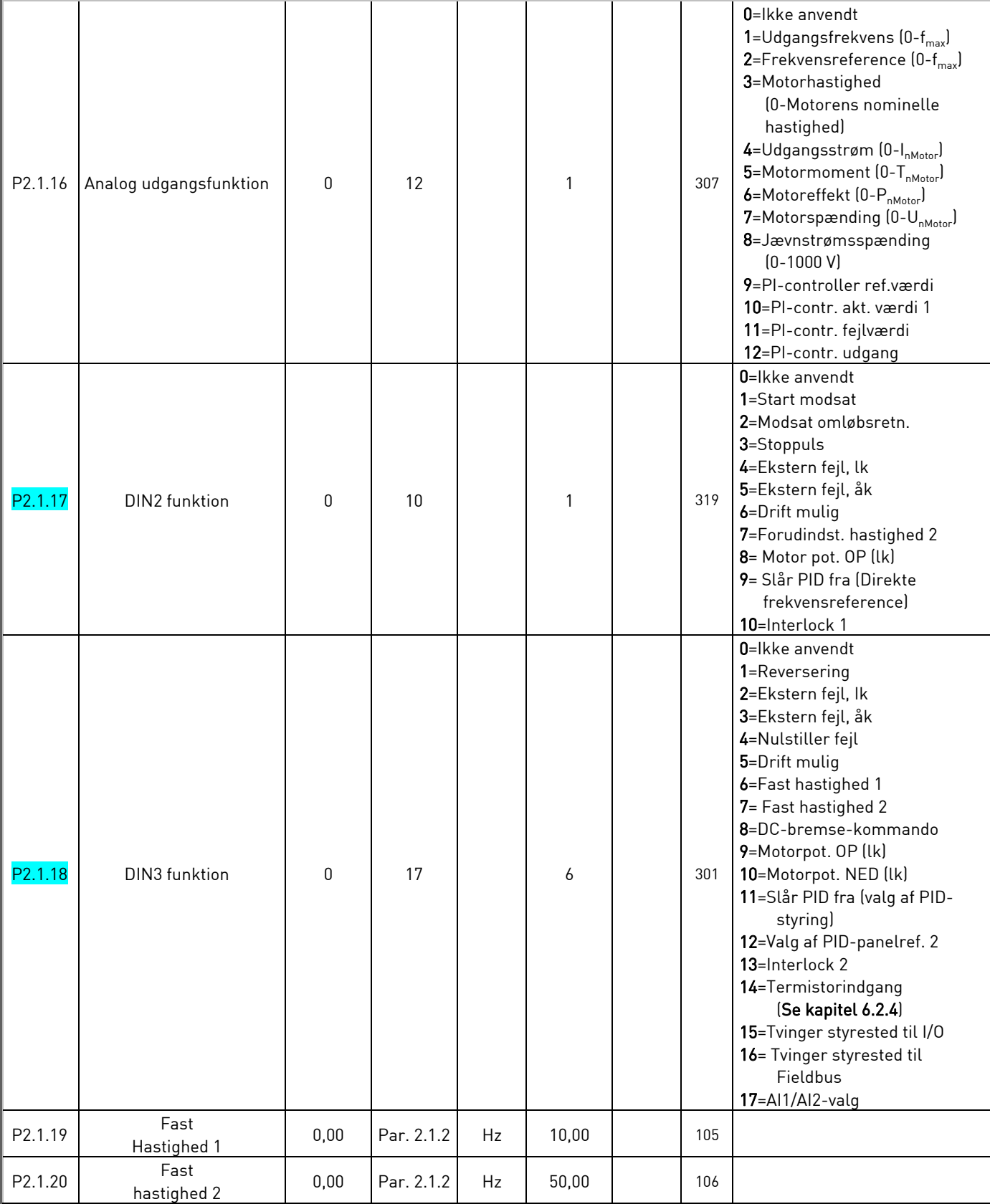

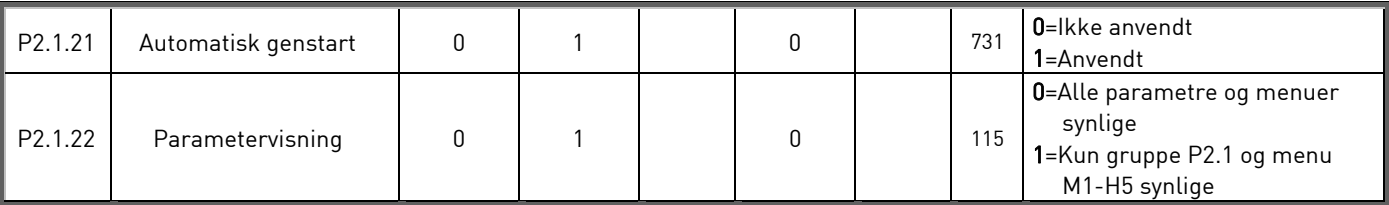

Tabel 8-1. Basisparametre P2.1

# 9. FEJLFINDING

lk = lukker kontakt åk = åbner kontakt

Når frekvensomformerens styringselektronik konstaterer en fejl, standser frekvensomformeren, og symbolet F vises på displayet sammen med et tal, der angiver nummeret i fejlrækken og fejlkoden. Fejlen kan nulstilles med Reset-knappen på betjeningspanelet eller via I/O-klemmen. Fejlene lagres på en liste i Fejlregistreringsmenu (H5). De forskellige fejlkoder kan findes i tabellen nedenfor.

Fejlkoderne, deres årsager og afhjælpningen af disse gennemgås i tabellen nedenfor. Fejlbeskrivelserne på grå baggrund omhandler kun A-fejl. Fejl, der er skrevet med hvidt på sort baggrund, viser fejl, som der kan programmeres forskellige svar til i applikationen. Se parametergruppen Beskyttelser.

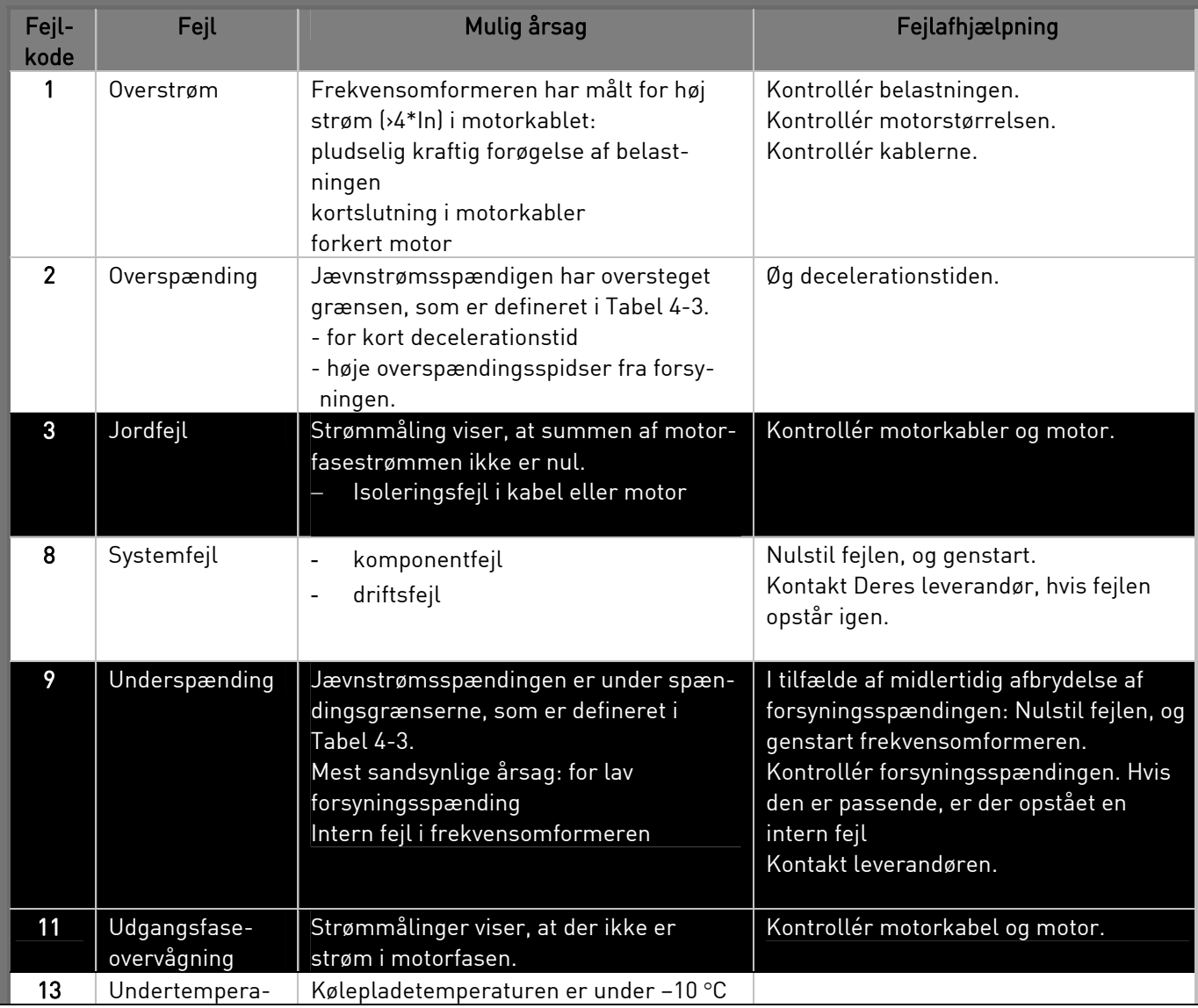

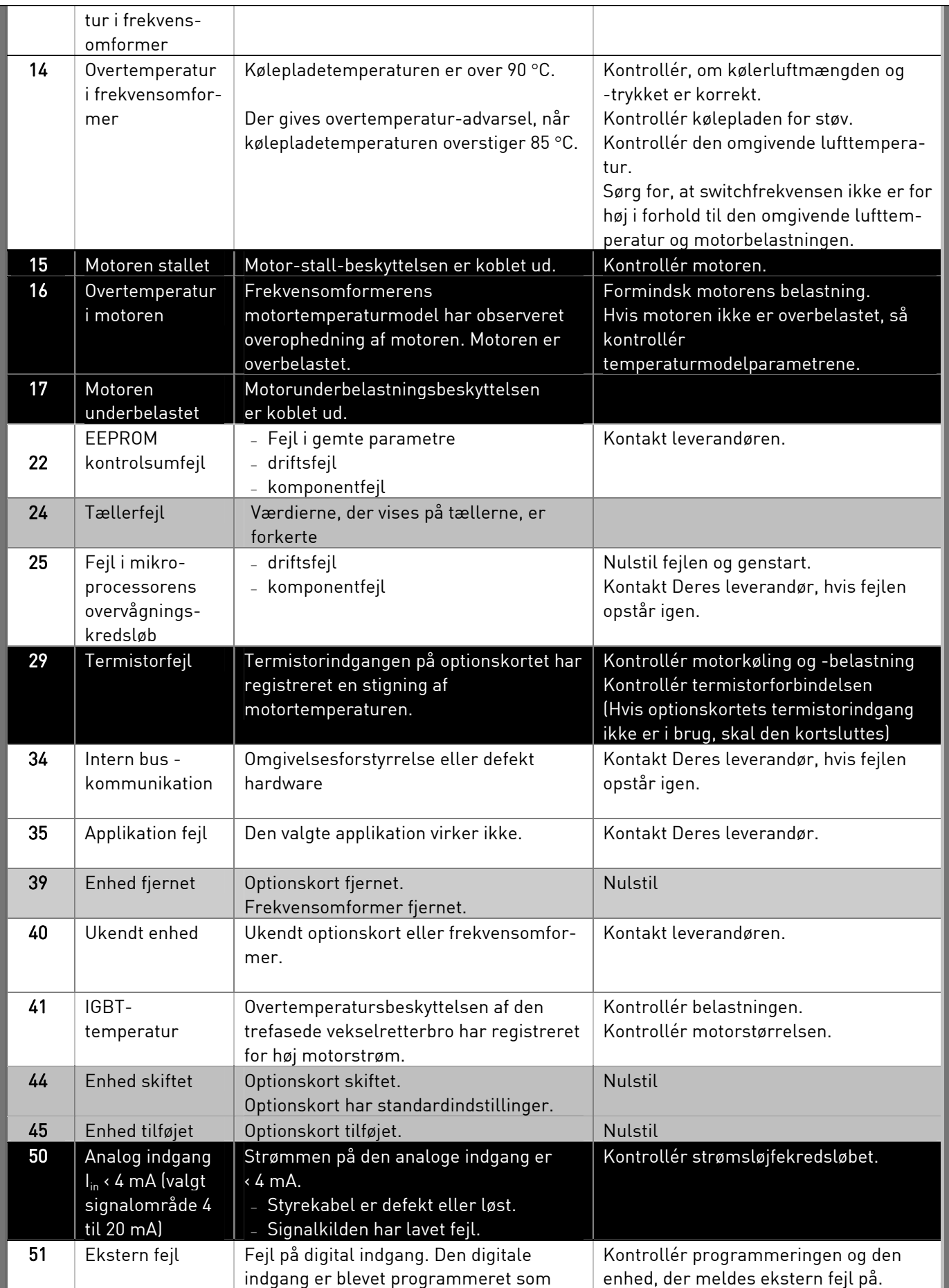

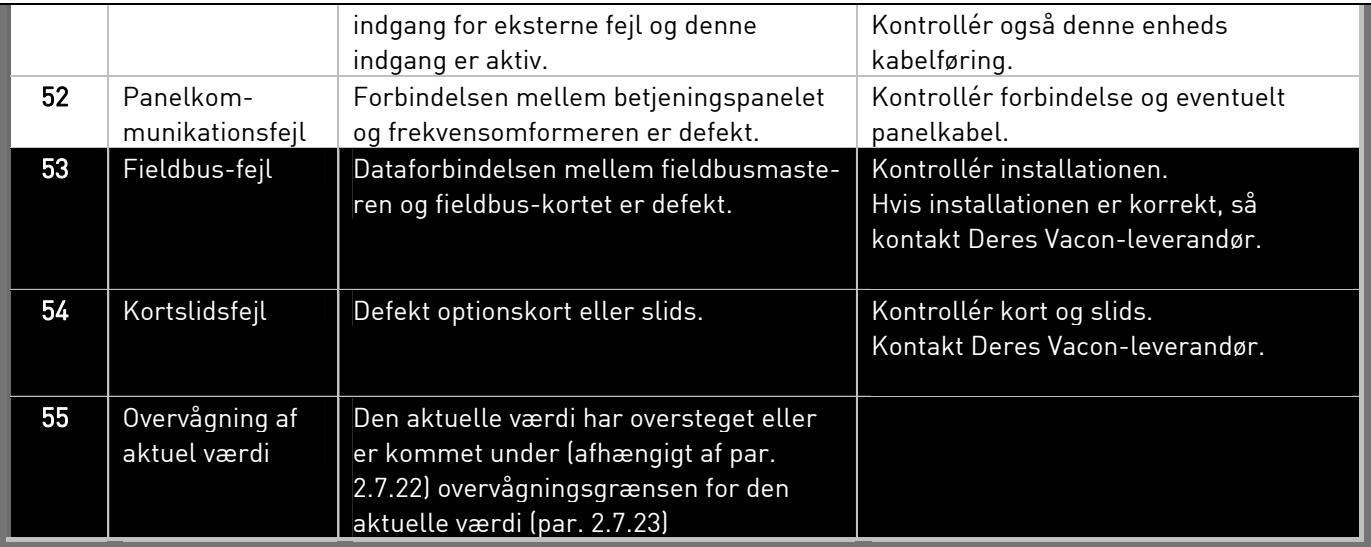

Tabel 9-1. Fejlkoder

# 10. BESKRIVELSE AF UDVIDELSESKORTET OPT-AA

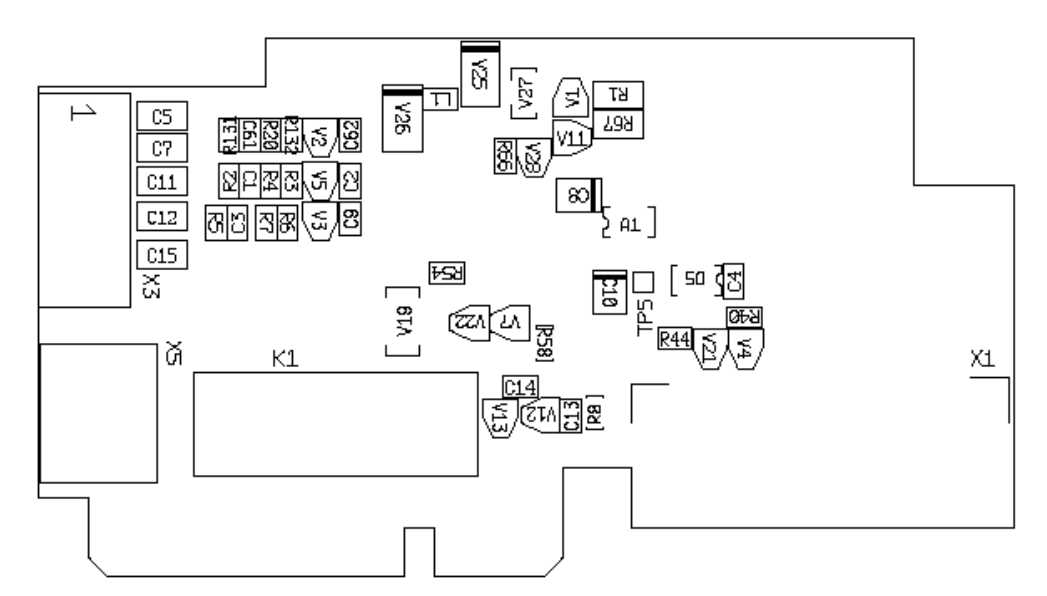

Beskrivelse: I/O-udvidelseskort med en relæudgang, en åben kollektor-udgang og tre digitale indgange.

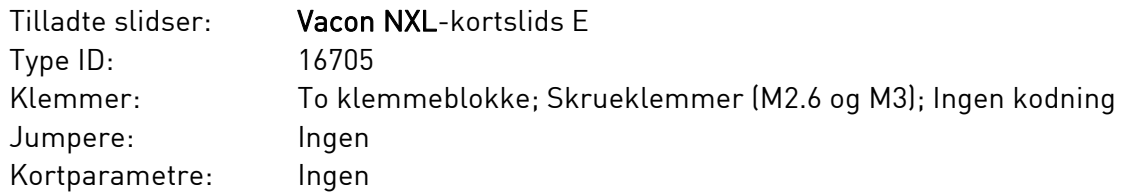

## I/O-klemmer på OPT-AA

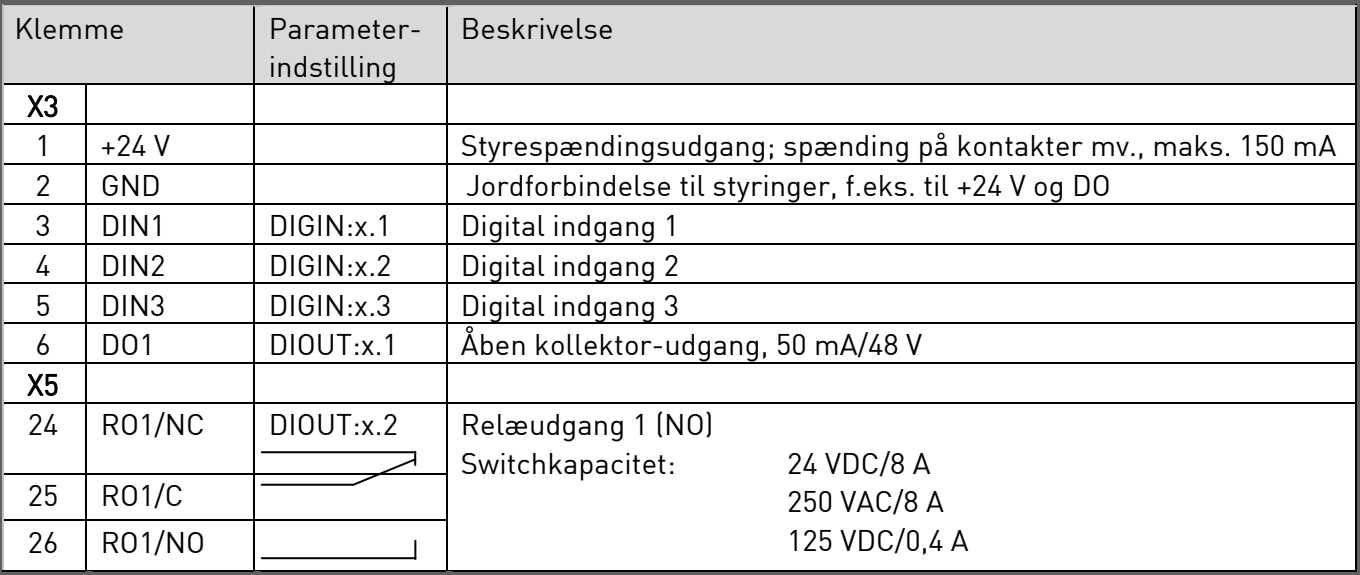

Tabel 10-1. I/O-klemmer på OPT-AA-kortet

Note! +24 V styrespændingsklemmen kan også anvendes til at spændingsforsyning af styremodulet (men ikke effektmodulet).

## 11. BESKRIVELSE AF UDVIDELSESKORTET OPT-AI

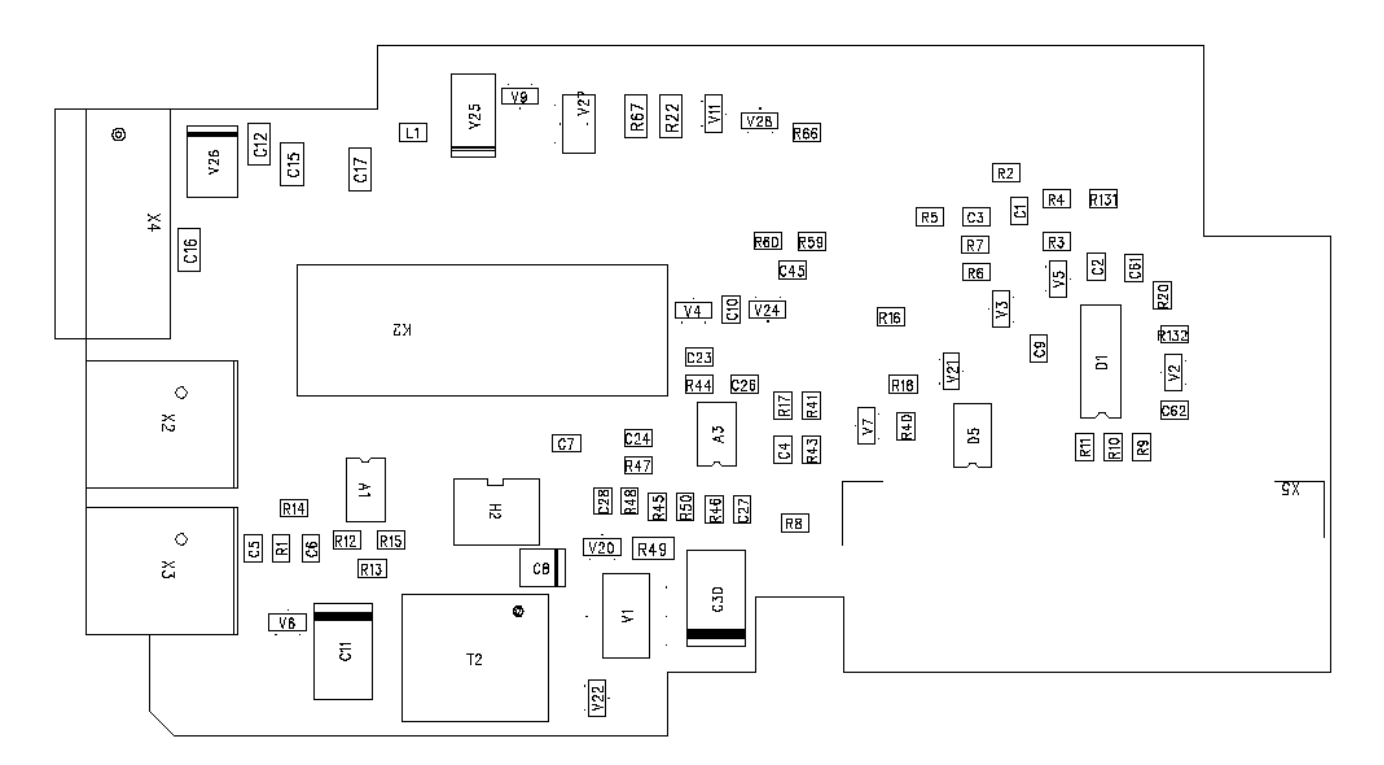

## Beskrivelse: I/O-udvidelseskort med en relæudgang (NO), tre digitale indgange og en termistorindgang til Vacon NXL-frekvensomformere

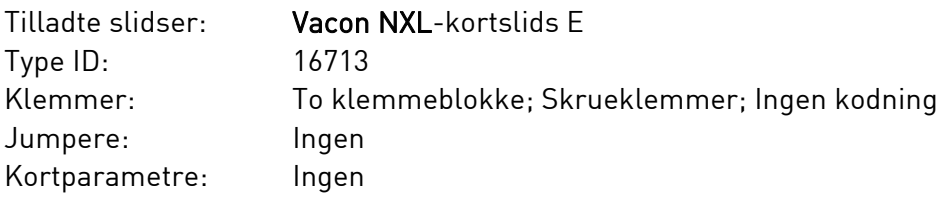

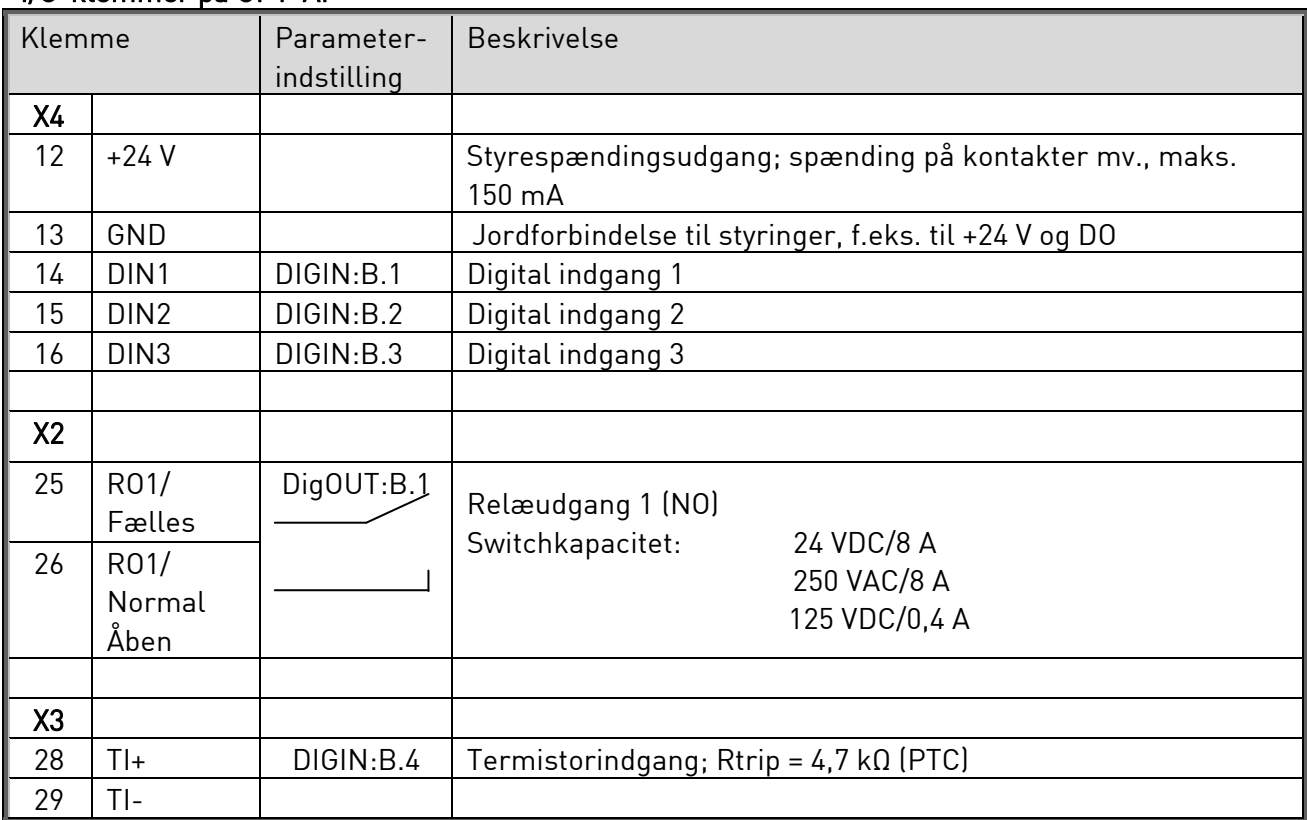

## I/O-klemmer på OPT-AI

Tabel 11-1. I/O-klemmer på OPT-AI-kortet

Note! +24 V styrespændingsklemmen kan også anvendes til at spændingsforsyning af styremodulet (men ikke effektmodulet).

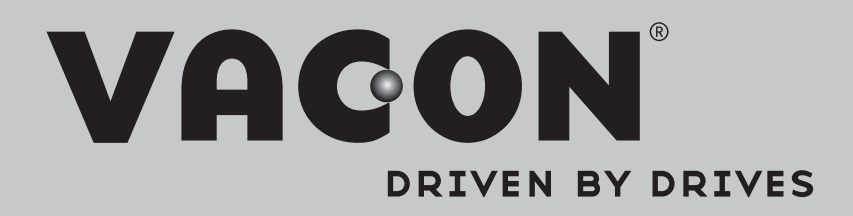

Find your nearest Vacon office on the Internet at:

www.vacon.com

Manual authoring: documentation@vacon.com

Vacon Plc. Runsorintie 7 65380 Vaasa Finland

Subject to change without prior notice © 2014 Vacon Plc.

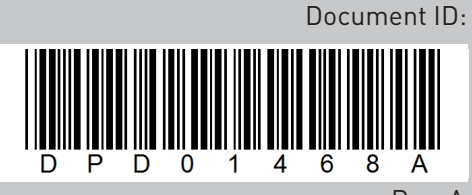

Rev. A